# **tox Documentation**

*Release 3.24.2*

**holger krekel and others**

**Aug 18, 2021**

# **CONTENTS**

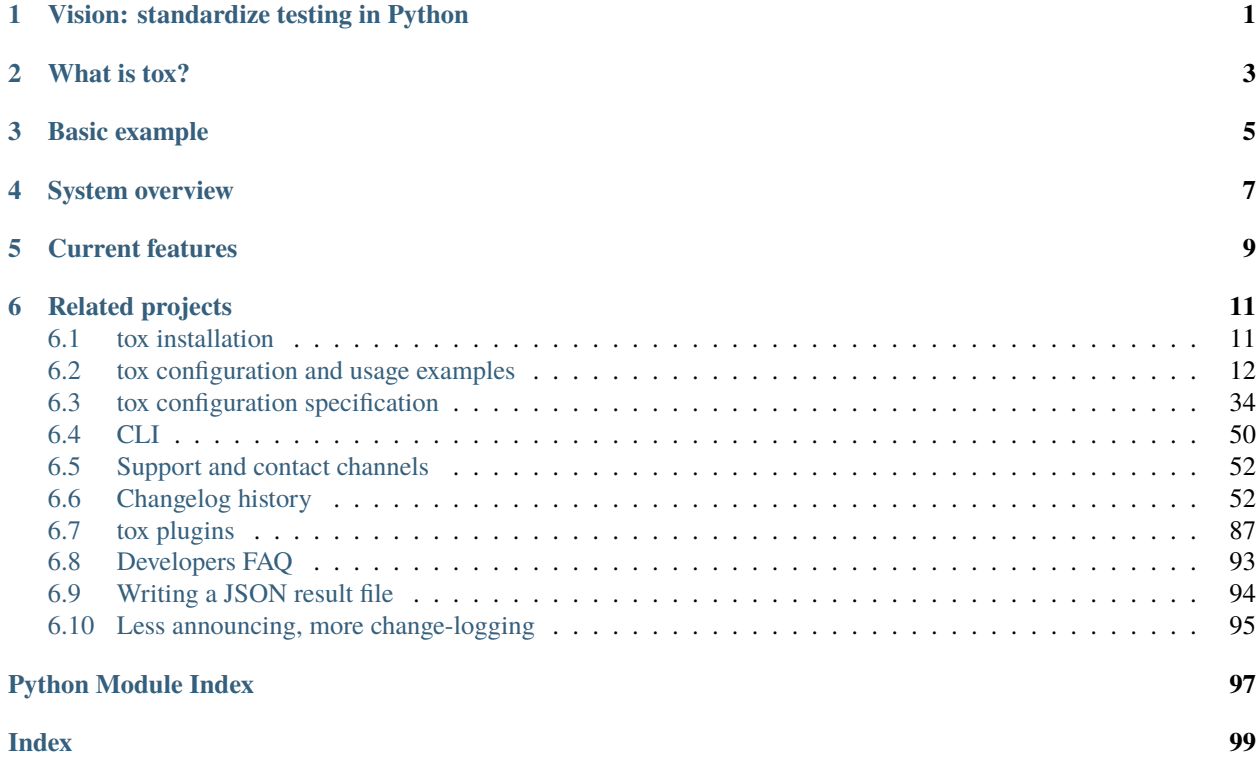

# **ONE**

# **VISION: STANDARDIZE TESTING IN PYTHON**

<span id="page-4-0"></span>tox aims to automate and standardize testing in Python. It is part of a larger vision of easing the packaging, testing and release process of Python software.

# **WHAT IS TOX?**

<span id="page-6-0"></span>tox is a generic [virtualenv](https://pypi.org/project/virtualenv) management and test command line tool you can use for:

- checking that your package installs correctly with different Python versions and interpreters
- running your tests in each of the environments, configuring your test tool of choice
- acting as a frontend to Continuous Integration servers, greatly reducing boilerplate and merging CI and shellbased testing.

# **THREE**

# **BASIC EXAMPLE**

<span id="page-8-0"></span>First, install tox with pip install tox. Then put basic information about your project and the test environments you want your project to run in into a tox.ini file residing right next to your setup.py file:

```
# content of: tox.ini , put in same dir as setup.py
[tox]
envlist = py27, py36[testenv]
# install pytest in the virtualenv where commands will be executed
deps = pytest
commands =
    # NOTE: you can run any command line tool here - not just tests
   pytest
```
You can also try generating a tox.ini file automatically, by running tox-quickstart and then answering a few simple questions.

To sdist-package, install and test your project against Python2.7 and Python3.6, just type:

#### tox

and watch things happen (you must have python2.7 and python3.6 installed in your environment otherwise you will see errors). When you run tox a second time you'll note that it runs much faster because it keeps track of virtualenv details and will not recreate or re-install dependencies. You also might want to checkout *[tox configuration and usage](#page-15-0) [examples](#page-15-0)* to get some more ideas.

# **FOUR**

# **SYSTEM OVERVIEW**

<span id="page-10-0"></span>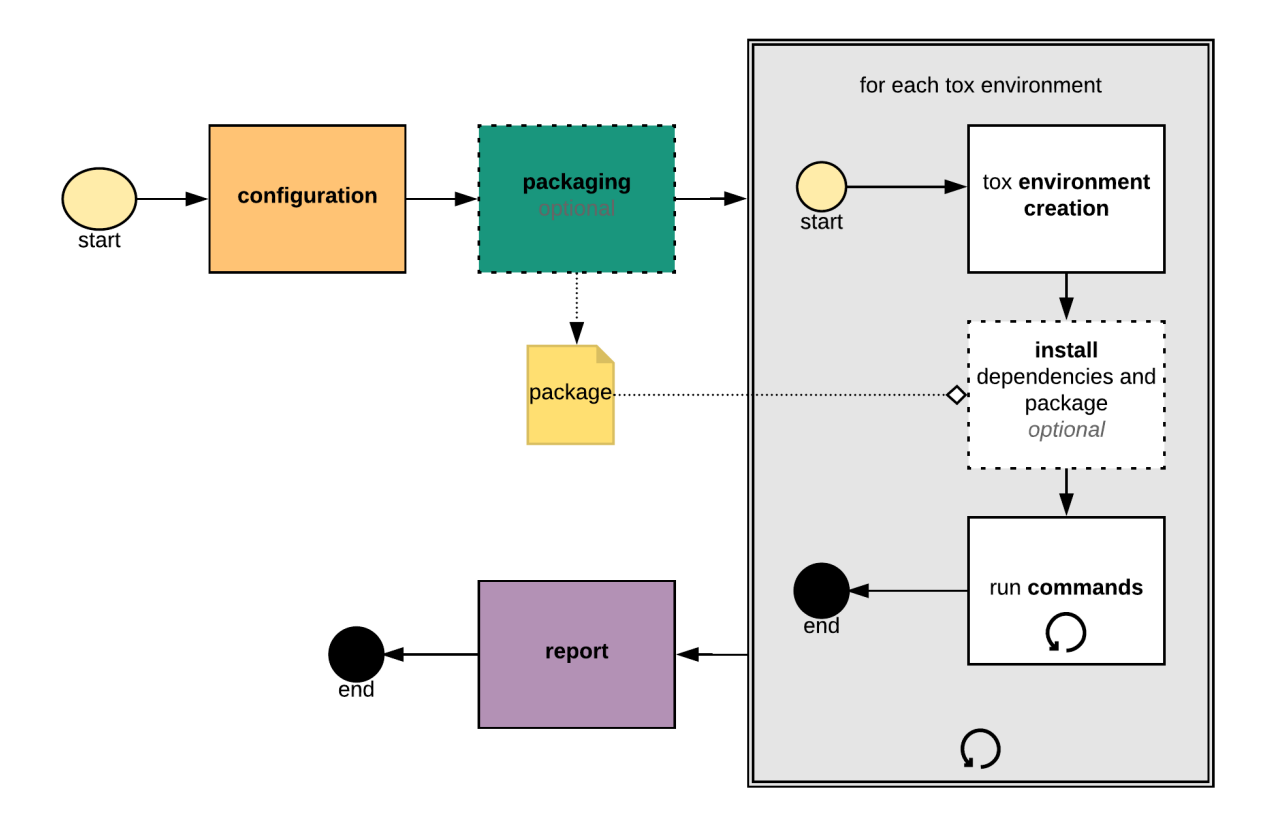

Fig. 1: tox workflow diagram

tox roughly follows the following phases:

- 1. **configuration:** load tox.ini and merge it with options from the command line and the operating system environment variables.
- 2. **packaging** (optional): create a source distribution of the current project by invoking

python setup.py sdist

Note that for this operation the same Python environment will be used as the one tox is installed into (therefore you need to make sure that it contains your build dependencies). Skip this step for application projects that don't have a setup.py.

3. **environment** - for each tox environment (e.g. py27, py36) do:

1. **environment creation**: create a fresh environment, by default [virtualenv](https://pypi.org/project/virtualenv) is used. tox will automatically try to discover a valid Python interpreter version by using the environment name (e.g. py27 means Python 2.7 and the basepython configuration value) and the current operating system PATH value. This is created at first run only to be re-used at subsequent runs. If certain aspects of the project change, a re-creation of the environment is automatically triggered. To force the recreation tox can be invoked with -r/--recreate.

2. **install** (optional): install the environment dependencies specified inside the [deps](#page-42-0) configuration section, and then the earlier packaged source distribution. By default pip is used to install packages, however one can customise this via [install\\_command](#page-41-0). Note pip will not update project dependencies (specified either in the install\_requires or the extras section of the setup.py) if any version already exists in the virtual environment; therefore we recommend to recreate your environments whenever your project dependencies change.

3. **commands**: run the specified commands in the specified order. Whenever the exit code of any of them is not zero stop, and mark the environment failed. Note, starting a command with a single dash character means ignore exit code.

4. **report** print out a report of outcomes for each tox environment:

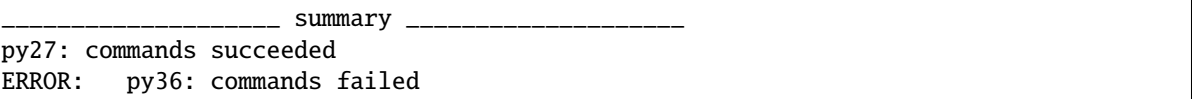

Only if all environments ran successfully tox will return exit code  $\mathbf{0}$  (success). In this case you'll also see the message congratulations :).

tox will take care of environment isolation for you: it will strip away all operating system environment variables not specified via [passenv](#page-43-0). Furthermore, it will also alter the PATH variable so that your commands resolve first and foremost within the current active tox environment. In general all executables in the path are available in commands, but tox will emit a warning if it was not explicitly allowed via [allowlist\\_externals](#page-42-1).

# **CURRENT FEATURES**

- <span id="page-12-0"></span>• **automation of tedious Python related test activities**
- **test your Python package against many interpreter and dependency configs**
	- **–** automatic customizable (re)creation of [virtualenv](https://pypi.org/project/virtualenv) test environments
	- **–** installs your setup.py based project into each virtual environment
	- **–** test-tool agnostic: runs pytest, nose or unittests in a uniform manner
- *[plugin system](#page-90-0)* to modify tox execution with simple hooks.
- uses [pip](https://pypi.org/project/pip) and [setuptools](https://pypi.org/project/setuptools) by default. Support for configuring the installer command through install\_command=ARGV.
- **cross-Python compatible**: CPython-2.7, 3.5 and higher, Jython and [pypy.](https://pypy.org)
- **cross-platform**: Windows and Unix style environments
- **integrates with continuous integration servers**like [Jenkins](https://jenkins.io/index.html)(formerly known as Hudson) and helps you to avoid boilerplatish and platform-specific build-step hacks.
- **full interoperability with devpi**: is integrated with and is used for testing in the [devpi](https://doc.devpi.net) system, a versatile PyPI index server and release managing tool.
- **driven by a simple ini-style config file**
- **documented** *[examples](#page-15-0)* and *[configuration](#page-37-0)*
- **concise reporting** about tool invocations and configuration errors
- **professionally** *[supported](#page-55-0)*
- supports *[using different / multiple PyPI index servers](#page-17-0)*

# **RELATED PROJECTS**

<span id="page-14-0"></span>tox has influenced several other projects in the Python test automation space. If tox doesn't quite fit your needs or you want to do more research, we recommend taking a look at these projects:

- [Invoke](https://www.pyinvoke.org/) is a general-purpose task execution library, similar to Make. Invoke is far more general-purpose than tox but it does not contain the Python testing-specific features that tox specializes in.
- [Nox](https://nox.thea.codes) is a project similar in spirit to tox but different in approach. Nox's key difference is that it uses Python scripts instead of a configuration file. Nox might be useful if you find tox's configuration too limiting but aren't looking to move to something as general-purpose as Invoke or Make.

# <span id="page-14-1"></span>**6.1 tox installation**

# **6.1.1 Install info in a nutshell**

**Pythons**: CPython 2.7 and 3.5 or later, Jython-2.5.1, pypy-1.9ff **Operating systems**: Linux, Windows, OSX, Unix **Installer Requirements**: [setuptools](https://pypi.org/project/setuptools) **License**: MIT license **git repository**: <https://github.com/tox-dev/tox>

# **6.1.2 Installation with pip**

Use the following command:

pip install tox

It is fine to install tox itself into a [virtualenv](https://pypi.org/project/virtualenv) environment.

### **6.1.3 Install from clone**

Consult the GitHub page how to clone the git repository:

```
https://github.com/tox-dev/tox
```
and then install in your environment with something like:

```
$ cd <path/to/clone>
$ pip install .
```
or install it [editable](https://pip.pypa.io/en/stable/reference/pip_install/#editable-installs) if you want code changes to propagate automatically:

```
$ cd <path/to/clone>
$ pip install --editable .
```
so that you can do changes and submit patches.

# **6.1.4 [Linux/macOS] Install via your package manager**

You can also find tox packaged for many Linux distributions and Homebrew for macOs - usually under the name of **python-tox** or simply **tox**. Be aware though that there also other projects under the same name (most prominently a [secure chat client](https://tox.chat/) with no affiliation to this project), so make sure you install the correct package.

# <span id="page-15-0"></span>**6.2 tox configuration and usage examples**

# **6.2.1 Basic usage**

#### **A simple tox.ini / default environments**

Put basic information about your project and the test environments you want your project to run in into a tox.ini file that should reside next to your setup.py file:

```
# content of: tox.ini , put in same dir as setup.py
[tox]
envlist = py27, py36[testenv]
# install testing framework
# ... or install anything else you might need here
deps = pytest
# run the tests
# ... or run any other command line tool you need to run here
commands = pytest
```
To sdist-package, install and test your project, you can now type at the command prompt:

tox

This will sdist-package your current project, create two [virtualenv](https://pypi.org/project/virtualenv) Environments, install the sdist-package into the environments and run the specified command in each of them. With:

tox -e py36

you can restrict the test run to the python3.6 environment.

Tox currently understands the following patterns:

```
py: The current Python version tox is using
pypy: Whatever available PyPy there is
jython: Whatever available Jython there is
pyN: Python of version N. for example py2 or py3 ... etc
pyNM: Python of version N.M. for example py27 or py38 ... etc
pypyN: PyPy of version N. for example pypy2 or pypy3 ... etc
pypyNM: PyPy version N.M. for example pypy27 or pypy35 ... etc
```
However, you can also create your own test environment names, see some of the examples in *[examples](#page-15-0)*.

#### **pyproject.toml tox legacy ini**

The tox configuration can also be in pyproject.toml (if you want to avoid an extra file).

Currently only the old format is supported via legacy\_tox\_ini, a native implementation is planned though.

```
[build-system]
requires = [ "setuptools >= 35.0.2", "wheel >= 0.29.0"]
build-backend = "setuptools.build_meta"
[tool.tox]
legacy_tox_ini = """
[tox]
envlist = py27, py36[testenv]
deps = pytest >= 3.0.0, <4
commands = pytest
"" "" ""
```
Note that when you define a pyproject.toml you must define the build-system section per PEP-518.

#### **Specifying a platform**

New in version 2.0.

If you want to specify which platform(s) your test environment runs on you can set a platform regular expression like this:

```
[testenv]
platform = linux2|darwin
```
If the expression does not match against sys.platform the test environment will be skipped.

#### **Allowing non-virtualenv commands**

New in version 1.5.

Sometimes you may want to use tools not contained in your virtualenv such as make, bash or others. To avoid warnings you can use the allowlist\_externals testenv configuration:

```
# content of tox.ini
[testenv]
allowlist_externals = make
                       /bin/bash
```
#### <span id="page-17-0"></span>**Depending on requirements.txt or defining constraints**

New in version 1.6.1.

(experimental) If you have a requirements.txt file or a constraints.txt file you can add it to your deps variable like this:

[testenv] deps = -rrequirements.txt

or

```
[testenv]
deps =-rrequirements.txt
    -cconstraints.txt
```
All installation commands are executed using {toxinidir} (the directory where tox.ini resides) as the current working directory. Therefore, the underlying pip installation will assume requirements.txt or constraints.txt to exist at {toxinidir}/requirements.txt or {toxinidir}/constraints.txt.

This is actually a side effect that all elements of the dependency list is directly passed to pip.

For more details on requirements.txt files or constraints.txt files please see:

- [https://pip.pypa.io/en/stable/user\\_guide/#requirements-files](https://pip.pypa.io/en/stable/user_guide/#requirements-files)
- [https://pip.pypa.io/en/stable/user\\_guide/#constraints-files](https://pip.pypa.io/en/stable/user_guide/#constraints-files)

#### **Using a different default PyPI URL**

To install dependencies and packages from a different default PyPI server you can type interactively:

```
tox -i https://pypi.my-alternative-index.org
```
This causes tox to install dependencies and the sdist install step to use the specified URL as the index server.

You can cause the same effect by using a PIP\_INDEX\_URL environment variable. This variable can be also set in tox.ini:

```
[testenv]
setenv =PIP_INDEX_URL = https://pypi.my-alternative-index.org
```
Alternatively, a configuration where PIP\_INDEX\_URL could be overriden from environment:

```
[testenv]
setenv =
   PIP_INDEX_URL = {env:PIP_INDEX_URL:https://pypi.my-alternative-index.org}
```
#### **Installing dependencies from multiple PyPI servers**

You can instrument tox to install dependencies from multiple PyPI servers, using PIP\_EXTRA\_INDEX\_URL environment variable:

```
[testenv]
setenv =
   PIP_EXTRA_INDEX_URL = https://mypypiserver.org
deps =# docutils will be installed directly from PyPI
   docutils
    # mypackage missing at PyPI will be installed from custom PyPI URL
   mypackage
```
This configuration will install docutils from the default Python PyPI server and will install the mypackage from our index server at https://mypypiserver.org URL.

**Warning:** Using an extra PyPI index for installing private packages may cause security issues. For example, if mypackage is registered with the default PyPI index, pip will install mypackage from the default PyPI index, not from the custom one.

#### **Further customizing installation**

New in version 1.6.

By default tox uses [pip](https://pip.pypa.io/en/stable/) to install packages, both the package-under-test and any dependencies you specify in tox.ini. You can fully customize tox's install-command through the testenv-specific install\_command=ARGV setting. For instance, to use pip's --find-links and --no-index options to specify an alternative source for your dependencies:

```
[testenv]
install_command = pip install --pre --find-links https://packages.example.com --no-index
˓→{opts} {packages}
```
#### **Forcing re-creation of virtual environments**

New in version 0.9.

To force tox to recreate a (particular) virtual environment:

tox --recreate -e py27

would trigger a complete reinstallation of the existing py27 environment (or create it afresh if it doesn't exist).

#### **Passing down environment variables**

New in version 2.0.

By default tox will only pass the PATH environment variable (and on windows SYSTEMROOT and PATHEXT) from the tox invocation to the test environments. If you want to pass down additional environment variables you can use the passenv option:

[testenv] passenv = LANG

When your test commands execute they will execute with the same LANG setting as the one with which tox was invoked.

#### **Setting environment variables**

New in version 1.0.

If you need to set an environment variable like PYTHONPATH you can use the setenv directive:

[testenv] setenv = PYTHONPATH = {toxinidir}/subdir

When your test commands execute they will execute with a PYTHONPATH setting that will lead Python to also import from the subdir below the directory where your tox.ini file resides.

#### **Special handling of PYTHONHASHSEED**

New in version 1.6.2.

By default, tox sets [PYTHONHASHSEED](https://docs.python.org/3/using/cmdline.html#envvar-PYTHONHASHSEED) for test commands to a random integer generated when tox is invoked. This mimics Python's hash randomization enabled by default starting [in Python 3.3.](https://docs.python.org/3/whatsnew/3.3.html#builtin-functions-and-types) To aid in reproducing test failures, tox displays the value of PYTHONHASHSEED in the test output.

You can tell tox to use an explicit hash seed value via the  $-$ -hashseed command-line option to tox. You can also override the hash seed value per test environment in tox.ini as follows:

```
[testenv]
setenv = PYTHONHASHSEED = 100
```
If you wish to disable this feature, you can pass the command line option --hashseed=noset when tox is invoked. You can also disable it from the  $\text{tox.ini}$  by setting PYTHONHASHSEED = 0 as described above.

#### **Integration with "setup.py test" command**

**Warning:** setup.py test is [deprecated](https://setuptools.readthedocs.io/en/latest/setuptools.html#test-build-package-and-run-a-unittest-suite) and will be removed in a future version.

#### <span id="page-19-0"></span>**Ignoring a command exit code**

In some cases, you may want to ignore a command exit code. For example:

```
[testenv:py27]
commands = coverage erase
      {envbindir}/python setup.py develop
      coverage run -p setup.py test
      coverage combine
      - coverage html
       {envbindir}/flake8 loads
```
By using the - prefix, similar to a make recipe line, you can ignore the exit code for that command.

#### **Compressing dependency matrix**

If you have a large matrix of dependencies, python versions and/or environments you can use *[Generative envlist](#page-49-0)* and *[conditional settings](#page-50-0)* to express that in a concise form:

```
[tox]
envlist = py{36,37,38}-django{22,30}-{sqlite, mysql}
[testenv]
deps =django22: Django>=2.2,<2.3
   django30: Django>=3.0,<3.1
   # use PyMySQL if factors "py37" and "mysql" are present in env name
   py38-mysql: PyMySQL
   # use urllib3 if any of "py36" or "py37" are present in env name
   py36,py37: urllib3
    # mocking sqlite on 3.6 and 3.7 if factor "sqlite" is present
   py{36,37}-sqlite: mock
```
#### **Using generative section names**

Suppose you have some binary packages, and need to run tests both in 32 and 64 bits. You also want an environment to create your virtual env for the developers.

```
[testenv]
basepython =
   py38-x86: python3.8-32
   py38-x64: python3.8-64
commands = pytest
[testenv:py38-{x86,x64}-venv]
usedevelop = true
envdir =
   x86: .venv-x86
   x64: .venv-x64
commands =
```
#### **Prevent symbolic links in virtualenv**

By default virtualenv will use symlinks to point to the system's python files, modules, etc. If you want the files to be copied instead, possibly because your filesystem is not capable of handling symbolic links, you can instruct virtualenv to use the "-always-copy" argument meant exactly for that purpose, by setting the alwayscopy directive in your environment:

[testenv] alwayscopy = True

#### **Parallel mode**

tox allows running environments in parallel:

- Invoke by using the --parallel or -p flag. After the packaging phase completes tox will run in parallel processes tox environments (spins a new instance of the tox interpreter, but passes through all host flags and environment variables).
- -p takes an argument specifying the degree of parallelization, defaulting to auto:
	- **–** all to run all invoked environments in parallel,
	- **–** auto to limit it to CPU count,
	- **–** or pass an integer to set that limit.
- Parallel mode displays a progress spinner while running tox environments in parallel, and reports outcome of these as soon as completed with a human readable duration timing attached. This spinner can be disabled by setting the environment variable TOX\_PARALLEL\_NO\_SPINNER to the value 1.
- Parallel mode by default shows output only of failed environments and ones marked as  $parallel\_show\_output$ =True.
- There's now a concept of dependency between environments (specified via [depends](#page-45-1)), tox will re-order the environment list to be run to satisfy these dependencies (in sequential run too). Furthermore, in parallel mode, will only schedule a tox environment to run once all of its dependencies finished (independent of their outcome).

Warning: depends does not pull in dependencies into the run target, for example if you select py27,py36, coverage via the -e tox will only run those three (even if coverage may specify as depends other targets too - such as py27, py35, py36, py37).

- --parallel-live/-o allows showing the live output of the standard output and error, also turns off reporting described above.
- Note: parallel evaluation disables standard input. Use non parallel invocation if you need standard input.

Example final output:

```
$ tox -e py27,py36,coverage -p all
\checkmark OK py36 in 9.533 seconds
\checkmark OK py27 in 9.96 seconds
\checkmark OK coverage in 2.0 seconds
___________________________ summary _____________________________________________________
\leftrightarrowpy27: commands succeeded
  py36: commands succeeded
                                                                                        (continues on next page)
```
(continued from previous page)

```
coverage: commands succeeded
congratulations :)
```
Example progress bar, showing a rotating spinner, the number of environments running and their list (limited up to 120 characters):

```
[2] py27 | py36
```
#### **tox auto-provisioning**

In case the host tox does not satisfy either the *[minversion](#page-38-0)* or the *[requires](#page-38-1)*, tox will now automatically create a virtual environment under *[provision\\_tox\\_env](#page-38-2)* that satisfies those constraints and delegate all calls to this meta environment. This should allow automatically satisfying constraints on your tox environment, given you have at least version 3.8.0 of tox.

For example given:

[tox] minversion  $= 3.10.0$ requires =  $tox_{\text{even}}$  >= 1.0.0

if the user runs it with tox 3.8.0 or later installed tox will automatically ensured that both the minimum version and requires constraints are satisfied, by creating a virtual environment under . tox folder, and then installing into it tox >= 3.10.0 and tox\_venv >= 1.0.0. Afterwards all tox invocations are forwarded to the tox installed inside .tox\.tox folder (referred to as meta-tox or auto-provisioned tox).

This allows tox to automatically setup itself with all its plugins for the current project. If the host tox satisfies the constraints expressed with the [requires](#page-38-1) and [minversion](#page-38-0) no such provisioning is done (to avoid setup cost when it's not explicitly needed).

### **6.2.2 Packaging**

Although one can use tox to develop and test applications one of its most popular usage is to help library creators. Libraries need first to be packaged, so then they can be installed inside a virtual environment for testing. To help with this tox implements [PEP-517](https://www.python.org/dev/peps/pep-0517/) and [PEP-518.](https://www.python.org/dev/peps/pep-0518/) This means that by default tox will build source distribution out of source trees. Before running test commands pip is used to install the source distribution inside the build environment.

To create a source distribution there are multiple tools out there and with [PEP-517](https://www.python.org/dev/peps/pep-0517/) and [PEP-518](https://www.python.org/dev/peps/pep-0518/) you can easily use your favorite one with tox. Historically tox only supported setuptools, and always used the tox host environment to build a source distribution from the source tree. This is still the default behavior. To opt out of this behaviour you need to set isolated builds to true.

#### **setuptools**

Using the pyproject.toml file at the root folder (alongside setup.py) one can specify build requirements.

```
[build-system]
requires = [
    "setuptools > = 35.0.2",
    "setuptools_scm >= 2.0.0, <3"
]
build-backend = "setuptools.build_meta"
```
# tox.ini [tox] isolated\_build = True

#### **flit**

[flit](https://flit.readthedocs.io/en/latest/) requires Python 3, however the generated source distribution can be installed under python 2. Furthermore it does not require a setup.py file as that information is also added to the pyproject.toml file.

```
[build-system]
requires = ["flit\_core >=2, <4"]build-backend = "flit_core.buildapi"
[tool.flit.metadata]
module = "package_toml_flit"
author = "Happy Harry"author-email = "happy@harry.com"
home-page = "https://github.com/happy-harry/is"
```

```
# tox.ini
[tox]
isolated_build = True
```
#### **poetry**

[poetry](https://python-poetry.org/) requires Python 3, however the generated source distribution can be installed under python 2. Furthermore it does not require a setup.py file as that information is also added to the pyproject.toml file.

```
[build-system]
requires = ['poetry\_core>=1.0.0"]build-backend = "poetry.core.masonry.api"
[tool.poetry]
name = "package_toml_poetry"
```

```
version = "0.1.0"description = ""authors = ["Name <email@email.com>"]
```

```
# tox.ini
[tox]
isolated_build = True
```

```
[tox:.package]
```
# note tox will use the same python version as under what tox is installed to package # so unless this is python 3 you can require a given python version for the packaging # environment via the basepython key  $basepython = python3$ 

### **6.2.3 pytest and tox**

It is easy to integrate [pytest](https://pytest.org) runs with tox. If you encounter issues, please check if they are *[listed as a known issue](#page-25-0)* and/or use the *[support channels](#page-55-0)*.

#### **Basic example**

Assuming the following layout:

```
tox.ini # see below for content
setup.py # a classic distutils/setuptools setup.py file
```
and the following tox.ini content:

```
[tox]
envlist = py35, py36[testenv]
deps = pytest \# PYPI package providing pytest
commands = pytest {posargs} # substitute with tox' positional arguments
```
you can now invoke tox in the directory where your tox. ini resides. tox will sdist-package your project, create two virtualenv environments with the python3.5 and python3.6 interpreters, respectively, and will then run the specified test command in each of them.

#### **Extended example: change dir before test and use per-virtualenv tempdir**

Assuming the following layout:

```
tox.ini # see below for content
setup.py # a classic distutils/setuptools setup.py file
tests # the directory containing tests
```
and the following tox.ini content:

```
[tox]
envlist = py35, py36[testenv]
changedir = tests
deps = pytest
# change pytest tempdir and add posargs from command line
commands = pytest --basetemp="{envtmpdir}" {posargs}
```
you can invoke tox in the directory where your tox. ini resides. Differently than in the previous example the pytest command will be executed with a current working directory set to tests and the test run will use the per-virtualenv temporary directory.

#### **Using multiple CPUs for test runs**

pytest supports distributing tests to multiple processes and hosts through the [pytest-xdist](https://pypi.org/project/pytest-xdist) plugin. Here is an example configuration to make tox use this feature:

```
[testenv]
deps = pytest-xdist
changedir = tests# use three sub processes
commands = pytest --basetemp=' {envtmpdir}'' \ \ \ \ \ \--confcutdir=.. \
                    -n \quad 3{posargs}
```
#### <span id="page-25-0"></span>**Known issues and limitations**

**Too long filenames**. you may encounter "too long filenames" for temporarily created files in your pytest run. Try to not use the "–basetemp" parameter.

**installed-versus-checkout version**. pytest collects test modules on the filesystem and then tries to import them under their [fully qualified name.](https://docs.pytest.org/en/latest/goodpractices.html#test-package-name) This means that if your test files are importable from somewhere then your pytest invocation may end up importing the package from the checkout directory rather than the installed package.

This issue may be characterised by pytest test-collection error messages, in python 3.x environments, that look like:

```
import file mismatch:
imported module 'myproj.foo.tests.test_foo' has this __file__ attribute:
 /home/myuser/repos/myproj/build/lib/myproj/foo/tests/test_foo.py
which is not the same as the test file we want to collect:
  /home/myuser/repos/myproj/myproj/foo/tests/test_foo.py
HINT: remove __pycache__ / .pyc files and/or use a unique basename for your test file.
˓→modules
```
There are a few ways to prevent this.

With installed tests (the tests packages are known to setup.py), a safe and explicit option is to give the explicit path {envsitepackagesdir}/mypkg to pytest. Alternatively, it is possible to use changedir so that checked-out files are outside the import path, then pass --pyargs mypkg to pytest.

With tests that won't be installed, the simplest way to run them against your installed package is to avoid  $\text{__init__}.py$ files in test directories; pytest will still find and import them by adding their parent directory to sys.path but they won't be copied to other places or be found by Python's import system outside of pytest.

### **6.2.4 unittest2, discover and tox**

#### **Running unittests with 'discover'**

The [discover](https://pypi.org/project/discover) project allows you to discover and run unittests that you can easily integrate it in a tox run. As an example, perform a checkout of [Pygments:](https://pypi.org/project/Pygments)

```
hg clone https://bitbucket.org/birkenfeld/pygments-main
```
and add the following tox.ini to it:

```
[tox]
envlist = py27, py35, py36[testenv]
changedir = tests
commands = discover
deps = discover
```
If you now invoke tox you will see the creation of three virtual environments and a unittest-run performed in each of them.

#### **Running unittest2 and sphinx tests in one go**

[Michael Foord](http://www.voidspace.org.uk/) has contributed a tox.ini file that allows you to run all tests for his [mock](https://pypi.org/project/mock/) project, including some sphinx-based doctests. If you checkout its repository with:

git clone https://github.com/testing-cabal/mock.git

The checkout has a [tox.ini file](https://github.com/testing-cabal/mock/blob/master/tox.ini) that looks like this:

```
[tox]
envlist = py27, py35, py36, py37[testenv]
deps = unittest2
commands = unit2 discover []
[testenv:py36]
commands =
    unit2 discover []
    sphinx-build -b doctest docs html
    sphinx-build docs html
deps =unittest2
    sphinx
[testenv:py27]
commands =
    unit2 discover []
    sphinx-build -b doctest docs html
    sphinx-build docs html
deps =unittest2
    sphinx
```
mock uses [unittest2](https://pypi.org/project/unittest2) to run the tests. Invoking tox starts test discovery by executing the unit2 discover commands on Python 2.7, 3.5, 3.6 and 3.7 respectively. Against Python3.6 and Python2.7 it will additionally run sphinx-mediated doctests. If building the docs fails, due to a reST error, or any of the doctests fails, it will be reported by the tox run.

The [] parentheses in the commands provide *[Interactive shell substitution](#page-47-0)* which means you can e.g. type:

tox -- -f -s SOMEPATH

which will ultimately invoke:

unit2 discover -f -s SOMEPATH

in each of the environments. This allows you to customize test discovery in your tox runs.

### **6.2.5 nose and tox**

It is easy to integrate [nosetests](https://pypi.org/project/nose) runs with tox. For starters here is a simple tox.ini config to configure your project for running with nose:

#### **Basic nosetests example**

Assuming the following layout:

```
tox.ini # see below for content
setup.py # a classic distutils/setuptools setup.py file
```
and the following tox.ini content:

```
[testenv]
deps = nose# ``{posargs}`` will be substituted with positional arguments from command line
commands = nosetests {posargs}
```
you can invoke tox in the directory where your tox.ini resides. tox will sdist-package your project create two virtualenv environments with the python2.7 and python3.6 interpreters, respectively, and will then run the specified test command.

#### **More examples?**

Also you might want to checkout *[General tips and tricks](#page-28-0)* and *[Generate documentation](#page-27-0)*.

### <span id="page-27-0"></span>**6.2.6 Generate documentation**

It's possible to generate the projects documentation with tox itself. The advantage of this path is that now generating the documentation can be part of the CI, and whenever any validations/checks/operations fail while generating the documentation you'll catch it within tox.

#### **Sphinx**

No need to use the cryptic make file to generate a sphinx documentation. One can use tox to ensure all right dependencies are available within a virtual environment, and even specify the python version needed to perform the build. For example if the sphinx file structure is under the doc folder the following configuration will generate the documentation under {toxworkdir}/docs\_out and print out a link to the generated documentation:

```
[testenv:docs]
description = invoke sphinx-build to build the HTML docs
basepython = python3.7deps = sphinx >= 1.7.5, < 2
```
(continues on next page)

(continued from previous page)

```
commands = sphinx-build -d "{toxworkdir}/docs_doctree" doc "{toxworkdir}/docs_out" --
˓→color -W -bhtml {posargs}
          python -c 'import pathlib; print("documentation available under file://\{0\}".
˓→format(pathlib.Path(r"{toxworkdir}") / "docs_out" / "index.html"))'
```
Note here we say we also require python 3.7, allowing us to use f-strings within the sphinx conf.py. Now one can specify a separate test environment that will validate that the links are correct.

#### **mkdocs**

Define one environment to write/generate the documentation, and another to deploy it. Use the config substitution logic to avoid defining dependencies multiple time:

```
[testenv:docs]
description = Run a development server for working on documentation
basepython = python3.7deps = mkdocs >= 1.7.5, < 2mkdocs-material
commands = mkdocs build --clean
           python -c 'print("###### Starting local server. Press Control+C to stop␣
˓→server ######")'
          mkdocs serve -a localhost:8080
```

```
[testenv:docs-deploy]
```
description = built fresh docs and deploy them deps = {[testenv:docs]deps} basepython = {[testenv:docs]basepython} commands = mkdocs gh-deploy --clean

### <span id="page-28-0"></span>**6.2.7 General tips and tricks**

#### **Interactively passing positional arguments**

If you invoke tox like this:

tox -- -x tests/test\_something.py

the arguments after the -- will be substituted everywhere where you specify {posargs} in your test commands, for example using pytest:

```
[testenv]
# Could also be in a specific ``[testenv:<NAME>]`` section
commands = pytest {posargs}
```
or using nosetests:

```
[testenv]
commands = nosetests {posargs}
```
the above tox invocation will trigger the test runners to stop after the first failure and to only run a particular test file.

You can specify defaults for the positional arguments using this syntax:

[testenv]

commands = nosetests {posargs:--with-coverage}

#### **Dependency changes and tracking**

Creating virtual environments and installing dependencies is an expensive operation. Therefore tox tries to avoid it whenever possible, meaning it will never perform this unless it detects with absolute certainty that it needs to perform an update. A tox environment creation is made up of:

- create the virtual environment
- install dependencies specified inside deps
- if it's a library project (has build package phase), install library dependencies (with potential extras)

These three steps are only performed once (given they all succeeded). Subsequent calls that don't detect changes to the traits of that step will not alter the virtual environment in any way. When a change is detected for any of the steps, the entire virtual environment is removed and the operation starts from scratch (this is because it's very hard to determine what would the delta changes would be needed - e.g. a dependency could migrate from one dependency to another, and in this case we would need to install the new while removing the old one).

Here's what traits we track at the moment for each steps:

- virtual environment trait is tied to the python path the [basepython](#page-40-0) resolves too (if this config changes, the virtual environment will be recreated),
- [deps](#page-42-0) sections changes (meaning any string-level change for the entries, note requirement file content changes are not tracked),
- library dependencies are tracked at [extras](#page-45-2) level (because there's no Python API to enquire about the actual dependencies in a non-tool specific way, e.g. setuptools has one way, flit something else, and poetry another).

Whenever you change traits that are not tracked we recommend you to manually trigger a rebuild of the tox environment by passing the -r flag for the tox invocation. For instance, for a setuptools project whenever you modify the install\_requires keyword at the next run force the recreation of the tox environment by passing the recreate cli tox flag.

#### <span id="page-29-0"></span>**Selecting one or more environments to run tests against**

Using the  $-e$  ENV $[$ , ENV36,  $\ldots$ ] option you explicitly list the environments where you want to run tests against. For example, given the previous sphinx example you may call:

tox -e docs

which will make tox only manage the docs environment and call its test commands. You may specify more than one environment like this:

tox -e py27,py36

which would run the commands of the py27 and py36 testenvironments respectively. The special value ALL selects all environments.

You can also specify an environment list in your tox.ini:

```
[tox]
envlist = py27, py36
```
or override it from the command line or from the environment variable TOXENV:

export TOXENV=py27,py36 # in bash style shells

#### <span id="page-30-0"></span>**Access package artifacts between multiple tox-runs**

If you have multiple projects using tox you can make use of a distshare directory where tox will copy in sdistpackages so that another tox run can find the "latest" dependency. This feature allows you to test a package against an unreleased development version or even an uncommitted version on your own machine.

By default, {homedir}/.tox/distshare will be used for copying in and copying out artifacts (i.e. Python packages).

For project two to depend on the one package you use the following entry:

```
# example two/tox.ini
[testenv]
# install latest package from "one" project
deps = {distshare}/one-*.zip
```
That's all. tox running on project one will copy the sdist-package into the distshare directory after which a tox run on project two will grab it because deps contain an entry with the one-\*.zip pattern. If there is more than one matching package the highest version will be taken. tox uses [verlib](https://bitbucket.org/tarek/distutilsversion/) to compare version strings which must be compliant with **[PEP 386](https://www.python.org/dev/peps/pep-0386)**.

If you want to use this with [Jenkins,](https://jenkins.io/index.html) also checkout the *[Access package artifacts between Jenkins jobs](#page-34-0)*.

#### **basepython defaults, overriding**

For any pyXY test environment name the underlying pythonX.Y executable will be searched in your system PATH. Similarly, for jython and pypy the respective jython and pypy-c names will be looked for. The executable must exist in order to successfully create *virtualenv* environments. On Windows a pythonX.Y named executable will be searched in typical default locations using the  $C:\PythonXY\python.exe pattern.$ 

All other targets will use the system python instead. You can override any of the default settings by defining the [basepython](#page-40-0) variable in a specific test environment section, for example:

```
[testenv:docs]
basepython = python2.7
```
#### **Avoiding expensive sdist**

Some projects are large enough that running an sdist, followed by an install every time can be prohibitively costly. To solve this, there are two different options you can add to the tox section. First, you can simply ask tox to please not make an sdist:

[tox] skipsdist=True

If you do this, your local software package will not be installed into the virtualenv. You should probably be okay with that, or take steps to deal with it in your commands section:

```
[testenv]
commands = python setup.py develop
           pytest
```
Running setup.py develop is a common enough model that it has its own option:

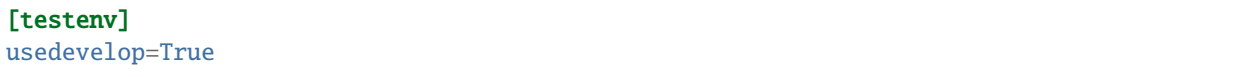

And a corresponding command line option --develop, which will set skipsdist to True and then perform the setup.py develop step at the place where tox normally performs the installation of the sdist. Specifically, it actually runs pip install -e . behind the scenes, which itself calls setup.py develop.

There is an optimization coded in to not bother re-running the command if  $$projectname.egg-info is newer than$ setup.py or setup.cfg.

#### **Understanding** InvocationError **exit codes**

When a command (defined by commands = in tox.ini) fails, it has a non-zero exit code, and an InvocationError exception is raised by tox:

```
ERROR: InvocationError for command
       '<command defined in tox.ini>' (exited with code 1)
```
If the command starts with pytest or python setup.py test for instance, then the [pytest exit codes](https://docs.pytest.org/en/latest/usage.html#possible-exit-codes) are relevant.

On unix systems, there are some rather [common exit codes.](http://www.faqs.org/docs/abs/HTML/exitcodes.html) This is why for exit codes larger than 128, if a signal with number equal to <exit code> - 128 is found in the [signal](https://docs.python.org/3/library/signal.html#module-signal) module, an additional hint is given:

```
ERROR: InvocationError for command
       '<command>' (exited with code 139)
Note: this might indicate a fatal error signal (139 - 128 = 11: SIGSEGV)
```
where <command> is the command defined in tox.ini, with quotes removed.

The signal numbers (e.g. 11 for a segmentation fault) can be found in the "Standard signals" section of the [signal man](http://man7.org/linux/man-pages/man7/signal.7.html) [page.](http://man7.org/linux/man-pages/man7/signal.7.html) Their meaning is described in [POSIX signals.](https://en.wikipedia.org/wiki/Signal_(IPC)#POSIX_signals)

Beware that programs may issue custom exit codes with any value, so their documentation should be consulted.

Sometimes, no exit code is given at all. An example may be found in [pytest-qt issue #170,](https://github.com/pytest-dev/pytest-qt/issues/170) where Qt was calling abort() instead of exit().

#### **See also:**

*[Ignoring a command exit code](#page-19-0)*.

### **6.2.8 Using tox with the Jenkins Integration Server**

#### **Using Jenkins multi-configuration jobs**

The [Jenkins](https://jenkins.io/index.html) continuous integration server allows you to define "jobs" with "build steps" which can be test invocations. If you *[install](#page-14-1)* tox on your default Python installation on each Jenkins agent, you can easily create a Jenkins multiconfiguration job that will drive your tox runs from the CI-server side, using these steps:

- install the Python plugin for Jenkins under "manage jenkins"
- create a "multi-configuration" job, give it a name of your choice
- configure your repository so that Jenkins can pull it
- (optional) configure multiple nodes so that tox-runs are performed on multiple hosts
- configure axes by using *[TOXENV](#page-29-0)* as an axis name and as values provide space-separated test environment names you want Jenkins/tox to execute.
- add a **Python-build step** with this content (see also next example):

```
import tox
os.chdir(os.getenv("WORKSPACE"))
tox.cmdline() # environment is selected by ``TOXENV`` env variable
```
• check Publish JUnit test result report and enter \*\*/junit-\*.xml as the pattern so that Jenkins collects test results in the JUnit XML format.

The last point requires that your test command creates JunitXML files, for example with pytest it is done like this:

```
[testenv]
commands = pytest --junitxml=junit-{envname}.xml
```
#### **zero-installation for agents**

**Note:** This feature is broken currently because "toxbootstrap.py" has been removed. Please file an issue if you'd like to see it back.

If you manage many Jenkins agents and want to use the latest officially released tox (or latest development version) and want to skip manually installing tox then substitute the above **Python build step** code with this:

```
import urllib, os
url = "https://bitbucket.org/hpk42/tox/raw/default/toxbootstrap.py"
# os.environ['USETOXDEV']="1" # use tox dev version
d = dict(\_file\__='toxbootstrap.py")exec urllib.urlopen(url).read() in d
d["cmdline"](["--recreate"])
```
The downloaded toxbootstrap.py file downloads all necessary files to install tox in a virtual sub environment. Notes:

• uncomment the line containing USETOXDEV to use the latest development-release version of tox instead of the latest released version.

• adapt the options in the last line as needed (the example code will cause tox to reinstall all virtual environments all the time which is often what one wants in CI server contexts)

#### **Integrating "sphinx" documentation checks in a Jenkins job**

If you are using a multi-configuration Jenkins job which collects JUnit Test results you will run into problems using the previous method of running the sphinx-build command because it will not generate JUnit results. To accommodate this issue one solution is to have pytest wrap the sphinx-checks and create a JUnit result file which wraps the result of calling sphinx-build. Here is an example:

1. create a docs environment in your tox.ini file like this:

```
[testenv:docs]
basepython = python
# change to ``doc`` dir if that is where your sphinx-docs live
changedir = docdeps = sphinxpytest
commands = pytest --tb=line -v --junitxml=junit-{envname}.xml check_sphinx.py
```
2. create a doc/check\_sphinx.py file like this:

```
import subprocess
def test_linkcheck(tmpdir):
    dotrees = tmpdir.join("dotrees")
    htmldir = tmpdir.join("html")subprocess.check_call(
        ["sphinx-build", "-W", "-blinkcheck", "-d", str(doctrees), ".",␣
˓→str(htmldir)]
    )
def test_build_docs(tmpdir):
    doctrees = tmpdir.join("doctrees")
    htmldir = tmpdir.join("html")
    subprocess.check_call(
        ["sphinx-build", "-W", "-bhtml", "-d", str(doctrees), ".",␣
\rightarrowstr(htmldir)]
    )
```
3. run tox -e docs and then you may integrate this environment along with your other environments into Jenkins.

Note that pytest is only installed into the docs environment and does not need to be in use or installed with any other environment.

#### <span id="page-34-0"></span>**Access package artifacts between Jenkins jobs**

In an extension to *[Access package artifacts between multiple tox-runs](#page-30-0)* you can also configure Jenkins jobs to access each others artifacts. tox uses the distshare directory to access artifacts and in a Jenkins context (detected via existence of the environment variable HUDSON\_URL); it defaults to to {toxworkdir}/distshare.

This means that each workspace will have its own distshare directory and we need to configure Jenkins to perform artifact copying. The recommend way to do this is to install the [Jenkins Copy Artifact plugin](https://wiki.jenkins.io/display/JENKINS/Copy+Artifact+Plugin) and for each job which "receives" artifacts you add a **Copy artifacts from another project** build step using roughly this configuration:

```
Project-name: name of the other (tox-managed) job you want the artifact from
Artifacts to copy: .tox/dist/*.zip # where tox jobs create artifacts
Target directory: .tox/distshare # where we want it to appear for us
Flatten Directories: CHECK # create no subdir-structure
```
You also need to configure the "other" job to archive artifacts; This is done by checking Archive the artifacts and entering:

```
Files to archive: .tox/dist/*.zip
```
So our "other" job will create an sdist-package artifact and the "copy-artifacts" plugin will copy it to our distshare area. Now everything proceeds as *[Access package artifacts between multiple tox-runs](#page-30-0)* shows it.

So if you are using defaults you can re-use and debug exactly the same  $\tan x$ . ini file and make use of automatic sharing of your artifacts between runs or Jenkins jobs.

#### **Avoiding the "path too long" error with long shebang lines**

When using tox on a Jenkins instance, there may be a scenario where tox can not invoke pip because the shebang (Unix) line is too long. Some systems only support a limited amount of characters for an interpreter directive (e.x. Linux as a limit of 128). There are two methods to workaround this issue:

- 1. Invoke tox with the --workdir option which tells tox to use a specific directory for its virtual environments. Using a unique and short path can prevent this issue.
- 2. Use the environment variable TOX\_LIMITED\_SHEBANG to deal with environments with interpreter directive limitations (consult *[Handle interpreter directives with long lengths](#page-52-0)* for more information).

#### **Running tox environments in parallel**

Jenkins has parallel stages allowing you to run commands in parallel, however tox package building it is not parallel safe. Use the --parallel--safe-build flag to enable parallel safe builds (this will generate unique folder names for distdir, distshare and log. Here's a generic stage definition demonstrating how to use this inside Jenkins:

```
stage('run tox envs') {
 steps {
   script {
      def envs = sh(returnStdout: true, script: "tox -l").trim().split('\n')
      def cmds = envs.collectEntries({ tox_env ->
        [tox_env, {
          sh "tox --parallel--safe-build -vve $tox_env"
        }]
      })
      parallel(cmds)
```
(continues on next page)

(continued from previous page)

```
}
  }
}
```
### **6.2.9 Development environment**

tox can be used for just preparing different virtual environments required by a project.

This feature can be used by deployment tools when preparing deployed project environments. It can also be used for setting up normalized project development environments and thus help reduce the risk of different team members using mismatched development environments.

#### **Creating development environments using the** --devenv **option**

The easiest way to set up a development environment is to use the --devenv option along with your existing configured testenvs. The --devenv option accepts a single argument, the location you want to create a development environment at.

For example, if I wanted to replicate the py36 environment, I could run:

```
$ tox --devenv venv-py36 -e py36
...
$ source venv-py36/bin/activate
(venv-py36) $ python --version
Python 3.6.7
```
The --devenv option skips the commands= section of that configured test environment and always sets usedevelop=true for the environment that is created.

If you don't specify an environment with -e, the devenv feature will default to -e py – usually taking the interpreter you're running tox with and the default [testenv] configuration.

It is possible to use the --devenv option without a tox configuration file, however the configuration file is respected if present.

#### **Creating development environments using configuration**

Here are some examples illustrating how to set up a project's development environment using tox. For illustration purposes, let us call the development environment dev.

#### **Example 1: Basic scenario**

#### **Step 1 - Configure the development environment**

First, we prepare the tox configuration for our development environment by defining a [testenv:dev] section in the project's tox.ini configuration file:

```
[testenv:dev]
basepython = python2.7
usedevelop = True
```
In it we state:

- what Python executable to use in the environment,
- that our project should be installed into the environment using setup.py develop, as opposed to building and installing its source distribution using setup.py install.

The development environment will reside in toxworkdir (default is . tox) just like the other tox environments.

We can configure a lot more, if we want to. For example, we can add the following to our configuration, telling tox not to reuse commands or deps settings from the base [testenv] configuration:

```
[testenv:dev]
commands =
deps =
```
### **Step 2 - Create the development environment**

Once the [testenv:dev] configuration section has been defined, we create the actual development environment by running the following:

tox -e dev

This creates the environment at the path specified by the environment's envdir configuration value.

### **Example 2: A more complex scenario**

Let us say we want our project development environment to:

- use Python executable python2.7,
- pull packages from requirements.txt, located in the same directory as tox.ini.

Here is an example configuration for the described scenario:

```
[testenv:dev]
basepython = python2.7
usedevelop = True
deps = -rrequirements.txt
```
## <span id="page-36-0"></span>**6.2.10 Platform specification**

#### **Basic multi-platform example**

Assuming the following layout:

tox.ini # see below for content setup.py # a classic distutils/setuptools setup.py file

and the following tox.ini content:

```
[tox]
# platform specification support is available since version 2.0
minversion = 2.0envlist = py{27,36} - {mylinux, mymacos, mywindows}[testenv]
# environment will be skipped if regular expression does not match against the sys.
\rightarrowplatform string
platform = mylinux: linux
           mymacos: darwin
           mywindows: win32
# you can specify dependencies and their versions based on platform filtered environments
deps = mylinux, mymacos: py==1.4.32mywindows: py==1.4.30
# upon tox invocation you will be greeted according to your platform
commands=
  mylinux: python -c 'print("Hello, Linus!")'
  mymacos: python -c 'print("Hello, Steve!")'
   mywindows: python -c 'print("Hello, Bill!")'
```
you can invoke tox in the directory where your tox.ini resides. tox creates two virtualenv environments with the python2.7 and python3.6 interpreters, respectively, and will then run the specified command according to platform you invoke tox at.

# **6.3 tox configuration specification**

## **6.3.1 Configuration discovery**

At the moment tox supports three configuration locations prioritized in the following order:

- 1. pyproject.toml,
- 2. tox.ini,
- 3. setup.cfg.

As far as the configuration format at the moment we only support standard [ConfigParser](https://docs.python.org/3/library/configparser.html) "ini-style" format (there is a plan to add a pure TOML one soon). tox.ini and setup.cfg are such files. Note that setup.cfg requires the content to be under the tox: tox and testenv sections and is otherwise ignored. pyproject.toml on the other hand is in TOML format. However, one can inline the *ini-style* format under the tool.tox.legacy\_tox\_ini key as a multi-line string.

Below you find the specification for the *ini-style* format, but you might want to skim some *[tox configuration and usage](#page-15-0) [examples](#page-15-0)* first and use this page as a reference.

## **6.3.2 tox global settings**

Global settings are defined under the tox section as:

[tox]

minversion =  $3.4.0$ 

#### <span id="page-38-2"></span>minversion

Define the minimal tox version required to run; if the host's tox version is less than this the tool will create an environment and provision it with a version of tox that satisfies this under [provision\\_tox\\_env](#page-38-0).

Changed in version 3.23.0.

When tox is invoked with the  $\text{-no-provision flag}$ , the provision won't be attempted, tox will fail instead.

#### <span id="page-38-1"></span>requires (LIST of PEP-508)

New in version 3.2.0.

Specify python packages that need to exist alongside the tox installation for the tox build to be able to start (must be [PEP-508](https://www.python.org/dev/peps/pep-0508/) compliant). Use this to specify plugin requirements (or the version of virtualenv - determines the default pip, setuptools, and wheel versions the tox environments start with). If these dependencies are not specified tox will create [provision\\_tox\\_env](#page-38-0) environment so that they are satisfied and delegate all calls to that.

[tox] requires = tox-pipenv setuptools  $>= 30.0.0$ 

Changed in version 3.23.0.

When tox is invoked with the  $\text{-no-provision flag}$ , the provision won't be attempted, tox will fail instead.

#### <span id="page-38-0"></span>provision\_tox\_env=.tox (string)

New in version 3.8.0.

Name of the virtual environment used to provision a tox having all dependencies specified inside [requires](#page-38-1) and [minversion](#page-38-2).

Changed in version 3.23.0.

When tox is invoked with the  $\text{-no-provision flag}$ , the provision won't be attempted, tox will fail instead.

### toxworkdir={toxinidir}/.tox (PATH)

Directory for tox to generate its environments into, will be created if it does not exist.

### temp\_dir={toxworkdir}/.tmp (PATH)

Directory where to put tox temporary files. For example: we create a hard link (if possible, otherwise new copy) in this directory for the project package. This ensures tox works correctly when having parallel runs (as each session will have its own copy of the project package - e.g. the source distribution).

#### skipsdist=false (true|false)

Flag indicating to perform the packaging operation or not. Set it to true when using tox for an application, instead of a library.

#### setupdir={toxinidir} (PATH)

Indicates where the packaging root file exists (historically the setup.py for setuptools). This will be the working directory when performing the packaging.

### distdir={toxworkdir}/dist (PATH)

Directory where the packaged source distribution should be put. Note this is cleaned at the start of every packaging invocation.

#### sdistsrc={toxworkdir}/dist (PATH)

Do not build the package, but instead use the latest package available under this path. You can override it via the command line flag --installpkg.

### distshare={homedir}/.tox/distshare (PATH)

Folder where the packaged source distribution will be moved, this is not cleaned between packaging invocations. On Jenkins (exists JENKINS\_URL or HUDSON\_URL environment variable) the default path is {toxworkdir}/ distshare.

### <span id="page-39-2"></span>envlist (comma separated values)

Determining the environment list that tox is to operate on happens in this order (if any is found, no further lookups are made):

- command line option -eENVLIST
- environment variable TOXENV
- tox.ini file's envlist

New in version 3.4.0: Which tox environments are run during the tox invocation can be further filtered via the operating system environment variable TOX\_SKIP\_ENV regular expression (e.g. py27.\* means **don't** evaluate environments that start with the key py27). Skipped environments will be logged at level two verbosity level.

### skip\_missing\_interpreters=config (config|true|false)

New in version 1.7.2.

Setting this to true will force tox to return success even if some of the specified environments were missing. This is useful for some CI systems or when running on a developer box, where you might only have a subset of all your supported interpreters installed but don't want to mark the build as failed because of it. As expected, the command line switch always overrides this setting if passed on the invocation. Setting it to config means that the value is read from the config file.

### <span id="page-39-1"></span>ignore\_basepython\_conflict=false (true|false)

New in version 3.1.0.

tox allows setting the python version for an environment via the [basepython](#page-40-0) setting. If that's not set tox can set a default value from the environment name ( e.g. py37 implies Python 3.7). Matching up the python version with the environment name has became expected at this point, leading to surprises when some configs don't do so. To help with sanity of users a warning will be emitted whenever the environment name version does not matches up with this expectation. In a future version of tox, this warning will become an error.

Furthermore, we allow hard enforcing this rule (and bypassing the warning) by setting this flag to true. In such cases we ignore the [basepython](#page-40-0) and instead always use the base python implied from the Python name. This allows you to configure [basepython](#page-40-0) in the global testenv without affecting environments that have implied base python versions.

### isolated\_build=false (true|false)

New in version 3.3.0.

Activate isolated build environment. tox will use a virtual environment to build a source distribution from the source tree. For build tools and arguments use the pyproject.toml file as specified in [PEP-517](https://www.python.org/dev/peps/pep-0517/) and [PEP-518.](https://www.python.org/dev/peps/pep-0518/) To specify the virtual environment Python version define use the [isolated\\_build\\_env](#page-39-0) config section.

### <span id="page-39-0"></span>isolated\_build\_env=.package (string)

New in version 3.3.0.

Name of the virtual environment used to create a source distribution from the source tree.

## **Jenkins override**

It is possible to override global settings inside a [Jenkins](https://jenkins.io/index.html) instance (detection is done by checking for existence of the JENKINS\_URL environment variable) by using the tox:jenkins section:

```
[tox:jenkins]
commands = ... # override settings for the jenkins context
```
## **6.3.3 tox environments**

Test environments are defined under the testenv section and individual testenv:NAME sections, where NAME is the name of a specific environment.

```
[testenv]
commands = ...[testenv:NAME]
commands = ...
```
Settings defined in the top-level testenv section are automatically inherited by individual environments unless overridden. Test environment names can consist of alphanumeric characters and dashes; for example: py38-django30. The name will be split on dashes into multiple factors, meaning py38-django30 will be split into two factors: py38 and django30. *tox* defines a number of default factors, which correspond to various versions and implementations of Python and provide default values for [basepython](#page-40-0):

- pyNM: configures basepython = pythonN.M
- pyN: configures basepython = pythonN
- py: configures basepython = python
- pypyN: configures basepython = pypyN
- pypy: configures basepython = pypy
- jythonN: configures basepython = jythonN
- jython: configures basepython = jython

It is also possible to define what's know as *generative names*, where an individual section maps to multiple environments. For example,  $py{37,38}$ -django{30,31} would generate four environments, each consisting of two factors: py37-django30 (py37, django30), py37-django31 (py37, django31), py38-django30 (py38, django30), and py38-django31 (py38, django31). Combined, these features provide the ability to write very concise tox.ini files. This is discussed further in *[below](#page-49-0)*.

## **6.3.4 tox environment settings**

Complete list of settings that you can put into testenv\* sections:

### <span id="page-40-0"></span>basepython (NAME-OR-PATH)

Name or path to a Python interpreter which will be used for creating the virtual environment, this determines in practice the python for what we'll create a virtual isolated environment. Use this to specify the python version for a tox environment. If not specified, the virtual environments factors (e.g. name part) will be used to automatically set one. For example, py37 means python3.7, py3 means python3 and py means python. [provision\\_tox\\_env](#page-38-0) environment does not inherit this setting from the toxenv section.

Changed in version 3.1: After resolving this value if the interpreter reports back a different version number than implied from the name a warning will be printed by default. However, if [ignore\\_basepython\\_conflict](#page-39-1) is set, the value is ignored and we force the basepython implied from the factor name.

#### <span id="page-41-1"></span>commands (ARGVLIST)

The commands to be called for testing. Only execute if [commands\\_pre](#page-41-0) succeed.

Each line is interpreted as one command; however a command can be split over multiple lines by ending the line with the  $\backslash$  character.

Commands will execute one by one in sequential fashion until one of them fails (their exit code is non-zero) or all of them succeed. The exit code of a command may be ignored (meaning they are always considered successful) by prefixing the command with a dash (-) - this is similar to how make recipe lines work. The outcome of the environment is considered successful only if all commands (these + setup + teardown) succeeded (exit code ignored via the - or success exit code value of zero).

- **Note** the virtual environment binary path (the bin folder within) is prepended to the os PATH, meaning commands will first try to resolve to an executable from within the virtual environment, and only after that outside of it. Therefore python translates as the virtual environments python (having the same runtime version as the [basepython](#page-40-0)), and pip translates as the virtual environments pip.
- **Note** Inline scripts can be used, however note these are discovered from the project root directory, and is not influenced by [changedir](#page-42-0) (this only affects the runtime current working directory). To make this behaviour explicit we recommend that you make inline scripts absolute paths by prepending {toxinidir}, instead of path/to/my\_script prefer {toxinidir}{/}path{/ }to{/}my\_script. If your inline script is platform dependent refer to *[Platform specification](#page-36-0)* on how to select different script per platform.

### <span id="page-41-0"></span>commands\_pre (ARGVLIST)

New in version 3.4.

Commands to run before running the [commands](#page-41-1). All evaluation and configuration logic applies from [commands](#page-41-1).

#### commands\_post (ARGVLIST)

New in version 3.4.

Commands to run after running the [commands](#page-41-1). Execute regardless of the outcome of both [commands](#page-41-1) and [commands\\_pre](#page-41-0). All evaluation and configuration logic applies from [commands](#page-41-1).

<span id="page-41-2"></span>install\_command=python -m pip install {opts} {packages} (ARGV)

New in version 1.6.

Determines the command used for installing packages into the virtual environment; both the package under test and its dependencies (defined with [deps](#page-42-1)). Must contain the substitution key {packages} which will be replaced by the package(s) to install. You should also accept {opts} if you are using  $pip - it$  will contain index server options such as --pre (configured as pip\_pre) and potentially index-options from the deprecated [indexserver](#page-44-0) option.

**Note:** You can also provide arbitrary commands to the install\_command. Please take care that these commands can be executed on the supported operating systems. When executing shell scripts we recommend to not specify the script directly but instead pass it to the appropriate shell as argument (e.g. prefer bash script.sh over script.sh).

### list\_dependencies\_command=python -m pip freeze (ARGV)

New in version 2.4.

The list\_dependencies\_command setting is used for listing the packages installed into the virtual environment.

#### ignore\_errors=false (true|false)

New in version 2.0.

If false, a non-zero exit code from one command will abort execution of commands for that environment. If true, a non-zero exit code from one command will be ignored and further commands will be executed. The overall status will be "commands failed", i.e. tox will exit non-zero in case any command failed.

It may be helpful to note that this setting is analogous to the -k or --keep-going option of GNU Make.

Note that in tox 2.0, the default behavior of tox with respect to treating errors from commands changed. tox < 2.0 would ignore errors by default. tox >= 2.0 will abort on an error by default, which is safer and more typical of CI and command execution tools, as it doesn't make sense to run tests if installing some prerequisite failed and it doesn't make sense to try to deploy if tests failed.

### pip\_pre=false (true|false)

New in version 1.9.

If true, adds --pre to the opts passed to [install\\_command](#page-41-2). If [install\\_command](#page-41-2) uses pip, this will cause it to install the latest available pre-release of any dependencies without a specified version. If false, pip will only install final releases of unpinned dependencies.

Passing the --pre command-line option to tox will force this to true for all testenvs.

Don't set this option if your [install\\_command](#page-41-2) does not use pip.

#### allowlist\_externals (MULTI-LINE-LIST)

New in version 3.18.

Each line specifies a command name (in glob-style pattern format) which can be used in the commands section without triggering a "not installed in virtualenv" warning. Example: if you use the unix make for running tests you can list allowlist\_externals=make or allowlist\_externals=/usr/bin/make if you want more precision. If you don't want tox to issue a warning in any case, just use allowlist\_externals=\* which will match all commands (not recommended).

**Note:** whitelist\_externals has the same meaning and usage as allowlist\_externals but it is now deprecated.

#### <span id="page-42-0"></span>changedir={toxinidir} (PATH)

Change the current working directory when executing the test command.

**Note:** If the directory does not exist yet, it will be created.

### <span id="page-42-1"></span>deps (MULTI-LINE-LIST)

Environment dependencies - installed into the environment (see [install\\_command](#page-41-2)) prior to project after environment creation. One dependency (a file, a URL or a package name) per line. Must be [PEP-508](https://www.python.org/dev/peps/pep-0508/) compliant. All installer commands are executed using the *[toxinidir](#page-46-0)* as the current working directory.

```
[testenv]
dens =pytest
    pytest-cov \geq 3.5pywin32 \geq 1.0; sys\_platform == 'win32'octomachinery==0.0.13 # pyup: < 0.1.0 # disable feature updates
```
#### Changed in version 2.3.

Support for index servers is now deprecated, and its usage discouraged.

Changed in version 3.9.

Comment support on the same line as the dependency. When feeding the content to the install tool we'll strip off content (including) from the first comment marker (#) preceded by one or more space. For example, if a dependency is octomachinery==0.0.13 # pyup:  $\langle$  0.1.0 # disable feature updates it will be turned into just octomachinery==0.0.13.

#### platform (REGEX)

New in version 2.0.

A testenv can define a new platform setting as a regular expression. If a non-empty expression is defined and does not match against the sys.platform string the entire test environment will be skipped and none of the commands will be executed. Running  $\text{to} \mathbf{x}$  -e <platform\_name> will run commands for a particular platform and skip the rest.

#### <span id="page-43-0"></span>setenv (MULTI-LINE-LIST)

New in version 0.9.

Each line contains a NAME=VALUE environment variable setting which will be used for all test command invocations as well as for installing the sdist package into a virtual environment.

Notice that when updating a path variable, you can consider the use of variable substitution for the current value and to handle path separator.

```
[testenv]
setenv
   PYTHONPATH = {env:PYTHONPATH}{:}{toxinidir}
```
New in version 3.20.

Support for comments. Lines starting with # are ignored.

Support for environment files. Lines starting with the file| contain path to a environment file to load. Rules within the environment file are the same as within the setenv (same replacement and comment support).

### <span id="page-43-1"></span>passenv (SPACE-SEPARATED-GLOBNAMES)

New in version 2.0.

A list of wildcard environment variable names which shall be copied from the tox invocation environment to the test environment when executing test commands. If a specified environment variable doesn't exist in the tox invocation environment it is ignored. You can use \* and ? to match multiple environment variables with one name. The list of environment variable names is not case sensitive, and all variables that match when upper cased will be passed. For example, passing A will pass both A and a.

Some variables are always passed through to ensure the basic functionality of standard library functions or tooling like pip:

- passed through on all platforms: CURL\_CA\_BUNDLE, PATH, LANG, LANGUAGE, LD\_LIBRARY\_PATH, PIP\_INDEX\_URL, PIP\_EXTRA\_INDEX\_URL, REQUESTS\_CA\_BUNDLE, SSL\_CERT\_FILE, HTTP\_PROXY, HTTPS\_PROXY, NO\_PROXY
- **Windows:** SYSTEMDRIVE**,** SYSTEMROOT**,** PATHEXT**,** TEMP**,** TMP NUMBER\_OF\_PROCESSORS, USERPROFILE, MSYSTEM
- Others (e.g. UNIX, macOS): TMPDIR

You can override these variables with the setenv option.

If defined the TOX\_TESTENV\_PASSENV environment variable (in the tox invocation environment) can define additional space-separated variable names that are to be passed down to the test command environment.

Changed in version 2.7: PYTHONPATH will be passed down if explicitly defined. If PYTHONPATH exists in the host environment but is **not** declared in passenv a warning will be emitted.

#### recreate=false (true|false)

Always recreate virtual environment if this option is true. If this option is false, tox's resolution mechanism will be used to determine whether to recreate the environment.

### downloadcache (PATH)

**IGNORED** – Since pip-8 has caching by default this option is now ignored. Please remove it from your configs as a future tox version might bark on it.

#### <span id="page-44-1"></span>sitepackages=false (true|false)

Set to true if you want to create virtual environments that also have access to globally installed packages.

**Warning:** In cases where a command line tool is also installed globally you have to make sure that you use the tool installed in the virtualenv by using python -m <command line tool> (if supported by the tool) or {envbindir}/<command line tool>.

If you forget to do that you will get a warning like this:

```
WARNING: test command found but not installed in testenv
    cmd: /path/to/parent/interpreter/bin/<some command>
    env: /foo/bar/.tox/python
Maybe you forgot to specify a dependency? See also the allowlist_externals␣
\rightarrowenvconfig setting.
```
#### alwayscopy=false (true|false)

Set to true if you want virtualenv to always copy files rather than symlinking.

This is useful for situations where hardlinks don't work (e.g. running in VMS with Windows guests).

#### download=false (true|false)

New in version 3.10.

Set to true if you want virtualenv to upgrade pip/wheel/setuptools to the latest version. If (and only if) you want to choose a specific version (not necessarily the latest) then you can add e.g. VIRTUALENV\_PIP=20.3.3 to your setenv.

#### args\_are\_paths=true (true|false)

Treat positional arguments passed to tox as file system paths and - if they exist on the filesystem - rewrite them according to the changedir. Default is true due to the exists-on-filesystem check it's usually safe to try rewriting.

#### envtmpdir={envdir}/tmp (PATH)

Defines a temporary directory for the virtualenv which will be cleared each time before the group of test commands is invoked.

#### envlogdir={envdir}/log (PATH)

Defines a directory for logging where tox will put logs of tool invocation.

### <span id="page-44-0"></span>indexserver (URL)

New in version 0.9.

(DEPRECATED, will be removed in a future version) Use [setenv](#page-43-0) to configure PIP\_INDEX\_URL environment variable, see below.

Multi-line name = URL definitions of python package servers. You can specify an alternative index server for dependencies by applying the : indexservername: depname pattern. The default indexserver definition determines where unscoped dependencies and the sdist install installs from. Example:

[tox] indexserver = default = https://mypypi.org

will make tox install all dependencies from this PyPI index server (including when installing the project sdist package).

The recommended way to set a custom index server URL is to use [setenv](#page-43-0):

[testenv] setenv = PIP\_INDEX\_URL = {env:PIP\_INDEX\_URL:https://pypi.org/simple/}

This will ensure the desired index server gets used for virtual environment creation and allow overriding the index server URL with an environment variable.

#### envdir={toxworkdir}/{envname} (PATH)

New in version 1.5.

User can set specific path for environment. If path would not be absolute it would be treated as relative to {toxinidir}.

### usedevelop=false (true|false)

New in version 1.6.

Install the current package in development mode with "setup.py develop" instead of installing from the sdist package. (This uses pip's -e option, so should be avoided if you've specified a custom [install\\_command](#page-41-2) that does not support -e).

#### skip\_install=false (true|false)

New in version 1.9.

Do not install the current package. This can be used when you need the virtualenv management but do not want to install the current package into that environment.

### ignore\_outcome=false (true|false)

New in version 2.2.

If set to true a failing result of this testenv will not make tox fail, only a warning will be produced.

### extras (MULTI-LINE-LIST)

New in version 2.4.

A list of "extras" to be installed with the sdist or develop install. For example, extras = testing is equivalent to [testing] in a pip install command. These are not installed if skip\_install is true.

#### <span id="page-45-1"></span>description=no description (SINGLE-LINE-TEXT)

A short description of the environment, this will be used to explain the environment to the user upon listing environments for the command line with any level of verbosity higher than zero.

#### <span id="page-45-0"></span>parallel\_show\_output=false (bool)

New in version 3.7.0.

If set to True the content of the output will always be shown when running in parallel mode.

#### depends (comma separated values)

New in version 3.7.0.

tox environments this depends on. tox will try to run all dependent environments before running this environment. Format is same as [envlist](#page-39-2) (allows factor usage).

**Warning:** depends does not pull in dependencies into the run target, for example if you select py27,py36, coverage via the -e tox will only run those three (even if coverage may specify as depends other targets too - such as py27, py35, py36, py37).

### <span id="page-46-1"></span>suicide\_timeout=0.0 (float)

New in version 3.15.2.

When an interrupt is sent via Ctrl+C or the tox process is killed with a SIGTERM, a SIGINT is sent to all foreground processes. The [suicide\\_timeout](#page-46-1) gives the running process time to cleanup and exit before receiving (in some cases, a duplicate) SIGINT from tox.

## <span id="page-46-2"></span>interrupt\_timeout=0.3 (float)

New in version 3.15.0.

When tox is interrupted, it propagates the signal to the child process after [suicide\\_timeout](#page-46-1) seconds. If the process still hasn't exited after [interrupt\\_timeout](#page-46-2) seconds, its sends a SIGTERM.

#### <span id="page-46-3"></span>terminate\_timeout=0.2 (float)

New in version 3.15.0.

When tox is interrupted, after waiting [interrupt\\_timeout](#page-46-2) seconds, it propagates the signal to the child process, waits [interrupt\\_timeout](#page-46-2) seconds, sends it a SIGTERM, waits [terminate\\_timeout](#page-46-3) seconds, and sends it a SIGKILL if it hasn't exited.

## **6.3.5 Substitutions**

Any key=value setting in an ini-file can make use of value substitution through the  $\{\ldots\}$  string-substitution pattern.

You can escape curly braces with the  $\setminus$  character if you need them, for example:

```
commands = echo "\{posargs\}" = {posargs}
```
Note some substitutions (e.g. posargs, env) may have addition values attached to it, via the : character (e.g. posargs - default value, env - key). Such substitutions cannot have a space after the : character (e.g. {posargs: magic} while being at the start of a line inside the ini configuration (this would be parsed as factorial {posargs, having value magic).

### **Globally available substitutions**

<span id="page-46-0"></span>{toxinidir} the directory where tox.ini is located

{toxworkdir} the directory where virtual environments are created and sub directories for packaging reside.

- {homedir} the user-home directory path.
- {distdir} the directory where sdist-packages will be created in
- {distshare} (DEPRECATED) the directory where sdist-packages will be copied to so that they may be accessed by other processes or tox runs.
- {:} OS-specific path separator (: on \*nix family, ; on Windows). May be used in setenv, when target variable is path variable (e.g. PATH or PYTHONPATH).
- $\{\}$  OS-specific directory separator (/ on \*nix family, \\ on Windows). Useful for deriving filenames from preset paths, as arguments for commands that requires \\ on Windows. e.g. {distdir}{/}file.txt. It is not usually needed when using commands written in Python.

## **Substitutions for virtualenv-related sections**

{envname} the name of the virtual environment

{envpython} path to the virtual Python interpreter

{envdir} directory of the virtualenv hierarchy

{envbindir} directory where executables are located

{envsitepackagesdir} directory where packages are installed. Note that architecture-specific files may appear in a different directory.

{envtmpdir} the environment temporary directory

{envlogdir} the environment log directory

### **Environment variable substitutions**

If you specify a substitution string like this:

{env:KEY}

then the value will be retrieved as  $\circ s$ . environ['KEY'] and raise an Error if the environment variable does not exist.

### **Environment variable substitutions with default values**

If you specify a substitution string like this:

#### {env:KEY:DEFAULTVALUE}

then the value will be retrieved as  $\circ s$ . environ['KEY'] and replace with DEFAULTVALUE if the environment variable does not exist.

If you specify a substitution string like this:

{env:KEY:}

then the value will be retrieved as  $\circ s$ . environ['KEY'] and replace with an empty string if the environment variable does not exist.

Substitutions can also be nested. In that case they are expanded starting from the innermost expression:

{env:KEY:{env:DEFAULT\_OF\_KEY}}

the above example is roughly equivalent to os.environ.get('KEY', os.environ['DEFAULT\_OF\_KEY'])

### **Interactive shell substitution**

It's possible to inject a config value only when tox is running in interactive shell (standard input):

{tty:ON\_VALUE:OFF\_VALUE}

The first value is the value to inject when the interactive terminal is available, the second value is the value to use when it's not. The later on is optional. A good use case for this is e.g. passing in the --pdb flag for pytest.

### **Substitutions for positional arguments in commands**

New in version 1.0.

If you specify a substitution string like this:

{posargs:DEFAULTS}

then the value will be replaced with positional arguments as provided to the tox command:

#### tox arg1 arg2

In this instance, the positional argument portion will be replaced with arg1 arg2. If no positional arguments were specified, the value of DEFAULTS will be used instead. If DEFAULTS contains other substitution strings, such as {env:\*}, they will be interpreted.,

Use a double -- if you also want to pass options to an underlying test command, for example:

tox  $--$  --opt1 ARG1

will make the --opt1 ARG1 appear in all test commands where [] or {posargs} was specified. By default (see args\_are\_paths setting), tox rewrites each positional argument if it is a relative path and exists on the filesystem to become a path relative to the changedir setting.

Previous versions of tox supported the [ $\cdot$ "] pattern to denote positional arguments with defaults. This format has been deprecated. Use {posargs:DEFAULTS} to specify those.

### **Substitution for values from other sections**

New in version 1.4.

Values from other sections can be referred to via:

```
{[sectionname]valuename}
```
which you can use to avoid repetition of config values. You can put default values in one section and reference them in others to avoid repeating the same values:

```
[base]
deps =pytest
    mock
    pytest-xdist
[testenv:dulwich]
deps =dulwich
    {[base]deps}
[testenv:mercurial]
deps =mercurial
    {[base]deps}
```
## <span id="page-49-0"></span>**6.3.6 Generating environments, conditional settings**

New in version 1.8.

Suppose you want to test your package against python2.7, python3.6 and against several versions of a dependency, say Django 1.5 and Django 1.6. You can accomplish that by writing down  $2^*2 = 4$  [testenv: \*] sections and then listing all of them in envlist.

However, a better approach looks like this:

```
[tox]
envlist = {pv27, py36}-django{15, 16}[testenv]
deps =
    pytest
    django15: Django>=1.5,<1.6
    django16: Django>=1.6,<1.7
    py36: unittest2
commands = pytest
```
This uses two new facilities of tox-1.8:

- generative envlist declarations where each envname consists of environment parts or "factors"
- "factor" specific settings

Let's go through this step by step.

### **Generative envlist**

envlist = {py36,py27}-django{15,16}

This is bash-style syntax and will create 2\*2=4 environment names like this:

```
py27-django15
py27-django16
py36-django15
py36-django16
```
You can still list environments explicitly along with generated ones:

envlist =  ${py27, py36}-django{15,16}, docs, false$ 

Keep in mind that whitespace characters (except newline) within {} are stripped, so the following line defines the same environment names:

envlist =  $\{py27, py36\}$ -django $\{ 15, 16 \}$ , docs, flake

**Note:** To help with understanding how the variants will produce section values, you can ask tox to show their expansion with a new option:

 $$$  tox  $-1$ py27-django15 py27-django16

(continues on next page)

(continued from previous page)

py36-django15 py36-django16 docs flake

### **Generative section names**

New in version 3.15.

Using similar syntax, it is possible to generate sections:

[testenv:py{27,36}-flake]

This is equivalent to defining distinct sections:

\$ tox -a py27-flake py36-flake

It is useful when you need an environment different from the default one, but still want to take advantage of factorconditional settings.

### **Factors and factor-conditional settings**

As discussed previously, parts of an environment name delimited by hyphens are called factors and can be used to set values conditionally. In list settings such as deps or commands you can freely intermix optional lines with unconditional ones:

```
[testenv]
deps =pytest
   django15: Django>=1.5,<1.6
   django16: Django>=1.6,<1.7
   py36: unittest2
```
Reading it line by line:

- pytest will be included unconditionally,
- Django>=1.5,<1.6 will be included for environments containing django15 factor,
- Django>=1.6,<1.7 similarly depends on django16 factor,
- unittest2 will be loaded for Python 3.6 environments.

tox provides a number of default factors corresponding to Python interpreter versions. The conditional setting above will lead to either python3.6 or python2.7 used as base python, e.g. python3.6 is selected if current environment contains py36 factor.

**Note:** Configuring [basepython](#page-40-0) for environments using default factors will result in a warning. Configure [ignore\\_basepython\\_conflict](#page-39-1) if you wish to explicitly ignore these conflicts, allowing you to define a global [basepython](#page-40-0) for all environments *except* those with default factors.

## **Complex factor conditions**

Sometimes you need to specify the same line for several factors or create a special case for a combination of factors. Here is how you do it:

```
[tox]
envlist = py{27,34,36}-django{15,16}-{sqlite, mysql}
[testenv]
deps =py34-mysql: PyMySQL # use if both py34 and mysql are in the env name
    py27,py36: urllib3 # use if either py36 or py27 are in the env name
   py{27,36}-sqlite: mock # mocking sqlite in python 2.x & 3.6
   !py34-sqlite: mock # mocking sqlite, except in python 3.4
   sqlite-!py34: mock # (same as the line above)
   !py34-!py36: enum34 # use if neither py34 nor py36 are in the env name
```
Take a look at the first deps line. It shows how you can special case something for a combination of factors, by just hyphenating the combining factors together. This particular line states that PyMySQL will be loaded for python 3.4, mysql environments, e.g. py34-django15-mysql and py34-django16-mysql.

The second line shows how you use the same setting for several factors - by listing them delimited by commas. It's possible to list not only simple factors, but also their combinations like py27-sqlite, py36-sqlite.

The remaining lines all have the same effect and use conditions equivalent to py27-sqlite, py36-sqlite. They have all been added only to help demonstrate the following:

- how factor expressions get expanded the same way as in envlist
- how to use negated factor conditions by prefixing negated factors with !
- that the order in which factors are hyphenated together does not matter

**Note:** Factors don't do substring matching against env name, instead every hyphenated expression is split by - and if ALL of its non-negated factors and NONE of its negated ones are also factors of an env then that condition is considered to hold for that env.

For example, environment py36-mysql-!dev:

- would be matched by expressions py36, py36-mysql or mysql-py36,
- but not py2, py36-sql or py36-mysql-dev.

### **Factors and values substitution are compatible**

It is possible to mix both values substitution and factor expressions. For example:

```
[tox]
envlist = py27,py36,coverage
[testenv]
dens =flake8
    coverage: coverage
```
(continues on next page)

(continued from previous page)

```
[testenv:py27]
deps ={[testenv]deps}
   pytest
```
With the previous configuration, it will install:

- flake8 and pytest packages for py27 environment.
- flake8 package for py36 environment.
- flake8 and coverage packages for coverage environment.

## **6.3.7 Advanced settings**

#### <span id="page-52-0"></span>**Handle interpreter directives with long lengths**

For systems supporting executable text files (scripts with a shebang), the system will attempt to parse the interpreter directive to determine the program to execute on the target text file. When tox prepares a virtual environment in a file container which has a large length (e.x. using Jenkins Pipelines), the system might not be able to invoke shebang scripts which define interpreters beyond system limits (e.x. Linux as a limit of 128; BINPRM\_BUF\_SIZE). To workaround an environment which suffers from an interpreter directive limit, a user can bypass the system's interpreter parser by defining the TOX\_LIMITED\_SHEBANG environment variable before invoking tox:

export TOX\_LIMITED\_SHEBANG=1

When the workaround is enabled, all tox-invoked text file executables will have their interpreter directive parsed by and explicitly executed by tox.

## **6.3.8 Environment variables**

tox will treat the following environment variables:

- TOX\_DISCOVER for python discovery first try the python executables under these paths
- TOXENV see [envlist](#page-39-2).
- TOX\_LIMITED\_SHEBANG see *[Handle interpreter directives with long lengths](#page-52-0)*.
- TOX\_PARALLEL\_NO\_SPINNER see *[Parallel mode](#page-21-0)*.
- \_TOX\_PARALLEL\_ENV lets tox know that it is invoked in the parallel mode.
- TOX\_PROVISION is only intended to be used internally.
- TOX\_REPORTER\_TIMESTAMP enables showing for each output line its delta since the tox startup when set to 1.
- TOX\_SKIP\_ENV see [envlist](#page-39-2).
- TOX\_TESTENV\_PASSENV see [passenv](#page-43-1).

### **Injected environment variables**

tox will inject the following environment variables that you can use to test that your command is running within tox: New in version 3.4.

- TOX\_WORK\_DIR env var is set to the tox work directory
- TOX\_ENV\_NAME is set to the current running tox environment name
- TOX\_ENV\_DIR is set to the current tox environments working dir.
- TOX\_PACKAGE the packaging phases outcome path (useful to inspect and make assertion of the built package itself).
- TOX\_PARALLEL\_ENV is set to the current running tox environment name, only when running in parallel mode.
	- **note** this applies for all tox envs (isolated packaging too) and all external commands called (e.g. install command - pip).

## **6.3.9 Other Rules and notes**

• path specifications: if a specified path is a relative path it will be considered as relative to the toxinidir, the directory where the configuration file resides.

# **6.4 CLI**

## **6.4.1 tox**

tox options

```
usage: tox [--version] [-h] [--help-ini] [-v] [-q] [--showconfig] [-l] [-a] [-c␣
˓→CONFIGFILE] [-e envlist] [--devenv ENVDIR] [--notest] [--sdistonly] [--skip-pkg-
˓→install] [-p [VAL]] [-o]
           [--parallel--safe-build] [--installpkg PATH] [--develop] [-i URL] [--pre] [-
→r] [--result-json PATH] [--discover PATH [PATH ...]] [--hashseed SEED] [--force-dep.
\rightarrowREQ]
           [--sitepackages] [--alwayscopy] [--no-provision [REQUIRES_JSON]] [-s [val]] [-
˓→-workdir PATH]
           [args [args ...]]
```
### args

additional arguments available to command positional substitution

### --version

report version information to stdout.

### -h, --help

show help about options

### --help-ini, --hi

show help about ini-names

### -v, --verbose

increase verbosity of reporting output.-vv mode turns off output redirection for package installation, above level two verbosity flags are passed through to pip (with two less level)

### -q, --quiet

progressively silence reporting output.

### --showconfig

show live configuration (by default all env, with -l only default targets, specific via TOXENV/-e)

## -l, --listenvs

show list of test environments (with description if verbose)

#### -a, --listenvs-all

show list of all defined environments (with description if verbose)

### -c <configfile>

config file name or directory with 'tox.ini' file.

## -e <envlist>

work against specified environments (ALL selects all).

#### --devenv <envdir>

sets up a development environment at ENVDIR based on the env's tox configuration specified by *-e* (-e defaults to py).

#### --notest

skip invoking test commands.

### --sdistonly

only perform the sdist packaging activity.

#### --skip-pkg-install

skip package installation for this run

#### -p <val>, --parallel <val>

run tox environments in parallel, the argument controls limit: all, auto or missing argument - cpu count, some positive number, 0 to turn off

#### -o, --parallel-live

connect to stdout while running environments

### --parallel--safe-build

(deprecated) ensure two tox builds can run in parallel (uses a lock file in the tox workdir with .lock extension)

### --installpkg <path>

use specified package for installation into venv, instead of creating an sdist.

#### --develop

install package in the venv using 'setup.py develop' via 'pip -e .'

#### $-i$   $\langle$ url>,  $--index-url$   $\langle$ url>

set indexserver url (if URL is of form name=url set the url for the 'name' indexserver, specifically)

#### --pre

install pre-releases and development versions of dependencies. This will pass the –pre option to install\_command (pip by default).

#### -r, --recreate

force recreation of virtual environments

#### --result-json <path>

write a json file with detailed information about all commands and results involved.

### --discover <path>

for python discovery first try the python executables under these paths

## --hashseed <seed>

set PYTHONHASHSEED to SEED before running commands. Defaults to a random integer in the range [1, 4294967295] ([1, 1024] on Windows). Passing 'noset' suppresses this behavior.

### --force-dep <req>

Forces a certain version of one of the dependencies when configuring the virtual environment. REQ Examples 'pytest<2.7' or 'django>=1.6'.

### --sitepackages

override sitepackages setting to True in all envs

### --alwayscopy

override alwayscopy setting to True in all envs

### --no-provision <requires\_json>

do not perform provision, but fail and if a path was provided write provision metadata as JSON to it

## -s, --skip-missing-interpreters

don't fail tests for missing interpreters: {config,true,false} choice

### --workdir <path>

tox working directory

# **6.5 Support and contact channels**

Getting in contact:

- join the [tox-dev mailing list](https://mail.python.org/mm3/mailman3/lists/tox-dev.python.org/) for tox related questions and development discussions
- file a [report on the issue tracker](https://github.com/tox-dev/tox/issues)
- hang out on the tox discord server channel at <https://discord.gg/tox>
- [fork the github repository](https://github.com/tox-dev/tox) and submit merge/pull requests (see the developers help page *[Developers FAQ](#page-96-0)*)

## **6.5.1 Paid professional support**

Contact holger at [merlinux.eu,](https://merlinux.eu) an association of experienced well-known Python developers.

# **6.6 Changelog history**

Versions follow [Semantic Versioning](https://semver.org/) (<major>.<minor>.<patch>). Backward incompatible (breaking) changes will only be introduced in major versions with advance notice in the **Deprecations** section of releases.

v3.24.2 (2021-08-18) Bugfixes ^^^^^^^^^

• include LC\_ALL to implicit list of passenv variables - by [@ssbarnea](https://github.com/ssbarnea) [#2162](https://github.com/tox-dev/tox/issues/2162)

## **6.6.1 v3.24.1 (2021-07-31)**

## **Bugfixes**

• get\_requires\_for\_build\_sdist hook (PEP 517) is assumed to return an empty list if left unimplemented by the backend build system - by [@oczkoisse](https://github.com/oczkoisse) [#2130](https://github.com/tox-dev/tox/issues/2130)

## **Documentation**

• The documentation of install\_command now also mentions that you can provide arbitrary commands - by [@jugmac00](https://github.com/jugmac00) [#2081](https://github.com/tox-dev/tox/issues/2081)

## **6.6.2 v3.24.0 (2021-07-14)**

## **Bugfixes**

- --devenv no longer modifies the directory in which the .tox environment is provisioned by [@isaac-ped](https://github.com/isaac-ped) [#2065](https://github.com/tox-dev/tox/issues/2065)
- Fix show config when the package names are not in canonical form by [@gaborbernat.](https://github.com/gaborbernat) [#2103](https://github.com/tox-dev/tox/issues/2103)

## **Documentation**

• Extended environment variables section - by [@majiang](https://github.com/majiang) [#2036](https://github.com/tox-dev/tox/issues/2036)

## **Miscellaneous**

• tox no longer shows deprecation warnings for distutils.sysconfig on Python 3.10 - by [@9999years](https://github.com/9999years) [#2100](https://github.com/tox-dev/tox/issues/2100)

## **6.6.3 v3.23.1 (2021-05-05)**

## **Bugfixes**

- Distinguish between normal Windows Python and MSYS2 Python when looking for virtualenv executable path. Adds os.sep to InterpreterInfo - by [@jschwartzentruber](https://github.com/jschwartzentruber) [#1982](https://github.com/tox-dev/tox/issues/1982)
- Fix a tox-conda isolation build bug by [@AntoineD.](https://github.com/AntoineD) [#2056](https://github.com/tox-dev/tox/issues/2056)

## **Documentation**

• Update examples in the documentation to use setenv in the [testenv] sections, not wrongly in the [tox] main section. - by [@AndreyNautilus](https://github.com/AndreyNautilus) [#1999](https://github.com/tox-dev/tox/issues/1999)

## **Miscellaneous**

• Enable building tox with setuptools\_scm 6+ by [@hroncok](https://github.com/hroncok) [#1984](https://github.com/tox-dev/tox/issues/1984)

## **6.6.4 v3.23.0 (2021-03-03)**

## **Features**

- tox can now be invoked with a new --no-provision flag that prevents provision, if [requires](#page-38-1) or [minversion](#page-38-2) are not satisfied, tox will fail; if a path is specified as an argument to the flag (e.g. as  $\text{tox}$  --no-provision missing. json) and provision is prevented, provision metadata are written as JSON to that path - by [@hroncok](https://github.com/hroncok) [#1921](https://github.com/tox-dev/tox/issues/1921)
- Unicode support in pyproject.toml by [@domdfcoding](https://github.com/domdfcoding) [#1940](https://github.com/tox-dev/tox/issues/1940)

## **6.6.5 v3.22.0 (2021-02-16)**

## **Features**

• The value of the [requires](#page-38-1) configuration option is now exposed via the [tox.config.Config](#page-95-0) object - by [@hron](https://github.com/hroncok)[cok](https://github.com/hroncok) [#1918](https://github.com/tox-dev/tox/issues/1918)

## **6.6.6 v3.21.4 (2021-02-02)**

## **Bugfixes**

• Adapt tests not to assume the easy\_install command exists, as it was removed from setuptools 52.0.0+ by [@hroncok](https://github.com/hroncok) [#1893](https://github.com/tox-dev/tox/issues/1893)

## **6.6.7 v3.21.3 (2021-01-28)**

## **Bugfixes**

• Fix a killed tox (via SIGTERM) leaving the commands subprocesses running by handling it as if it were a KeyboardInterrupt - by [@dajose](https://github.com/dajose) [#1772](https://github.com/tox-dev/tox/issues/1772)

## **6.6.8 v3.21.2 (2021-01-19)**

## **Bugfixes**

• Newer coverage tools update the COV\_CORE\_CONTEXT environment variable, add it to the list of environment variables that can change in our pytest plugin - by [@gaborbernat.](https://github.com/gaborbernat) [#1854](https://github.com/tox-dev/tox/issues/1854)

## **6.6.9 v3.21.1 (2021-01-13)**

## **Bugfixes**

- Fix regression that broke using install\_command in config replacements by  $@$  jayvdb [#1777](https://github.com/tox-dev/tox/issues/1777)
- Fix regression parsing posargs default containing colon. by [@jayvdb](https://github.com/jayvdb) [#1785](https://github.com/tox-dev/tox/issues/1785)

## **Features**

• Prevent .tox in envlist - by [@jayvdb](https://github.com/jayvdb) [#1684](https://github.com/tox-dev/tox/issues/1684)

### **Miscellaneous**

• Enable building tox with setuptools\_scm 4 and 5 by [@hroncok](https://github.com/hroncok) [#1799](https://github.com/tox-dev/tox/issues/1799)

## **6.6.10 v3.21.0 (2021-01-08)**

## **Bugfixes**

- Fix the false congratulations message that appears when a KeyboardInterrupt occurs during package installation. - by [@gnikonorov](https://github.com/gnikonorov) [#1453](https://github.com/tox-dev/tox/issues/1453)
- Fix platform support for install\_command. by [@jayvdb](https://github.com/jayvdb) [#1464](https://github.com/tox-dev/tox/issues/1464)
- Fixed regression in v3.20.0 that caused escaped curly braces in setenv to break usage of the variable elsewhere in tox.ini. - by [@jayvdb](https://github.com/jayvdb)  $\#1690$  $\#1690$
- Prevent  $\{\}$  and require  $\{\colon$  is only followed by  $\}$ . by [@jayvdb](https://github.com/jayvdb) [#1711](https://github.com/tox-dev/tox/issues/1711)
- Raise MissingSubstitution on access of broken ini setting. by [@jayvdb](https://github.com/jayvdb) [#1716](https://github.com/tox-dev/tox/issues/1716)

## **Features**

- Allow { and } in default of {env:key:default}. by [@jayvdb](https://github.com/jayvdb) [#1502](https://github.com/tox-dev/tox/issues/1502)
- Allow {posargs} in setenv. by [@jayvdb](https://github.com/jayvdb) [#1695](https://github.com/tox-dev/tox/issues/1695)
- Allow  $\{1\}$  to refer to os.sep. by [@jayvdb](https://github.com/jayvdb) [#1700](https://github.com/tox-dev/tox/issues/1700)
- Make parsing [testenv] sections in setup.cfg official. by [@mauvilsa](https://github.com/mauvilsa) [#1727](https://github.com/tox-dev/tox/issues/1727)
- Relax importlib requirement to allow 3.0.0 or any newer version by [@pkolbus](https://github.com/pkolbus) [#1763](https://github.com/tox-dev/tox/issues/1763)

### **Documentation**

- Document more info about using platform setting. by [@prakhargurunani](https://github.com/prakhargurunani) [#1144](https://github.com/tox-dev/tox/issues/1144)
- Replace indexserver in documentation with environment variables by  $@zii$ ma. [#1357](https://github.com/tox-dev/tox/issues/1357)
- Document that the passenv environment setting is case insensitive. by [@gnikonorov](https://github.com/gnikonorov) [#1534](https://github.com/tox-dev/tox/issues/1534)

## **6.6.11 v3.20.1 (2020-10-09)**

## **Bugfixes**

• Relax importlib requirement to allow version<3 - by [@usamasadiq](https://github.com/usamasadiq) [#1682](https://github.com/tox-dev/tox/issues/1682)

## **6.6.12 v3.20.0 (2020-09-01)**

## **Bugfixes**

- Allow hyphens and empty factors in generative section name. by [@tyagdit](https://github.com/tyagdit) [#1636](https://github.com/tox-dev/tox/issues/1636)
- Support for PEP517 in-tree build backend-path key in get-build-requires. by [@nizox](https://github.com/nizox) [#1654](https://github.com/tox-dev/tox/issues/1654)
- Allow escaping curly braces in setenv. by [@mkenigs](https://github.com/mkenigs) [#1656](https://github.com/tox-dev/tox/issues/1656)

## **Features**

• Support for comments within setenv and environment files via the files | prefix. - by [@gaborbernat](https://github.com/gaborbernat) [#1667](https://github.com/tox-dev/tox/issues/1667)

## **6.6.13 v3.19.0 (2020-08-06)**

## **Bugfixes**

• skip setup.cfg if it has no tox:tox namespace - by [@hroncok](https://github.com/hroncok) [#1045](https://github.com/tox-dev/tox/issues/1045)

## **Features**

- Implement support for building projects having **[PEP 517#in-tree-build-backends](https://www.python.org/dev/peps/pep-0517#in-tree-build-backends)** backend-path setting by [@webknjaz](https://github.com/webknjaz) [#1575](https://github.com/tox-dev/tox/issues/1575)
- Don't require a tox config file for tox --devenv by [@hroncok](https://github.com/hroncok) [#1643](https://github.com/tox-dev/tox/issues/1643)

## **Documentation**

• Fixed grammar in top-level documentation - by [@tfurf](https://github.com/tfurf) [#1631](https://github.com/tox-dev/tox/issues/1631)

## **6.6.14 v3.18.1 (2020-07-28)**

## **Bugfixes**

• Fix TypeError when using isolated\_build with backends that are not submodules (e.g. maturin) [#1629](https://github.com/tox-dev/tox/issues/1629)

## **6.6.15 v3.18.0 (2020-07-23)**

### **Deprecations (removal in next major release)**

• Add allowlist externals alias to whitelist externals (whitelist externals is now deprecated). - by [@dajose](https://github.com/dajose) [#1491](https://github.com/tox-dev/tox/issues/1491)

## **6.6.16 v3.17.1 (2020-07-15)**

### **Bugfixes**

• Fix tests when the HOSTNAME environment variable is set, but empty string - by [@hroncok](https://github.com/hroncok) [#1616](https://github.com/tox-dev/tox/issues/1616)

## **6.6.17 v3.17.0 (2020-07-14)**

### **Features**

- The long arguments --verbose and --quiet (rather than only their short forms, -v and -q) are now accepted. [#1612](https://github.com/tox-dev/tox/issues/1612)
- The ResultLog now prefers HOSTNAME environment variable value (if set) over the full qualified domain name of localhost. This makes it possible to disable an undesired DNS lookup, which happened on all tox invocations, including trivial ones - by [@hroncok](https://github.com/hroncok) [#1615](https://github.com/tox-dev/tox/issues/1615)

### **Documentation**

• Update packaging information for Flit. [#1613](https://github.com/tox-dev/tox/issues/1613)

## **6.6.18 v3.16.1 (2020-06-29)**

### **Bugfixes**

• Fixed the support for using {temp\_dir} in tox.ini - by [@webknjaz](https://github.com/webknjaz) [#1609](https://github.com/tox-dev/tox/issues/1609)

## **6.6.19 v3.16.0 (2020-06-26)**

### **Features**

• Allow skipping the package and installation step when passing the --skip-pkg-install. This should be used in pair with the --notest, so you can separate environment setup and test run:

tox -e py --notest tox -e py --skip-pkg-install

by [@gaborbernat.](https://github.com/gaborbernat) [#1605](https://github.com/tox-dev/tox/issues/1605)

## **Miscellaneous**

• Improve config parsing performance by precompiling commonly used regular expressions - by [@brettlangdon](https://github.com/brettlangdon) [#1603](https://github.com/tox-dev/tox/issues/1603)

## **6.6.20 v3.15.2 (2020-06-06)**

## **Bugfixes**

- Add an option to allow a process to suicide before sending the SIGTERM. by [@jhesketh](https://github.com/jhesketh) [#1497](https://github.com/tox-dev/tox/issues/1497)
- PyPy 7.3.1 on Windows uses the Script folder instead of bin. by [@gaborbernat](https://github.com/gaborbernat) [#1597](https://github.com/tox-dev/tox/issues/1597)

### **Miscellaneous**

• Allow to run the tests with pip 19.3.1 once again while preserving the ability to use pip 20.1 - by [@hroncok](https://github.com/hroncok) [#1594](https://github.com/tox-dev/tox/issues/1594)

## **6.6.21 v3.15.1 (2020-05-20)**

### **Bugfixes**

• tox --showconfig no longer tries to interpolate  $\%$  signs. [#1585](https://github.com/tox-dev/tox/issues/1585)

## **6.6.22 v3.15.0 (2020-05-02)**

## **Bugfixes**

- Respect attempts to change PATH via setenv by [@aklajnert.](https://github.com/aklajnert) [#1423](https://github.com/tox-dev/tox/issues/1423)
- Fix parsing of architecture in python interpreter name. by [@bruchar1](https://github.com/bruchar1) [#1542](https://github.com/tox-dev/tox/issues/1542)
- Prevent exception when command is empty. by [@bruchar1](https://github.com/bruchar1) [#1544](https://github.com/tox-dev/tox/issues/1544)
- Fix irrelevant Error message for invalid argument when running outside a directory with tox support files by [@nkpro2000sr.](https://github.com/nkpro2000sr) [#1547](https://github.com/tox-dev/tox/issues/1547)

## **Features**

- Allow parallel mode without arguments. by [@ssbarnea](https://github.com/ssbarnea) [#1418](https://github.com/tox-dev/tox/issues/1418)
- Allow generative section name expansion. by [@bruchar1](https://github.com/bruchar1) [#1545](https://github.com/tox-dev/tox/issues/1545)
- default to passing the env var PIP\_EXTRA\_INDEX\_URL by [@georgealton.](https://github.com/georgealton) [#1561](https://github.com/tox-dev/tox/issues/1561)

## **Documentation**

• Improve documentation about config by adding tox environment description at start - by [@stephenfin.](https://github.com/stephenfin) [#1573](https://github.com/tox-dev/tox/issues/1573)

## **6.6.23 v3.14.6 (2020-03-25)**

### **Bugfixes**

- Exclude virtualenv dependency versions with known regressions (20.0.[0-7]) by [@webknjaz.](https://github.com/webknjaz) [#1537](https://github.com/tox-dev/tox/issues/1537)
- Fix tox -h and tox --hi shows an error when run outside a directory with tox support files by [@nkpro2000sr.](https://github.com/nkpro2000sr) [#1539](https://github.com/tox-dev/tox/issues/1539)
- Fix ValueError on tox -1 for a tox.ini file that does not contain an envlist definition. by [@jquast.](https://github.com/jquast) [#1343](https://github.com/tox-dev/tox/issues/1343)

## **6.6.24 v3.14.5 (2020-02-16)**

### **Features**

• Add --discover (fallback to TOX\_DISCOVER environment variable via path separator) to inject python executables to try as first step of a discovery - note the executable still needs to match the environment by [@gaborbernat.](https://github.com/gaborbernat) [#1526](https://github.com/tox-dev/tox/issues/1526)

## **6.6.25 v3.14.4 (2020-02-13)**

### **Bugfixes**

- Bump minimal six version needed to avoid using one incompatible with newer virtualenv. by [@ssbarnea](https://github.com/ssbarnea) [#1519](https://github.com/tox-dev/tox/issues/1519)
- Avoid pypy test failure due to undefined printout var. by [@ssbarnea](https://github.com/ssbarnea) [#1521](https://github.com/tox-dev/tox/issues/1521)

### **Features**

- Add interrupt\_timeout and terminate\_timeout that configure delay between SIGINT, SIGTERM and SIGKILL when tox is interrupted. - by [@sileht](https://github.com/sileht) [#1493](https://github.com/tox-dev/tox/issues/1493)
- Add HTTP\_PROXY, HTTPS\_PROXY and NO\_PROXY to default passenv. by [@pfmoore](https://github.com/pfmoore) [#1498](https://github.com/tox-dev/tox/issues/1498)

## **6.6.26 v3.14.3 (2019-12-27)**

### **Bugfixes**

• Relax importlib requirement to allow either version 0 or 1 - by [@chyzzqo2](https://github.com/chyzzqo2) [#1476](https://github.com/tox-dev/tox/issues/1476)

## **Miscellaneous**

• Clarify legacy setup.py error message: python projects should commit to a strong consistency of message regarding packaging. We no-longer tell people to add a setup.py to their already configured pep-517 project, otherwise it could imply that pyproject.toml isn't as well supported and recommended as it truly is - by [@graingert](https://github.com/graingert) [#1478](https://github.com/tox-dev/tox/issues/1478)

## **6.6.27 v3.14.2 (2019-12-02)**

## **Bugfixes**

- Fix fallback to global configuration when running in Jenkins. by [@daneah](https://github.com/daneah) [#1428](https://github.com/tox-dev/tox/issues/1428)
- Fix colouring on windows: colorama is a dep. by [@1138-4EB](https://github.com/1138-4EB) [#1471](https://github.com/tox-dev/tox/issues/1471)

## **Miscellaneous**

- improve performance with internal lookup of Python version information by [@blueyed](https://github.com/blueyed) [#1462](https://github.com/tox-dev/tox/issues/1462)
- Use latest version of importlib\_metadata package by [@kammala](https://github.com/kammala) [#1472](https://github.com/tox-dev/tox/issues/1472)
- Mark poetry related tests as xfail since its dependency pyrsistent won't install in ci due to missing wheels/build deps. - by [@RonnyPfannschmidt](https://github.com/RonnyPfannschmidt) [#1474](https://github.com/tox-dev/tox/issues/1474)

## **6.6.28 v3.14.1 (2019-11-13)**

## **Bugfixes**

- fix reporting of exiting due to (real) signals by [@blueyed](https://github.com/blueyed) [#1401](https://github.com/tox-dev/tox/issues/1401)
- Bump minimal virtualenv to 16.0.0 to improve own transitive deps handling in some ancient envs. by [@we](https://github.com/webknjaz)[bknjaz](https://github.com/webknjaz) [#1429](https://github.com/tox-dev/tox/issues/1429)
- Adds CURL\_CA\_BUNDLE, REQUESTS\_CA\_BUNDLE, SSL\_CERT\_FILE to the default passenv values. by [@ss](https://github.com/ssbarnea)[barnea](https://github.com/ssbarnea) [#1437](https://github.com/tox-dev/tox/issues/1437)
- Fix nested tox execution in the parallel mode by separating the environment variable that let's tox know it is invoked in the parallel mode (\_TOX\_PARALLEL\_ENV) from the variable that informs the tests that tox is running in parallel mode (TOX\_PARALLEL\_ENV). — by [@hroncok](https://github.com/hroncok) [#1444](https://github.com/tox-dev/tox/issues/1444)
- Fix provisioning from a pyvenv interpreter. by [@kentzo](https://github.com/kentzo) [#1452](https://github.com/tox-dev/tox/issues/1452)

## **Deprecations (removal in next major release)**

• Python 3.4 is no longer supported. — by [@gaborbernat](https://github.com/gaborbernat) [#1456](https://github.com/tox-dev/tox/issues/1456)

## **6.6.29 v3.14.0 (2019-09-03)**

### **Bugfixes**

- Fix PythonSpec detection of python3.10 by [@asottile](https://github.com/asottile) [#1374](https://github.com/tox-dev/tox/issues/1374)
- Fix regression failing to detect future and past py## factors by [@asottile](https://github.com/asottile) [#1377](https://github.com/tox-dev/tox/issues/1377)
- Fix current\_tox\_py for pypy / pypy3 by [@asottile](https://github.com/asottile) [#1378](https://github.com/tox-dev/tox/issues/1378)
- Honor environment markers in requires list by [@asottile](https://github.com/asottile) [#1380](https://github.com/tox-dev/tox/issues/1380)
- improve recreate check by allowing directories containing .tox-config1 (the marker file created by tox) by [@asottile](https://github.com/asottile) [#1383](https://github.com/tox-dev/tox/issues/1383)
- Recognize correctly interpreters that have suffixes (like python3.7-dbg). [#1415](https://github.com/tox-dev/tox/issues/1415)

### **Features**

- Add support for minor versions with multiple digits tox -e py310 works for python3.10 by [@asottile](https://github.com/asottile) [#1374](https://github.com/tox-dev/tox/issues/1374)
- Remove dependence on md5 hashing algorithm by [@asottile](https://github.com/asottile) [#1384](https://github.com/tox-dev/tox/issues/1384)

## **Documentation**

• clarify behaviour if recreate is set to false - by [@PJCampi](https://github.com/PJCampi) [#1399](https://github.com/tox-dev/tox/issues/1399)

## **Miscellaneous**

- Fix relative URLs to files in the repo in .github/PULL\_REQUEST\_TEMPLATE.md by [@webknjaz](https://github.com/webknjaz) [#1363](https://github.com/tox-dev/tox/issues/1363)
- Replace importlib\_metadata backport with importlib.metadata from the standard library on Python 3. 8+ - by [@hroncok](https://github.com/hroncok) [#1367](https://github.com/tox-dev/tox/issues/1367)
- Render the change fragment help on the docs/changelog/ directory view on GitHub by [@webknjaz](https://github.com/webknjaz) [#1370](https://github.com/tox-dev/tox/issues/1370)

## **6.6.30 v3.13.2 (2019-07-01)**

#### **Bugfixes**

- on venv cleanup: add explicit check for pypy venv to make it possible to recreate it by [@obestwalter](https://github.com/obestwalter) [#1355](https://github.com/tox-dev/tox/issues/1355)
- non canonical names within *[requires](#page-38-1)* cause infinite provisioning loop by [@gaborbernat](https://github.com/gaborbernat) [#1359](https://github.com/tox-dev/tox/issues/1359)

## **6.6.31 v3.13.1 (2019-06-25)**

### **Bugfixes**

• Fix isolated build double-requirement - by [@asottile.](https://github.com/asottile) [#1349](https://github.com/tox-dev/tox/issues/1349)

## **6.6.32 v3.13.0 (2019-06-24)**

## **Bugfixes**

• tox used Windows shell rules on non-Windows platforms when transforming positional arguments to a string by [@barneygale.](https://github.com/barneygale) [#1336](https://github.com/tox-dev/tox/issues/1336)

## **Features**

- Replace pkg\_resources with importlib\_metadata for speed by [@asottile.](https://github.com/asottile) [#1324](https://github.com/tox-dev/tox/issues/1324)
- Add the --devenv ENVDIR option for creating development environments from [testenv] configurations by [@asottile.](https://github.com/asottile) [#1326](https://github.com/tox-dev/tox/issues/1326)
- Refuse to delete envdir if it doesn't look like a virtualenv by [@asottile.](https://github.com/asottile)  $\#1340$  $\#1340$

## **6.6.33 v3.12.1 (2019-05-23)**

## **Bugfixes**

- Ensure TOX\_WORK\_DIR is a native string in os.environ by [@asottile.](https://github.com/asottile) [#1313](https://github.com/tox-dev/tox/issues/1313)
- Fix import and usage of winreg for python2.7 on windows by [@asottile.](https://github.com/asottile) [#1315](https://github.com/tox-dev/tox/issues/1315)
- Fix Windows selects incorrect spec on first discovery by [@gaborbernat](https://github.com/gaborbernat) [#1317](https://github.com/tox-dev/tox/issues/1317)

## **6.6.34 v3.12.0 (2019-05-23)**

## **Bugfixes**

- When using --parallel with --result-json the test results are now included the same way as with serial runs - by [@fschulze](https://github.com/fschulze) [#1295](https://github.com/tox-dev/tox/issues/1295)
- Turns out the output of the py -0p is not stable yet and varies depending on various edge cases. Instead now we read the interpreter values directly from registry via [PEP-514](https://www.python.org/dev/peps/pep-0514) - by [@gaborbernat.](https://github.com/gaborbernat) [#1306](https://github.com/tox-dev/tox/issues/1306)

## **Features**

• Adding TOX\_PARALLEL\_NO\_SPINNER environment variable to disable the spinner in parallel mode for the purposes of clean output when using CI tools - by [@zeroshift](https://github.com/zeroshift) [#1184](https://github.com/tox-dev/tox/issues/1184)

## **6.6.35 v3.11.1 (2019-05-16)**

## **Bugfixes**

• When creating virtual environments we no longer ask the python to tell its path, but rather use the discovered path. [#1301](https://github.com/tox-dev/tox/issues/1301)

## **6.6.36 v3.11.0 (2019-05-15)**

## **Features**

- --showconfig overhaul:
	- **–** now fully generated via the config parser, so anyone can load it by using the built-in python config parser
	- **–** the tox section contains all configuration data from config
	- **–** the tox section contains a host\_python key detailing the path of the host python
	- **–** the tox:version section contains the versions of all packages tox depends on with their version
	- **–** passing -l now allows only listing default target envs
	- **–** allows showing config for a given set of tox environments only via the -e cli flag or the TOXENV environment variable, in this case the tox and tox:version section is only shown if at least one verbosity flag is passed

this should help inspecting the options. [#1298](https://github.com/tox-dev/tox/issues/1298)

## **6.6.37 v3.10.0 (2019-05-13)**

## **Bugfixes**

- fix for tox -l command: do not allow setting the TOXENV or the -e flag to override the listed default environment variables, they still show up under extra if non defined target - by [@gaborbernat](https://github.com/gaborbernat) [#720](https://github.com/tox-dev/tox/issues/720)
- tox ignores unknown CLI arguments when provisioning is on and outside of the provisioned environment (allowing provisioning arguments to be forwarded freely) - by [@gaborbernat](https://github.com/gaborbernat) [#1270](https://github.com/tox-dev/tox/issues/1270)

## **Features**

- Virtual environments created now no longer upgrade pip/wheel/setuptools to the latest version. Instead the start packages after virtualenv creation now is whatever virtualenv has bundled in. This allows faster virtualenv creation and builds that are easier to reproduce. [#448](https://github.com/tox-dev/tox/issues/448)
- **Improve python discovery and add architecture support:**
	- **–** UNIX:
		- ∗ First, check if the tox host Python matches.
		- ∗ Second, check if the the canonical name (e.g. python3.7, python3) matches or the base python is an absolute path, use that.
		- ∗ Third, check if the the canonical name without version matches (e.g. python, pypy) matches.
	- **–** Windows:
		- ∗ First, check if the tox host Python matches.
		- ∗ Second, use the py.exe to list registered interpreters and any of those match.
		- ∗ Third, check if the the canonical name (e.g. python3.7, python3) matches or the base python is an absolute path, use that.
		- ∗ Fourth, check if the the canonical name without version matches (e.g. python, pypy) matches.
		- ∗ Finally, check for known locations (c:\python{major}{minor}\python.exe).

tox environment configuration generation is now done in parallel (to alleviate the slowdown due to extra checks). [#1290](https://github.com/tox-dev/tox/issues/1290)

## **6.6.38 v3.9.0 (2019-04-17)**

### **Bugfixes**

• Fix congratulations when using  $\triangle$ C during virtualenv creation - by [@asottile](https://github.com/asottile) [#1257](https://github.com/tox-dev/tox/issues/1257)

### **Features**

• Allow having inline comments in [deps](#page-42-1) — by [@webknjaz](https://github.com/webknjaz) [#1262](https://github.com/tox-dev/tox/issues/1262)

## **6.6.39 v3.8.6 (2019-04-03)**

### **Bugfixes**

• [parallel\\_show\\_output](#page-45-0) does not work with tox 3.8 [#1245](https://github.com/tox-dev/tox/issues/1245)

## **6.6.40 v3.8.5 (2019-04-03)**

## **Bugfixes**

- the isolated build env now ignores [sitepackages](#page-44-1), [deps](#page-42-1) and [description](#page-45-1) as these do not make sense by [@gaborbernat](https://github.com/gaborbernat) [#1239](https://github.com/tox-dev/tox/issues/1239)
- Do not print timings with more than 3 decimal digits on Python 3 by [@mgedmin.](https://github.com/mgedmin) [#1241](https://github.com/tox-dev/tox/issues/1241)

## **6.6.41 v3.8.4 (2019-04-01)**

## **Bugfixes**

- Fix sdist creation on python2.x when there is non-ascii output. [#1234](https://github.com/tox-dev/tox/issues/1234)
- fix typos in isolated.py that made it impossible to install package with requirements in pyproject.toml by [@un](https://github.com/unmade)[made](https://github.com/unmade) [#1236](https://github.com/tox-dev/tox/issues/1236)

## **6.6.42 v3.8.3 (2019-03-29)**

### **Bugfixes**

- don't crash when version information is not available for a proposed base python by [@gaborbernat](https://github.com/gaborbernat) [#1227](https://github.com/tox-dev/tox/issues/1227)
- Do not print exception traceback when the provisioned tox fails by [@gaborbernat](https://github.com/gaborbernat) [#1228](https://github.com/tox-dev/tox/issues/1228)

## **6.6.43 v3.8.2 (2019-03-29)**

## **Bugfixes**

- using -v and -e connected (as -ve) fails by [@gaborbernat](https://github.com/gaborbernat) [#1218](https://github.com/tox-dev/tox/issues/1218)
- Changes to the plugin tester module (cmd no longer sets PYTHONPATH), and action.popen no longer returns the command identifier information from within the logs. No public facing changes. [#1222](https://github.com/tox-dev/tox/issues/1222)
- Spinner fails in CI on UnicodeEncodeError by [@gaborbernat](https://github.com/gaborbernat) [#1223](https://github.com/tox-dev/tox/issues/1223)

## **6.6.44 v3.8.1 (2019-03-28)**

### **Bugfixes**

- The -eALL command line argument now expands the envlist key and includes all its environment. [#1155](https://github.com/tox-dev/tox/issues/1155)
- Isolated build environment dependency overrides were not taken in consideration (and such it inherited the deps from the testenv section) - by [@gaborbernat](https://github.com/gaborbernat)  $\#1207$  $\#1207$
- --result-json puts the command into setup section instead of test (pre and post commands are now also correctly put into the commands section) - by [@gaborbernat](https://github.com/gaborbernat) [#1210](https://github.com/tox-dev/tox/issues/1210)
- Set setup.cfg encoding to UTF-8 as it contains Unicode characters. [#1212](https://github.com/tox-dev/tox/issues/1212)
- Fix tox CI, better error reporting when locating via the py fails by [@gaborbernat](https://github.com/gaborbernat) [#1215](https://github.com/tox-dev/tox/issues/1215)

## **6.6.45 v3.8.0 (2019-03-27)**

## **Bugfixes**

- In a posix shell, setting the PATH environment variable to an empty value is equivalent to not setting it at all; therefore we no longer if the user sets PYTHONPATH an empty string on python 3.4 or later - by [@gaborbernat.](https://github.com/gaborbernat) [#1092](https://github.com/tox-dev/tox/issues/1092)
- Fixed bug of children process calls logs clashing (log already exists) by [@gaborbernat](https://github.com/gaborbernat) [#1137](https://github.com/tox-dev/tox/issues/1137)
- Interpreter discovery and virtualenv creation process calls that failed will now print out on the screen their output (via the logfile we automatically save) - by [@gaborbernat](https://github.com/gaborbernat)  $\#1150$  $\#1150$
- Using py2 and py3 with a specific basepython will no longer raise a warning unless the major version conflicts - by [@demosdemon.](https://github.com/demosdemon) [#1153](https://github.com/tox-dev/tox/issues/1153)
- Fix missing error for tox -e unknown when tox.ini declares envlist. by [@medmunds](https://github.com/medmunds) [#1160](https://github.com/tox-dev/tox/issues/1160)
- Resolve symlinks with toxworkdir by [@blueyed.](https://github.com/blueyed) [#1169](https://github.com/tox-dev/tox/issues/1169)
- Interrupting a tox call (e.g. via CTRL+C) now will ensure that spawn child processes (test calls, interpreter discovery, parallel sub-instances, provisioned hosts) are correctly stopped before exiting (via the pattern of IN-TERRUPT - 300 ms, TERMINATE - 200 ms, KILL signals) - by [@gaborbernat](https://github.com/gaborbernat) [#1172](https://github.com/tox-dev/tox/issues/1172)
- Fix a ResourceWarning: unclosed file in Action by [@BoboTiG.](https://github.com/BoboTiG) [#1179](https://github.com/tox-dev/tox/issues/1179)
- Fix deadlock when using --parallel and having environments with lots of output by [@asottile.](https://github.com/asottile) [#1183](https://github.com/tox-dev/tox/issues/1183)
- Removed code that sometimes caused a difference in results between --parallel and -p when using posargs - by [@timdaman](https://github.com/timdaman) [#1192](https://github.com/tox-dev/tox/issues/1192)

## **Features**

- tox now auto-provisions itself if needed (see *[tox auto-provisioning](#page-22-0)*). Plugins or minimum version of tox no longer need to be manually satisfied by the user, increasing their ease of use. - by [@gaborbernat](https://github.com/gaborbernat) [#998](https://github.com/tox-dev/tox/issues/998)
- tox will inject the TOX\_PARALLEL\_ENV environment variable, set to the current running tox environment name, only when running in parallel mode. - by [@gaborbernat](https://github.com/gaborbernat) [#1139](https://github.com/tox-dev/tox/issues/1139)
- Parallel children now save their output to a disk logfile by [@gaborbernat](https://github.com/gaborbernat)  $\#1143$  $\#1143$
- Parallel children now are added to --result-json by [@gaborbernat](https://github.com/gaborbernat) [#1159](https://github.com/tox-dev/tox/issues/1159)
- Display pattern and sys.platform with platform mismatch by [@blueyed.](https://github.com/blueyed) [#1176](https://github.com/tox-dev/tox/issues/1176)
- Setting the environment variable TOX\_REPORTER\_TIMESTAMP to 1 will enable showing for each output line its delta since the tox startup. This can be especially handy when debugging parallel runs.- by [@gaborbernat](https://github.com/gaborbernat) [#1203](https://github.com/tox-dev/tox/issues/1203)

## **Documentation**

• Add a poetry examples to packaging - by [@gaborbernat](https://github.com/gaborbernat) [#1163](https://github.com/tox-dev/tox/issues/1163)

## **6.6.46 v3.7.0 (2019-01-11)**

## **Features**

- Parallel mode added (alternative to detox which is being deprecated), for more details see *[Parallel mode](#page-21-0)* by [@gaborbernat.](https://github.com/gaborbernat) [#439](https://github.com/tox-dev/tox/issues/439)
- Added command line shortcut -s for --skip-missing-interpreters by [@evandrocoan](https://github.com/evandrocoan) [#1119](https://github.com/tox-dev/tox/issues/1119)

## **Deprecations (removal in next major release)**

• Whitelisting of externals will be mandatory in tox 4: issue a deprecation warning as part of the already existing warning - by [@obestwalter](https://github.com/obestwalter) [#1129](https://github.com/tox-dev/tox/issues/1129)

## **Documentation**

- Clarify explanations in examples and avoid unsupported end line comments by [@obestwalter](https://github.com/obestwalter) [#1110](https://github.com/tox-dev/tox/issues/1110)
- Set to PULL\_REQUEST\_TEMPLATE.md use relative instead of absolute URLs by [@evandrocoan](https://github.com/evandrocoan) Fixed PULL\_REQUEST\_TEMPLATE.md path for changelog/examples.rst to docs/changelog/examples.rst - by [@evandrocoan](https://github.com/evandrocoan) [#1120](https://github.com/tox-dev/tox/issues/1120)

## **6.6.47 v3.6.1 (2018-12-24)**

## **Features**

• if the packaging phase successfully builds a package set it as environment variable under TOX\_PACKAGE (useful to make assertions on the built package itself, instead of just how it ends up after installation) - by [@gaborbernat](https://github.com/gaborbernat) [\(#1081\)](https://github.com/tox-dev/tox/issues/1081)

## **6.6.48 v3.6.0 (2018-12-13)**

## **Bugfixes**

- On windows, check sys.executable before others for interpreter version lookup. This matches what happens on non-windows. [\(#1087\)](https://github.com/tox-dev/tox/issues/1087)
- Don't rewrite {posargs} substitution for absolute paths. [\(#1095\)](https://github.com/tox-dev/tox/issues/1095)
- Correctly fail tox --notest when setup fails. [\(#1097\)](https://github.com/tox-dev/tox/issues/1097)

## **Documentation**

- Update Contributor Covenant URL to use <https://> by [@jdufresne.](https://github.com/jdufresne) [\(#1082\)](https://github.com/tox-dev/tox/issues/1082)
- Correct the capitalization of PyPI throughout the documentation by [@jdufresne.](https://github.com/jdufresne) [\(#1084\)](https://github.com/tox-dev/tox/issues/1084)
- Link to related projects (Invoke and Nox) from the documentation by [@theacodes.](https://github.com/theacodes) [\(#1088\)](https://github.com/tox-dev/tox/issues/1088)

## **Miscellaneous**

• Include the license file in the wheel distribution - by  $\omega$  jdufresne. [\(#1083\)](https://github.com/tox-dev/tox/issues/1083)

## **6.6.49 v3.5.3 (2018-10-28)**

## **Bugfixes**

- Fix bug with incorrectly defactorized dependencies by [@bartsanchez](https://github.com/bartsanchez) [\(#706\)](https://github.com/tox-dev/tox/issues/706)
- do the same transformation to egg\_info folders that pkg\_resources does; this makes it possible for hyphenated names to use the develop-inst-noop optimization (cf. 910), which previously only worked with nonhyphenated egg names - by [@hashbrowncipher](https://github.com/hashbrowncipher) [\(#1051\)](https://github.com/tox-dev/tox/issues/1051)
- previously, if a project's setup.py --name emitted extra information to stderr, tox would capture it and consider it part of the project's name; now, emissions to stderr are printed to the console - by [@hashbrowncipher](https://github.com/hashbrowncipher) [\(#1052\)](https://github.com/tox-dev/tox/issues/1052)
- change the way we acquire interpreter information to make it compatible with jython interpreter, note to create jython envs one needs virtualenv  $> 16.0$  which will be released later [@gaborbernat](https://github.com/gaborbernat) [\(#1073\)](https://github.com/tox-dev/tox/issues/1073)

## **Documentation**

- document substitutions with additional content starting with a space cannot be alone on a line inside the ini file - by [@gaborbernat](https://github.com/gaborbernat) [\(#437\)](https://github.com/tox-dev/tox/issues/437)
- change the spelling of a single word from contrains to the proper word, constraints by [@metasyn](https://github.com/metasyn) [\(#1061\)](https://github.com/tox-dev/tox/issues/1061)
- Mention the minimum version required for commands\_pre/commands\_post support. [\(#1071\)](https://github.com/tox-dev/tox/issues/1071)

## **6.6.50 v3.5.2 (2018-10-09)**

## **Bugfixes**

• session packages are now put inside a numbered directory (instead of prefix numbering it, because pip fails when wheels are not named according to [PEP-491,](https://www.python.org/dev/peps/pep-0491/#id9) and prefix numbering messes with this) - by [@gaborbernat](https://github.com/gaborbernat) [\(#1042\)](https://github.com/tox-dev/tox/issues/1042)

## **Features**

• level three verbosity (-vvv) show the packaging output - by [@gaborbernat](https://github.com/gaborbernat) [\(#1047\)](https://github.com/tox-dev/tox/issues/1047)

## **6.6.51 v3.5.1 (2018-10-08)**

## **Bugfixes**

• fix regression with 3.5.0: specifying --installpkg raises AttributeError: 'str' object has no attribute 'basename' [\(#1042\)](https://github.com/tox-dev/tox/issues/1042)

## **6.6.52 v3.5.0 (2018-10-08)**

## **Bugfixes**

• intermittent failures with --parallel--safe-build, instead of mangling with the file paths now uses a lock to make the package build operation thread safe and is now on by default (--parallel--safe-build is now deprecated) - by [@gaborbernat](https://github.com/gaborbernat) [\(#1026\)](https://github.com/tox-dev/tox/issues/1026)

## **Features**

• Added temp\_dir folder configuration (defaults to {toxworkdir}/.tmp) that contains tox temporary files. Package builds now create a hard link (if possible, otherwise copy - notably in case of Windows Python 2.7) to the built file, and feed that file downstream (e.g. for pip to install it). The hard link is removed at the end of the run (what it points though is kept inside distdir). This ensures that a tox session operates on the same package it built, even if a parallel tox run builds another version. Note distdir will contain only the last built package in such cases. - by [@gaborbernat](https://github.com/gaborbernat) [\(#1026\)](https://github.com/tox-dev/tox/issues/1026)

## **Documentation**

- document tox environment recreate rules (*[Dependency changes and tracking](#page-29-0)*) by [@gaborbernat](https://github.com/gaborbernat) [\(#93\)](https://github.com/tox-dev/tox/issues/93)
- document inside the --help how to disable colorized output via the PY\_COLORS operating system environment variable - by [@gaborbernat](https://github.com/gaborbernat) [\(#163\)](https://github.com/tox-dev/tox/issues/163)
- document all global tox flags and a more concise format to express default and type by [@gaborbernat](https://github.com/gaborbernat) [\(#683\)](https://github.com/tox-dev/tox/issues/683)
- document command line interface under the config section [cli](https://tox.readthedocs.io/en/latest/config.html?highlight=cli#cli) by [@gaborbernat](https://github.com/gaborbernat) [\(#829\)](https://github.com/tox-dev/tox/issues/829)
## **6.6.53 v3.4.0 (2018-09-20)**

#### **Bugfixes**

- add --exists-action w to default pip flags to handle better VCS dependencies [\(pip documentation on this\)](https://pip.pypa.io/en/latest/reference/pip/#exists-action-option) by [@gaborbernat](https://github.com/gaborbernat) [\(#503\)](https://github.com/tox-dev/tox/issues/503)
- instead of assuming the Python version from the base python name ask the interpreter to reveal the version for the ignore\_basepython\_conflict flag - by [@gaborbernat](https://github.com/gaborbernat) [\(#908\)](https://github.com/tox-dev/tox/issues/908)
- PEP-517 packaging fails with sdist already exists, fixed via ensuring the dist folder is empty before invoking the backend and [pypa/setuptools 1481](https://github.com/pypa/setuptools/pull/1481) - by [@gaborbernat](https://github.com/gaborbernat) [\(#1003\)](https://github.com/tox-dev/tox/issues/1003)

#### **Features**

- add commands\_pre and commands\_post that run before and after running the commands (setup runs always, commands only if setup succeeds, teardown always - all run until the first failing command) - by [@gaborbernat](https://github.com/gaborbernat) [\(#167\)](https://github.com/tox-dev/tox/issues/167)
- pyproject.toml config support initially by just inline the tox.ini under tool.tox.legacy\_tox\_ini key; config source priority order is pyproject.toml, tox.ini and then setup.cfg - by [@gaborbernat](https://github.com/gaborbernat) [\(#814\)](https://github.com/tox-dev/tox/issues/814)
- use the os environment variable TOX\_SKIP\_ENV to filter out tox environment names from the run list (set by envlist) - by [@gaborbernat](https://github.com/gaborbernat) [\(#824\)](https://github.com/tox-dev/tox/issues/824)
- always set PIP\_USER=0 (do not install into the user site package, but inside the virtual environment created) and PIP\_NO\_DEPS=0 (installing without dependencies can cause broken package installations) inside tox - by [@gaborbernat](https://github.com/gaborbernat) [\(#838\)](https://github.com/tox-dev/tox/issues/838)
- tox will inject some environment variables that to indicate a command is running within tox: TOX\_WORK\_DIR env var is set to the tox work directory, TOX\_ENV\_NAME is set to the current running tox environment name, TOX\_ENV\_DIR is set to the current tox environments working dir - by [@gaborbernat](https://github.com/gaborbernat) [\(#847\)](https://github.com/tox-dev/tox/issues/847)
- While running tox invokes various commands (such as building the package, pip installing dependencies and so on), these were printed in case they failed as Python arrays. Changed the representation to a shell command, allowing the users to quickly replicate/debug the failure on their own - by [@gaborbernat](https://github.com/gaborbernat) [\(#851\)](https://github.com/tox-dev/tox/issues/851)
- skip missing interpreters value from the config file can now be overridden via the --skip-missing-interpreters cli flag - by [@gaborbernat](https://github.com/gaborbernat) [\(#903\)](https://github.com/tox-dev/tox/issues/903)
- keep additional environments config order when listing them by [@gaborbernat](https://github.com/gaborbernat) [\(#921\)](https://github.com/tox-dev/tox/issues/921)
- allow injecting config value inside the ini file dependent of the fact that we're connected to an interactive shell or not - by [@gaborbernat](https://github.com/gaborbernat) [\(#947\)](https://github.com/tox-dev/tox/issues/947)
- do not build sdist if skip install is specified for the envs to be run by [@gaborbernat](https://github.com/gaborbernat) [\(#974\)](https://github.com/tox-dev/tox/issues/974)
- when verbosity level increases above two start passing through verbosity flags to pip by [@gaborbernat](https://github.com/gaborbernat) [\(#982\)](https://github.com/tox-dev/tox/issues/982)
- when discovering the interpreter to use check if the tox host Python matches and use that if so by [@gaborbernat](https://github.com/gaborbernat) [\(#994\)](https://github.com/tox-dev/tox/issues/994)
- -vv will print out why a virtual environment is re-created whenever this operation is triggered by [@gaborbernat](https://github.com/gaborbernat) [\(#1004\)](https://github.com/tox-dev/tox/issues/1004)

### **Documentation**

- clarify that python and pip refer to the virtual environments executable by [@gaborbernat](https://github.com/gaborbernat) [\(#305\)](https://github.com/tox-dev/tox/issues/305)
- add Sphinx and mkdocs example of generating documentation via tox by [@gaborbernat](https://github.com/gaborbernat) [\(#374\)](https://github.com/tox-dev/tox/issues/374)
- specify that setup.cfg tox configuration needs to be inside the  $\tanctan$  namespace by [@gaborbernat](https://github.com/gaborbernat) [\(#545\)](https://github.com/tox-dev/tox/issues/545)

## **6.6.54 v3.3.0 (2018-09-11)**

### **Bugfixes**

• fix TOX\_LIMITED\_SHEBANG when running under python3 - by [@asottile](https://github.com/asottile) [\(#931\)](https://github.com/tox-dev/tox/issues/931)

### **Features**

- [PEP-517](https://www.python.org/dev/peps/pep-0517/) source distribution support (create a .package virtual environment to perform build operations inside) by [@gaborbernat](https://github.com/gaborbernat) [\(#573\)](https://github.com/tox-dev/tox/issues/573)
- [flit](https://flit.readthedocs.io) support via implementing PEP-517 by [@gaborbernat](https://github.com/gaborbernat) [\(#820\)](https://github.com/tox-dev/tox/issues/820)
- packaging now is exposed as a hook via tox\_package(session, venv) by [@gaborbernat](https://github.com/gaborbernat) [\(#951\)](https://github.com/tox-dev/tox/issues/951)

### **Miscellaneous**

• Updated the VSTS build YAML to use the latest jobs and pools syntax - by [@davidstaheli](https://github.com/davidstaheli) [\(#955\)](https://github.com/tox-dev/tox/issues/955)

## **6.6.55 v3.2.1 (2018-08-10)**

### **Bugfixes**

• --parallel--safe-build no longer cleans up its folders (distdir, distshare, log). - by [@gaborbernat](https://github.com/gaborbernat) [\(#849\)](https://github.com/tox-dev/tox/issues/849)

## **6.6.56 v3.2.0 (2018-08-10)**

### **Features**

- Switch pip invocations to use the module -m pip instead of direct invocation. This could help avoid some of the shebang limitations. - by [@gaborbernat](https://github.com/gaborbernat) [\(#935\)](https://github.com/tox-dev/tox/issues/935)
- Ability to specify package requirements for the tox run via the tox.ini (tox section under key requires PEP-508 style): can be used to specify both plugin requirements or build dependencies. - by [@gaborbernat](https://github.com/gaborbernat) [\(#783\)](https://github.com/tox-dev/tox/issues/783)
- Allow one to run multiple tox instances in parallel by providing the --parallel--safe-build flag. by [@gaborbernat](https://github.com/gaborbernat) [\(#849\)](https://github.com/tox-dev/tox/issues/849)

## **6.6.57 v3.1.3 (2018-08-03)**

### **Bugfixes**

• A caching issue that caused the develop-inst-nodeps action, which reinstalls the package under test, to always run has been resolved. The develop-inst-noop action, which, as the name suggests, is a no-op, will now run unless there are changes to setup.py or setup.cfg files that have not been reflected - by @stephenfin [\(#909\)](https://github.com/tox-dev/tox/issues/909)

### **Features**

• Python version testenvs are now automatically detected instead of comparing against a hard-coded list of supported versions. This enables  $py38$  and eventually  $py39 / py40 / etc.$  to work without requiring an upgrade to tox. As such, the following public constants are now deprecated (and scheduled for removal in tox 4.0: CPYTHON\_VERSION\_TUPLES, PYPY\_VERSION\_TUPLES, OTHER\_PYTHON\_INTERPRETERS, and DEFAULT\_FACTORS - by [@asottile](https://github.com/asottile) [\(#914\)](https://github.com/tox-dev/tox/issues/914)

### **Documentation**

• Add a system overview section on the index page that explains briefly how tox works - by [@gaborbernat.](https://github.com/gaborbernat) [\(#867\)](https://github.com/tox-dev/tox/issues/867)

## **6.6.58 v3.1.2 (2018-07-12)**

### **Bugfixes**

• Revert "Fix bug with incorrectly defactorized dependencies  $(\#772)$ " due to a regression  $((\#799))$  - by [@obest](https://github.com/obestwalter)[walter](https://github.com/obestwalter)

## **6.6.59 v3.1.1 (2018-07-09)**

#### **Bugfixes**

• PyPI documentation for  $3.1.0$  is broken. Added test to check for this, and fix it by [@gaborbernat.](https://github.com/gaborbernat) [\(#879\)](https://github.com/tox-dev/tox/issues/879)

## **6.6.60 v3.1.0 (2018-07-08)**

#### **Bugfixes**

- Add ignore\_basepython\_conflict, which determines whether conflicting basepython settings for environments containing default factors, such as py27 or django18-py35, should be ignored or result in warnings. This was a common source of misconfiguration and is rarely, if ever, desirable from a user perspective - by [@stephenfin](https://github.com/stephenfin) [\(#477\)](https://github.com/tox-dev/tox/issues/477)
- Fix bug with incorrectly defactorized dependencies (deps passed to pip were not de-factorized) by [@bartsanchez](https://github.com/bartsanchez) [\(#706\)](https://github.com/tox-dev/tox/issues/706)

#### **Features**

- Add support for multiple PyPy versions using default factors. This allows you to use, for example, pypy27 knowing that the correct interpreter will be used by default - by [@stephenfin](https://github.com/stephenfin) [\(#19\)](https://github.com/tox-dev/tox/issues/19)
- Add support to explicitly invoke interpreter directives for environments with long path lengths. In the event that tox cannot invoke scripts with a system-limited shebang (e.x. a Linux host running a Jenkins Pipeline), a user can set the environment variable TOX\_LIMITED\_SHEBANG to workaround the system's limitation (e.x. export TOX\_LIMITED\_SHEBANG=1) - by [@jdknight](https://github.com/jdknight) [\(#794\)](https://github.com/tox-dev/tox/issues/794)
- introduce a constants module to be used internally and as experimental API by [@obestwalter](https://github.com/obestwalter) [\(#798\)](https://github.com/tox-dev/tox/issues/798)
- Make py2 and py3 aliases also resolve via py on windows by [@asottile.](https://github.com/asottile) This enables the following things: tox -e py2 and tox -e py3 work on windows (they already work on posix); and setting basepython=python2 or basepython=python3 now works on windows. [\(#856\)](https://github.com/tox-dev/tox/issues/856)
- Replace the internal version parsing logic from the not well tested [PEP-386](https://www.python.org/dev/peps/pep-0386/) parser for the more general [PEP-440.](https://www.python.org/dev/peps/pep-0440/) packaging  $> = 17.1$  is now an install dependency by [@gaborbernat.](https://github.com/gaborbernat) [\(#860\)](https://github.com/tox-dev/tox/issues/860)

### **Documentation**

- extend the plugin documentation and make lot of small fixes and improvements by [@obestwalter](https://github.com/obestwalter) [\(#797\)](https://github.com/tox-dev/tox/issues/797)
- tidy up tests remove unused fixtures, update old cinstructs, etc. by [@obestwalter](https://github.com/obestwalter) [\(#799\)](https://github.com/tox-dev/tox/issues/799)
- Various improvements to documentation: open browser once documentation generation is done, show Github/Travis info on documentation page, remove duplicate header for changelog, generate unreleased news as DRAFT on top of changelog, make the changelog page more compact and readable (width up to 1280px) by [@gaborbernat](https://github.com/gaborbernat) [\(#859\)](https://github.com/tox-dev/tox/issues/859)

### **Miscellaneous**

- filter out unwanted files in package by [@obestwalter](https://github.com/obestwalter) [\(#754\)](https://github.com/tox-dev/tox/issues/754)
- make the already existing implicit API explicit by [@obestwalter](https://github.com/obestwalter) [\(#800\)](https://github.com/tox-dev/tox/issues/800)
- improve tox quickstart and corresponding tests by [@obestwalter](https://github.com/obestwalter) [\(#801\)](https://github.com/tox-dev/tox/issues/801)
- tweak codecov settings via .codecov.yml by [@obestwalter](https://github.com/obestwalter) [\(#802\)](https://github.com/tox-dev/tox/issues/802)

## **6.6.61 v3.0.0 (2018-04-02)**

#### **Bugfixes**

- Write directly to stdout buffer if possible to prevent str vs bytes issues by @asottile [\(#426\)](https://github.com/tox-dev/tox/issues/426)
- fix #672 reporting to json file when skip-missing-interpreters option is used by @r2dan [\(#672\)](https://github.com/tox-dev/tox/issues/672)
- avoid Requested Python version (X.Y) not installed stderr output when a Python environment is looked up using the py Python launcher on Windows and the environment is not found installed on the system by @jurko-gospodnetic [\(#692\)](https://github.com/tox-dev/tox/issues/692)
- Fixed an issue where invocation of tox from the Python package, where invocation errors (failed actions) occur results in a change in the sys.stdout stream encoding in Python 3.x. New behaviour is that sys.stdout is reset back to its original encoding after invocation errors - by @tonybaloney [\(#723\)](https://github.com/tox-dev/tox/issues/723)
- The reading of command output sometimes failed with IOError: [Errno 0] Error on Windows, this was fixed by using a simpler method to update the read buffers. - by @fschulze  $(\text{\#727})$
- (only affected rc releases) fix up tox.cmdline to be callable without args by @gaborbernat. [\(#773\)](https://github.com/tox-dev/tox/issues/773)
- (only affected rc releases) Revert breaking change of tox.cmdline not callable with no args by @gaborbernat. [\(#773\)](https://github.com/tox-dev/tox/issues/773)
- (only affected rc releases) fix #755 by reverting the cmdline import to the old location and changing the entry point instead - by @fschulze [\(#755\)](https://github.com/tox-dev/tox/issues/755)

#### **Features**

- tox displays exit code together with InvocationError by @blueyed and @ederag. [\(#290\)](https://github.com/tox-dev/tox/issues/290)
- Hint for possible signal upon InvocationError, on posix systems by @ederag and @asottile. [\(#766\)](https://github.com/tox-dev/tox/issues/766)
- Add a -q option to progressively silence tox's output. For each time you specify -q to tox, the output provided by tox reduces. This option allows you to see only your command output without the default verbosity of what tox is doing. This also counter-acts usage of  $-v$ . For example, running tox  $-v$  -q ... will provide you with the default verbosity. tox -vv -q is equivalent to tox -v. By @sigmavirus24 [\(#256\)](https://github.com/tox-dev/tox/issues/256)
- add support for negated factor conditions, e.g. !dev: production\_log by @jurko-gospodnetic [\(#292\)](https://github.com/tox-dev/tox/issues/292)
- Headings like installed: < packages> will not be printed if there is no output to display after the :, unless verbosity is set. By @cryvate [\(#601\)](https://github.com/tox-dev/tox/issues/601)
- Allow spaces in command line options to pip in deps. Where previously only deps=-rreq.txt and deps=--requirement=req.txt worked, now also deps=-r req.txt and deps=--requirement req.txt work - by @cryvate [\(#668\)](https://github.com/tox-dev/tox/issues/668)
- drop Python 2.6 and 3.3 support: setuptools dropped supporting these, and as we depend on it we'll follow up with doing the same (use  $\tau \leq 2.9.1$  if you still need this support) - by @gaborbernat [\(#679\)](https://github.com/tox-dev/tox/issues/679)
- Add tox runenvreport as a possible plugin, allowing the overriding of the default behaviour to execute a command to get the installed packages within a virtual environment - by @tonybaloney [\(#725\)](https://github.com/tox-dev/tox/issues/725)
- Forward PROCESSOR\_ARCHITECTURE by default on Windows to fix platform.machine(). [\(#740\)](https://github.com/tox-dev/tox/issues/740)

#### **Documentation**

- Change favicon to the vector beach ball by @hazalozturk [\(#748\)](https://github.com/tox-dev/tox/issues/748)
- Change sphinx theme to alabaster and add logo/favicon by @hazalozturk [\(#639\)](https://github.com/tox-dev/tox/issues/639)

#### **Miscellaneous**

- Running tox without a setup.py now has a more friendly error message and gives troubleshooting suggestions - by @Volcyy. [\(#331\)](https://github.com/tox-dev/tox/issues/331)
- Fix pycodestyle (formerly pep8) errors E741 (ambiguous variable names, in this case, 'l's) and remove ignore of this error in tox.ini - by @cryvate  $(\#663)$
- touched up interpreters.py code and added some missing tests for it by @jurko-gospodnetic  $(\#708)$
- The PYTHONDONTWRITEBYTECODE environment variable is no longer unset by @stephenfin. [\(#744\)](https://github.com/tox-dev/tox/issues/744)

## **6.6.62 v2.9.1 (2017-09-29)**

#### **Miscellaneous**

• integrated new release process and fixed changelog rendering for pypi.org - by [@obestwalter.](https://github.com/obestwalter)

## **6.6.63 v2.9.0 (2017-09-29)**

### **Features**

• tox --version now shows information about all registered plugins - by [@obestwalter](https://github.com/obestwalter) [\(#544\)](https://github.com/tox-dev/tox/issues/544)

### **Bugfixes**

• skip\_install overrides usedevelop (usedevelop is an option to choose the installation type if the package is installed and skip\_install determines if it should be installed at all) - by [@ferdonline](https://github.com/ferdonline) [\(#571\)](https://github.com/tox-dev/tox/issues/571)

### **Miscellaneous**

- [#635](https://github.com/tox-dev/tox/issues/635) inherit from correct exception by [@obestwalter](https://github.com/obestwalter) [\(#635\)](https://github.com/tox-dev/tox/issues/635).
- spelling and escape sequence fixes by [@scoop](https://github.com/scoop) [\(#637](https://github.com/tox-dev/tox/issues/637) and [#638\)](https://github.com/tox-dev/tox/issues/638).
- add a badge to show build status of documentation on readthedocs.io by [@obestwalter.](https://github.com/obestwalter)

#### **Documentation**

• add [towncrier](https://github.com/hawkowl/towncrier) to allow adding changelog entries with the pull requests without generating merge conflicts; with this release notes are now grouped into four distinct collections: Features, Bugfixes, Improved Documentation and Deprecations and Removals. [\(#614\)](https://github.com/tox-dev/tox/issues/614)

## **6.6.64 v2.8.2 (2017-10-09)**

• [#466:](https://github.com/tox-dev/tox/issues/466) stop env var leakage if popen failed with resultjson or redirect

## **6.6.65 v2.8.1 (2017-09-04)**

• [pull request 599:](https://github.com/tox-dev/tox/pull/599) fix problems with implementation of [#515.](https://github.com/tox-dev/tox/issues/515) Substitutions from other sections were not made anymore if they were not in envlist. Thanks to Clark Boylan [\(@cboylan\)](https://github.com/cboylan) for helping to get this fixed [\(pull](https://github.com/tox-dev/tox/pull/597) [request 597\)](https://github.com/tox-dev/tox/pull/597).

### **6.6.66 v2.8.0 (2017-09-01)**

- [#276:](https://github.com/tox-dev/tox/issues/276) Remove easy\_install from docs (TL;DR: use pip). Thanks Martin Andrysík [\(@sifuraz\)](https://github.com/sifuraz).
- [#301:](https://github.com/tox-dev/tox/issues/301) Expand nested substitutions in tox.ini. Thanks [@vlaci.](https://github.com/vlaci) Thanks to Eli Collins [\(@eli-collins\)](https://github.com/eli-collins) for creating a reproducer.
- [#315:](https://github.com/tox-dev/tox/issues/315) add --help and --version to helptox-quickstart. Thanks [@vlaci.](https://github.com/vlaci)
- [#326:](https://github.com/tox-dev/tox/issues/326) Fix OSError 'Not a directory' when creating env on Jython 2.7.0. Thanks Nick Douma [\(@LordGaav\)](https://github.com/LordGaav).
- [#429:](https://github.com/tox-dev/tox/issues/429) Forward MSYSTEM by default on Windows. Thanks Marius Gedminas [\(@mgedmin\)](https://github.com/mgedmin) for reporting this.
- [#449:](https://github.com/tox-dev/tox/issues/449) add multi platform example to the docs. Thanks Aleks Bunin [\(@sashkab\)](https://github.com/sashkab) and [@rndr.](https://github.com/rndr)
- [#474:](https://github.com/tox-dev/tox/issues/474) Start using setuptools\_scm for tag based versioning.
- [#484:](https://github.com/tox-dev/tox/issues/484) Renamed py.test to pytest throughout the project. Thanks Slam [\(@3lnc\)](https://github.com/3lnc).
- [#504:](https://github.com/tox-dev/tox/issues/504) With -a: do not show additional environments header if there are none. Thanks [@rndr.](https://github.com/rndr)
- [#515:](https://github.com/tox-dev/tox/issues/515) Don't require environment variables in test environments where they are not used. Thanks André Caron [\(@AndreLouisCaron\)](https://github.com/AndreLouisCaron).
- [#517:](https://github.com/tox-dev/tox/issues/517) Forward NUMBER\_OF\_PROCESSORS by default on Windows to fix multiprocessor.cpu\_count(). Thanks André Caron [\(@AndreLouisCaron\)](https://github.com/AndreLouisCaron).
- [#518:](https://github.com/tox-dev/tox/issues/518) Forward USERPROFILE by default on Windows. Thanks André Caron [\(@AndreLouisCaron\)](https://github.com/AndreLouisCaron).
- [pull request 528:](https://github.com/tox-dev/tox/pull/528) Fix some of the warnings displayed by pytest 3.1.0. Thanks Bruno Oliveira [\(@nicoddemus\)](https://github.com/nicoddemus).
- [pull request 547:](https://github.com/tox-dev/tox/pull/547) Add regression test for [#137.](https://github.com/tox-dev/tox/issues/137) Thanks Martin Andrysík [\(@sifuraz\)](https://github.com/sifuraz).
- [pull request 553:](https://github.com/tox-dev/tox/pull/553) Add an XFAIL test to reproduce upstream bug [#203.](https://github.com/tox-dev/tox/issues/203) Thanks Bartolomé Sánchez Salado [\(@bartsanchez\)](https://github.com/bartsanchez).
- [pull request 556:](https://github.com/tox-dev/tox/pull/556) Report more meaningful errors on why virtualenv creation failed. Thanks [@vlaci.](https://github.com/vlaci) Also thanks to Igor Sadchenko [\(@igor-sadchenko\)](https://github.com/igor-sadchenko) for pointing out a problem with that PR before it hit the masses
- [pull request 575:](https://github.com/tox-dev/tox/pull/575) Add announcement doc to end all announcement docs (using only CHANGELOG and Github issues since 2.5 already).
- [pull request 580:](https://github.com/tox-dev/tox/pull/580) Do not ignore Sphinx warnings anymore. Thanks Bernát Gábor [\(@gaborbernat\)](https://github.com/gaborbernat).
- [pull request 585:](https://github.com/tox-dev/tox/pull/585) Expand documentation to explain pass through of flags from deps to pip (e.g. -rrequirements.txt, -cconstraints.txt). Thanks Alexander Loechel [\(@loechel\)](https://github.com/loechel).
- [pull request 588:](https://github.com/tox-dev/tox/pull/588) Run pytest wit xfail\_strict and adapt affected tests.

## **6.6.67 v2.7.0 (2017-04-02)**

- [pull request 450:](https://github.com/tox-dev/tox/pull/450) Stop after the first installdeps and first testenv create hooks succeed. This changes the default behaviour of tox\_testenv\_create and tox\_testenv\_install\_deps to not execute other registered hooks when the first hook returns a result that is not None. Thanks Anthony Sottile [\(@asottile\)](https://github.com/asottile).
- [#271](https://github.com/tox-dev/tox/issues/271) and [#464:](https://github.com/tox-dev/tox/issues/464) Improve environment information for users.

New command line parameter: -a show **all** defined environments - not just the ones defined in (or generated from) envlist.

New verbosity settings for -l and -a: show user defined descriptions of the environments. This also works for generated environments from factors by concatenating factor descriptions into a complete description.

Note that for backwards compatibility with scripts using the output of  $-1$  it's output remains unchanged.

Thanks Bernát Gábor [\(@gaborbernat\)](https://github.com/gaborbernat).

- [#464:](https://github.com/tox-dev/tox/issues/464) Fix incorrect egg-info location for modified package\_dir in setup.py. Thanks Selim Belhaouane [\(@se](https://github.com/selimb)[limb\)](https://github.com/selimb).
- [#431:](https://github.com/tox-dev/tox/issues/431) Add 'LANGUAGE' to default passed environment variables. Thanks Paweł Adamczak [\(@pawelad\)](https://github.com/pawelad).
- [#455:](https://github.com/tox-dev/tox/issues/455) Add a Vagrantfile with a customized Arch Linux box for local testing. Thanks Oliver Bestwalter [\(@obest](https://github.com/obestwalter)[walter\)](https://github.com/obestwalter).
- [#454:](https://github.com/tox-dev/tox/issues/454) Revert [pull request 407,](https://github.com/tox-dev/tox/pull/407) empty commands is not treated as an error. Thanks Anthony Sottile [\(@asottile\)](https://github.com/asottile).
- [#446:](https://github.com/tox-dev/tox/issues/446) (infrastructure) Travis CI tests for tox now also run on OS X now. Thanks Jason R. Coombs [\(@jaraco\)](https://github.com/jaraco).

### **6.6.68 v2.6.0 (2017-02-04)**

- add "alwayscopy" config option to instruct virtualenv to always copy files instead of symlinking. Thanks Igor Duarte Cardoso [\(@igordcard\)](https://github.com/igordcard).
- pass setenv variables to setup.py during a usedevelop install. Thanks Eli Collins [\(@eli-collins\)](https://github.com/eli-collins).
- replace all references to testrun.org with readthedocs ones. Thanks Oliver Bestwalter [\(@obestwalter\)](https://github.com/obestwalter).
- fix [#323](https://github.com/tox-dev/tox/issues/323) by avoiding virtualenv14 is not used on py32 (although we don't officially support py32). Thanks Jason R. Coombs [\(@jaraco\)](https://github.com/jaraco).
- add Python 3.6 to envlist and CI. Thanks Andrii Soldatenko [\(@andriisoldatenko\)](https://github.com/andriisoldatenko).
- fix glob resolution from TOX\_TESTENV\_PASSENV env variable Thanks Allan Feldman [\(@a-feld\)](https://github.com/a-feld).

### **6.6.69 v2.5.0 (2016-11-16)**

- slightly backward incompatible: fix [#310:](https://github.com/tox-dev/tox/issues/310) the {posargs} substitution now properly preserves the tox command line positional arguments. Positional arguments with spaces are now properly handled. NOTE: if your tox invocation previously used extra quoting for positional arguments to work around [#310,](https://github.com/tox-dev/tox/issues/310) you need to remove the quoting. Example: tox – "'some string'" # has to now be written simply as tox – "some string" thanks holger krekel. You can set minversion =  $2.5.0$  in the [tox] section of tox. ini to make sure people using your tox.ini use the correct version.
- fix [#359:](https://github.com/tox-dev/tox/issues/359) add COMSPEC to default passenv on windows. Thanks [@anthrotype.](https://github.com/anthrotype)
- add support for py36 and py37 and add py36-dev and py37(nightly) to travis builds of tox. Thanks John Vandenberg.
- fix [#348:](https://github.com/tox-dev/tox/issues/348) add py2 and py3 as default environments pointing to "python2" and "python3" basepython executables. Also fix [#347](https://github.com/tox-dev/tox/issues/347) by updating the list of default envs in the tox basic example. Thanks Tobias McNulty.
- make "-h" and "–help-ini" options work even if there is no tox.ini, thanks holger krekel.
- add  $\{\cdot\}$  substitution, which is replaced with os-specific path separator, thanks Lukasz Rogalski.
- fix [#305:](https://github.com/tox-dev/tox/issues/305) downloadcache test env config is now ignored as pip-8 does caching by default. Thanks holger krekel.
- output from install command in verbose (-vv) mode is now printed to console instead of being redirected to file, thanks Lukasz Rogalski
- fix [#399.](https://github.com/tox-dev/tox/issues/399) Make sure {envtmpdir} is created if it doesn't exist at the start of a testenvironment run. Thanks Manuel Jacob.
- fix [#316:](https://github.com/tox-dev/tox/issues/316) Lack of commands key in ini file is now treated as an error. Reported virtualenv status is 'nothing to do' instead of 'commands succeeded', with relevant error message displayed. Thanks Lukasz Rogalski.

## **6.6.70 v2.4.1 (2016-10-12)**

• fix [#380:](https://github.com/tox-dev/tox/issues/380) properly perform substitution again. Thanks Ian Cordasco.

# **6.6.71 v2.4.0 (2016-10-12)**

- remove PYTHONPATH from environment during the install phase because a tox-run should not have hidden dependencies and the test commands will also not see a PYTHONPATH. If this causes unforeseen problems it may be reverted in a bugfix release. Thanks Jason R. Coombs.
- fix [#352:](https://github.com/tox-dev/tox/issues/352) prevent a configuration where envdir==toxinidir and refine docs to warn people about changing "envdir". Thanks Oliver Bestwalter and holger krekel.
- fix [#375,](https://github.com/tox-dev/tox/issues/375) fix [#330:](https://github.com/tox-dev/tox/issues/330) warn against tox-setup.py integration as "setup.py test" should really just test with the current interpreter. Thanks Ronny Pfannschmidt.
- fix [#302:](https://github.com/tox-dev/tox/issues/302) allow cross-testenv substitution where we substitute with  $\{x,y\}$  generative syntax. Thanks Andrew Pashkin.
- fix [#212:](https://github.com/tox-dev/tox/issues/212) allow escaping curly brace chars "{" and "}" if you need the chars "{" and "}" to appear in your commands or other ini values. Thanks John Vandenberg.
- addresses [#66:](https://github.com/tox-dev/tox/issues/66) add –workdir option to override where tox stores its ".tox" directory and all of the virtualenv environment. Thanks Danring.
- introduce per-venv list\_dependencies\_command which defaults to "pip freeze" to obtain the list of installed packages. Thanks Ted Shaw, Holger Krekel.
- close [#66:](https://github.com/tox-dev/tox/issues/66) add documentation to jenkins page on how to avoid "too long shebang" lines when calling pip from tox. Note that we can not use "python -m pip install X" by default because the latter adds the CWD and pip will think X is installed if it is there. "pip install X" does not do that.
- new list\_dependencies\_command to influence how tox determines which dependencies are installed in a testenv.
- (experimental) New feature: When a search for a config file fails, tox tries loading setup.cfg with a section prefix of "tox".
- fix [#275:](https://github.com/tox-dev/tox/issues/275) Introduce hooks tox\_runtest\_pre` and tox\_runtest\_post which run before and after the tests of a venv, respectively. Thanks to Matthew Schinckel and itxaka serrano.
- fix [#317:](https://github.com/tox-dev/tox/issues/317) evaluate minversion before tox config is parsed completely. Thanks Sachi King for the PR.
- added the "extras" environment option to specify the extras to use when doing the sdist or develop install. Contributed by Alex Grönholm.
- use pytest-catchlog instead of pytest-capturelog (latter is not maintained, uses deprecated pytest API)

## **6.6.72 v2.3.2 (2016-02-11)**

- fix [#314:](https://github.com/tox-dev/tox/issues/314) fix command invocation with .py scripts on windows.
- fix [#279:](https://github.com/tox-dev/tox/issues/279) allow cross-section substitution when the value contains posargs. Thanks Sachi King for the PR.

## **6.6.73 v2.3.1 (2015-12-14)**

• fix [#294:](https://github.com/tox-dev/tox/issues/294) re-allow cross-section substitution for setenv.

# **6.6.74 v2.3.0 (2015-12-09)**

- DEPRECATE use of "indexservers" in tox.ini. It complicates the internal code and it is recommended to rather use the devpi system for managing indexes for pip.
- fix [#285:](https://github.com/tox-dev/tox/issues/285) make setenv processing fully lazy to fix regressions of tox-2.2.X and so that we can now have testenv attributes like "basepython" depend on environment variables that are set in a setenv section. Thanks Nelfin for some tests and initial work on a PR.
- allow "#" in commands. This is slightly incompatible with commands sections that used a comment after a "" line continuation. Thanks David Stanek for the PR.
- fix [#289:](https://github.com/tox-dev/tox/issues/289) fix build\_sphinx target, thanks Barry Warsaw.
- fix [#252:](https://github.com/tox-dev/tox/issues/252) allow environment names with special characters. Thanks Julien Castets for initial PR and patience.
- introduce experimental tox\_testenv\_create(venv, action) and tox\_testenv\_install\_deps(venv, action) hooks to allow plugins to do additional work on creation or installing deps. These hooks are experimental mainly because of the involved "venv" and session objects whose current public API is not fully guaranteed.
- internal: push some optional object creation into tests because tox core doesn't need it.

## **6.6.75 v2.2.1 (2015-12-09)**

• fix bug where {envdir} substitution could not be used in setenv if that env value is then used in {basepython}. Thanks Florian Bruhin.

# **6.6.76 v2.2.0 (2015-11-11)**

- fix [#265](https://github.com/tox-dev/tox/issues/265) and add LD\_LIBRARY\_PATH to passenv on linux by default because otherwise the python interpreter might not start up in certain configurations (redhat software collections). Thanks David Riddle.
- fix [#246:](https://github.com/tox-dev/tox/issues/246) fix regression in config parsing by reordering such that {envbindir} can be used again in tox.ini. Thanks Olli Walsh.
- fix  $\#99$ : the {env:...} substitution now properly uses environment settings from the setenv section. Thanks Itxaka Serrano.
- fix [#281:](https://github.com/tox-dev/tox/issues/281) make –force-dep work when urls are present in dependency configs. Thanks Glyph Lefkowitz for reporting.
- fix [#174:](https://github.com/tox-dev/tox/issues/174) add new ignore\_outcome testenv attribute which can be set to True in which case it will produce a warning instead of an error on a failed testenv command outcome. Thanks Rebecka Gulliksson for the PR.
- fix [#280:](https://github.com/tox-dev/tox/issues/280) properly skip missing interpreter if {envsitepackagesdir} is present in commands. Thanks BB:ceridwenv

## **6.6.77 v2.1.1 (2015-06-23)**

- fix platform skipping for detox
- report skipped platforms as skips in the summary

# **6.6.78 v2.1.0 (2015-06-19)**

- fix [#258,](https://github.com/tox-dev/tox/issues/258) fix [#248,](https://github.com/tox-dev/tox/issues/248) fix [#253:](https://github.com/tox-dev/tox/issues/253) for non-test commands (installation, venv creation) we pass in the full invocation environment.
- remove experimental –set-home option which was hardly used and hackily implemented (if people want homedirectory isolation we should figure out a better way to do it, possibly through a plugin)
- fix [#259:](https://github.com/tox-dev/tox/issues/259) passenv is now a line-list which allows interspersing comments. Thanks stefano-m.
- allow envlist to be a multi-line list, to intersperse comments and have long envlist settings split more naturally. Thanks Andre Caron.
- introduce a TOX\_TESTENV\_PASSENV setting which is honored when constructing the set of environment variables for test environments. Thanks Marc Abramowitz for pushing in this direction.

## **6.6.79 v2.0.2 (2015-06-03)**

- fix [#247:](https://github.com/tox-dev/tox/issues/247) tox now passes the LANG variable from the tox invocation environment to the test environment by default.
- add SYSTEMDRIVE into default passenv on windows to allow pip6 to work. Thanks Michael Krause.

## **6.6.80 v2.0.1 (2015-05-13)**

• fix wheel packaging to properly require argparse on py26.

## **6.6.81 v2.0.0 (2015-05-12)**

- (new) introduce environment variable isolation: tox now only passes the PATH and PIP\_INDEX\_URL variable from the tox invocation environment to the test environment and on Windows also SYSTEMROOT, PATHEXT, TEMP and TMP whereas on unix additionally TMPDIR is passed. If you need to pass through further environment variables you can use the new passenv setting, a space-separated list of environment variable names. Each name can make use of fnmatch-style glob patterns. All environment variables which exist in the tox-invocation environment will be copied to the test environment.
- a new --help-ini option shows all possible testenv settings and their defaults.
- (new) introduce a way to specify on which platform a testenvironment is to execute: the new per-venv "platform" setting allows one to specify a regular expression which is matched against sys.platform. If platform is set and doesn't match the platform spec in the test environment the test environment is ignored, no setup or tests are attempted.
- **(new) add per-venv "ignore\_errors" setting, which defaults to False.** If True, a non-zero exit code from one command will be ignored and further commands will be executed (which was the default behavior in tox < 2.0). If False (the default), then a non-zero exit code from one command will abort execution of commands for that environment.
- show and store in json the version dependency information for each venv
- remove the long-deprecated "distribute" option as it has no effect these days.
- fix [#233:](https://github.com/tox-dev/tox/issues/233) avoid hanging with tox-setuptools integration example. Thanks simonb.
- fix [#120:](https://github.com/tox-dev/tox/issues/120) allow substitution for the commands section. Thanks Volodymyr Vitvitski.
- fix [#235:](https://github.com/tox-dev/tox/issues/235) fix AttributeError with –installpkg. Thanks Volodymyr Vitvitski.
- tox has now somewhat pep8 clean code, thanks to Volodymyr Vitvitski.
- fix [#240:](https://github.com/tox-dev/tox/issues/240) allow one to specify empty argument list without it being rewritten to ".". Thanks Daniel Hahler.
- introduce experimental (not much documented yet) plugin system based on pytest's externalized "pluggy" system. See tox/hookspecs.py for the current hooks.
- introduce parser.add\_testenv\_attribute() to register an ini-variable for testenv sections. Can be used from plugins through the tox\_add\_option hook.
- rename internal files tox offers no external API except for the experimental plugin hooks, use tox internals at your own risk.
- DEPRECATE distshare in documentation

### **6.6.82 v1.9.2 (2015-03-23)**

• backout ability that –force-dep substitutes name/versions in requirement files due to various issues. This fixes [#228,](https://github.com/tox-dev/tox/issues/228) fixes [#230,](https://github.com/tox-dev/tox/issues/230) fixes [#231](https://github.com/tox-dev/tox/issues/231) which popped up with 1.9.1.

### **6.6.83 v1.9.1 (2015-03-23)**

- use a file instead of a pipe for command output in "–result-json". Fixes some termination issues with python2.6.
- allow –force-dep to override dependencies in "-r" requirements files. Thanks Sontek for the PR.
- fix [#227:](https://github.com/tox-dev/tox/issues/227) use "-m virtualenv" instead of "-mvirtualenv" to make it work with pyrun. Thanks Marc-Andre Lemburg.

### **6.6.84 v1.9.0 (2015-02-24)**

- fix [#193:](https://github.com/tox-dev/tox/issues/193) Remove --pre from the default install\_command; by default tox will now only install final releases from PyPI for unpinned dependencies. Use  $\text{pip\_pre}$  = true in a testenv or the  $\text{-pre}$  command-line option to restore the previous behavior.
- fix [#199:](https://github.com/tox-dev/tox/issues/199) fill resultlog structure ahead of virtualenv creation
- refine determination if we run from Jenkins, thanks Borge Lanes.
- echo output to stdout when --report-json is used
- fix [#11:](https://github.com/tox-dev/tox/issues/11) add a skip\_install per-testenv setting which prevents the installation of a package. Thanks Julian Krause.
- fix [#124:](https://github.com/tox-dev/tox/issues/124) ignore command exit codes; when a command has a "-" prefix, tox will ignore the exit code of that command
- fix [#198:](https://github.com/tox-dev/tox/issues/198) fix broken envlist settings, e.g.  $\{py26, py27\}$  {-lint,}
- fix [#191:](https://github.com/tox-dev/tox/issues/191) lessen factor-use checks

### **6.6.85 v1.8.1 (2014-10-24)**

- fix [#190:](https://github.com/tox-dev/tox/issues/190) allow setenv to be empty.
- allow escaping curly braces with "". Thanks Marc Abramowitz for the PR.
- allow "." names in environment names such that "py27-django1.7" is a valid environment name. Thanks Alex Gaynor and Alex Schepanovski.
- report subprocess exit code when execution fails. Thanks Marius Gedminas.

## **6.6.86 v1.8.0 (2014-09-24)**

- new multi-dimensional configuration support. Many thanks to Alexander Schepanovski for the complete PR with docs. And to Mike Bayer and others for testing and feedback.
- fix [#148:](https://github.com/tox-dev/tox/issues/148) remove "\_PYVENV\_LAUNCHER\_\_" from os.environ when starting subprocesses. Thanks Steven Myint.
- fix [#152:](https://github.com/tox-dev/tox/issues/152) set VIRTUAL ENV when running test commands, thanks Florian Ludwig.
- better report if we can't get version\_info from an interpreter executable. Thanks Floris Bruynooghe.

## **6.6.87 v1.7.2 (2014-07-15)**

- fix [#150:](https://github.com/tox-dev/tox/issues/150) parse {posargs} more like we used to do it pre 1.7.0. The 1.7.0 behaviour broke a lot of OpenStack projects. See PR85 and the issue discussions for (far) more details, hopefully resulting in a more refined behaviour in the 1.8 series. And thanks to Clark Boylan for the PR.
- fix [#59:](https://github.com/tox-dev/tox/issues/59) add a config variable skip-missing-interpreters as well as command line option --skip-missing-interpreters which won't fail the build if Python interpreters listed in tox.ini are missing. Thanks Alexandre Conrad for PR104.
- fix [#164:](https://github.com/tox-dev/tox/issues/164) better traceback info in case of failing test commands. Thanks Marc Abramowitz for PR92.
- support optional env variable substitution, thanks Morgan Fainberg for PR86.
- limit python hashseed to 1024 on Windows to prevent possible memory errors. Thanks March Schlaich for the PR90.

### **6.6.88 v1.7.1 (2014-03-28)**

- fix [#162:](https://github.com/tox-dev/tox/issues/162) don't list python 2.5 as compatible/supported
- fix [#158](https://github.com/tox-dev/tox/issues/158) and fix [#155:](https://github.com/tox-dev/tox/issues/155) windows/virtualenv properly works now: call virtualenv through "python -m virtualenv" with the same interpreter which invoked tox. Thanks Chris Withers, Ionel Maries Cristian.

## **6.6.89 v1.7.0 (2014-01-29)**

- don't lookup "pip-script" anymore but rather just "pip" on windows as this is a pip implementation detail and changed with pip-1.5. It might mean that tox-1.7 is not able to install a different pip version into a virtualenv anymore.
- drop Python2.5 compatibility because it became too hard due to the setuptools-2.0 dropping support. tox now has no support for creating python2.5 based environments anymore and all internal special-handling has been removed.
- merged PR81: new option –force-dep which allows one to override tox.ini specified dependencies in setuptoolsstyle. For example "–force-dep 'django<1.6'" will make sure that any environment using "django" as a dependency will get the latest 1.5 release. Thanks Bruno Oliveria for the complete PR.
- merged PR125: tox now sets "PYTHONHASHSEED" to a random value and offers a "-hashseed" option to repeat a test run with a specific seed. You can also use –hashsheed=noset to instruct tox to leave the value alone. Thanks Chris Jerdonek for all the work behind this.
- fix [#132:](https://github.com/tox-dev/tox/issues/132) removing zip safe setting (so it defaults to false) to allow installation of tox via easy install/eggs. Thanks Jenisys.
- fix  $\#126$ : depend on virtualenv>=1.11.2 so that we can rely (hopefully) on a pip version which supports –pre. (tox by default uses to –pre). also merged in PR84 so that we now call "virtualenv" directly instead of looking up interpreters. Thanks Ionel Maries Cristian. This also fixes [#140.](https://github.com/tox-dev/tox/issues/140)
- fix [#130:](https://github.com/tox-dev/tox/issues/130) you can now set install\_command=easy\_install {opts} {packages} and expect it to work for repeated tox runs (previously it only worked when always recreating). Thanks jenisys for precise reporting.
- fix  $\#129$ : tox now uses Popen $(\ldots)$  universal newlines=True) to force creation of unicode stdout/stderr streams. fixes a problem on specific platform configs when creating virtualenvs with Python3.3. Thanks Jorgen Schäfer or investigation and solution sketch.
- fix [#128:](https://github.com/tox-dev/tox/issues/128) enable full substitution in install command, thanks for the PR to Ronald Evers
- rework and simplify "commands" parsing and in particular posargs substitutions to avoid various win32/posix related quoting issues.
- make sure that the –installpkg option trumps any usedevelop settings in tox.ini or
- introduce –no-network to tox's own test suite to skip tests requiring networks
- introduce –sitepackages to force sitepackages=True in all environments.
- fix [#105](https://github.com/tox-dev/tox/issues/105) don't depend on an existing HOME directory from tox tests.

## **6.6.90 v1.6.1 (2013-09-04)**

- fix [#119:](https://github.com/tox-dev/tox/issues/119) {envsitepackagesdir} is now correctly computed and has a better test to prevent regression.
- fix [#116:](https://github.com/tox-dev/tox/issues/116) make 1.6 introduced behaviour of changing to a per-env HOME directory during install activities dependent on "–set-home" for now. Should re-establish the old behaviour when no option is given.
- fix [#118:](https://github.com/tox-dev/tox/issues/118) correctly have two tests use realpath(). Thanks Barry Warsaw.
- fix test runs on environments without a home directory (in this case we use toxinidir as the homedir)
- fix [#117:](https://github.com/tox-dev/tox/issues/117) python2.5 fix: don't use --insecure option because its very existence depends on presence of "ssl". If you want to support python2.5/pip1.3.1 based test environments you need to install ssl and/or use PIP\_INSECURE=1 through setenv. section.
- fix [#102:](https://github.com/tox-dev/tox/issues/102) change to {toxinidir} when installing dependencies. This allows one to use relative path like in "rrequirements.txt".

## **6.6.91 v1.6.0 (2013-08-15)**

- fix [#35:](https://github.com/tox-dev/tox/issues/35) add new EXPERIMENTAL "install\_command" testenv-option to configure the installation command with options for dep/pkg install. Thanks Carl Meyer for the PR and docs.
- fix [#91:](https://github.com/tox-dev/tox/issues/91) python2.5 support by vendoring the virtualenv-1.9.1 script and forcing pip $<1.4$ . Also the default [py25] environment modifies the default installer\_command (new config option) to use pip without the "–pre" option which was introduced with pip-1.4 and is now required if you want to install non-stable releases. (tox defaults to install with "–pre" everywhere).
- during installation of dependencies HOME is now set to a pseudo location ({envtmpdir}/pseudo-home). If an index url was specified a .pydistutils.cfg file will be written with an index\_url setting so that packages defining setup\_requires dependencies will not silently use your HOME-directory settings or PyPI.
- fix [#1:](https://github.com/tox-dev/tox/issues/1) empty setup files are properly detected, thanks Anthon van der Neuth
- remove toxbootstrap.py for now because it is broken.
- fix [#109](https://github.com/tox-dev/tox/issues/109) and fix [#111:](https://github.com/tox-dev/tox/issues/111) multiple "-e" options are now combined (previously the last one would win). Thanks Anthon van der Neut.
- add –result-json option to write out detailed per-venv information into a json report file to be used by upstream tools.
- add new config options usedevelop and skipsdist as well as a command line option --develop to install the package-under-test in develop mode. thanks Monty Tailor for the PR.
- always unset PYTHONDONTWRITEBYTE because newer setuptools doesn't like it
- if a HOMEDIR cannot be determined, use the toxinidir.
- refactor interpreter information detection to live in new tox/interpreters.py file, tests in tests/test\_interpreters.py.

## **6.6.92 v1.5.0 (2013-06-22)**

- fix [#104:](https://github.com/tox-dev/tox/issues/104) use setuptools by default, instead of distribute, now that setuptools has distribute merged.
- make sure test commands are searched first in the virtualenv
- re-fix [#2](https://github.com/tox-dev/tox/issues/2) add whitelist\_externals to be used in [testenv\*] sections, allowing to avoid warnings for commands such as make, used from the commands value.
- fix [#97](https://github.com/tox-dev/tox/issues/97) allow substitutions to reference from other sections (thanks Krisztian Fekete)
- fix [#92](https://github.com/tox-dev/tox/issues/92) fix {envsitepackagesdir} to actually work again
- show (test) command that is being executed, thanks Lukasz Balcerzak
- re-license tox to MIT license
- depend on virtualenv-1.9.1
- rename README.txt to README.rst to make bitbucket happier

## **6.6.93 v1.4.3 (2013-02-28)**

- use pip-script.py instead of pip.exe on win32 to avoid the lock exe file on execution issue (thanks Philip Thiem)
- introduce -l|–listenv option to list configured environments (thanks Lukasz Balcerzak)
- fix downloadcache determination to work according to docs: Only make pip use a download cache if PIP\_DOWNLOAD\_CACHE or a downloadcache=PATH testenv setting is present. (The ENV setting takes precedence)
- fix [#84](https://github.com/tox-dev/tox/issues/84) pypy on windows creates a bin not a scripts venv directory (thanks Lukasz Balcerzak)
- experimentally introduce –installpkg=PATH option to install a package rather than create/install an sdist package. This will still require and use tox.ini and tests from the current working dir (and not from the remote package).
- substitute {envsitepackagesdir} with the package installation directory (closes [#72\)](https://github.com/tox-dev/tox/issues/72) (thanks g2p)
- issue [#70](https://github.com/tox-dev/tox/issues/70) remove PYTHONDONTWRITEBYTECODE workaround now that virtualenv behaves properly (thanks g2p)
- merged tox-quickstart command, contributed by Marc Abramowitz, which generates a default tox.ini after asking a few questions
- fix [#48](https://github.com/tox-dev/tox/issues/48) win32 detection of pypy and other interpreters that are on PATH (thanks Gustavo Picon)
- fix grouping of index servers, it is now done by name instead of indexserver url, allowing to use it to separate dependencies into groups even if using the same default indexserver.
- look for "tox.ini" files in parent dirs of current dir (closes [#34\)](https://github.com/tox-dev/tox/issues/34)
- the "py" environment now by default uses the current interpreter (sys.executable) make tox' own setup.py test execute tests with it (closes [#46\)](https://github.com/tox-dev/tox/issues/46)
- change tests to not rely on os.path.expanduser (closes [#60\)](https://github.com/tox-dev/tox/issues/60), also make mock session return args[1:] for more precise checking (closes [#61\)](https://github.com/tox-dev/tox/issues/61) thanks to Barry Warsaw for both.

## **6.6.94 v1.4.2 (2012-07-20)**

- fix some tests which fail if /tmp is a symlink to some other place
- "python setup.py test" now runs tox tests via tox :) also added an example on how to do it for your project.

## **6.6.95 v1.4.1 (2012-07-03)**

• fix [#41](https://github.com/tox-dev/tox/issues/41) better quoting on windows - you can now use "<" and ">" in deps specifications, thanks Chris Withers for reporting

## **6.6.96 v1.4 (2012-06-13)**

- fix [#26](https://github.com/tox-dev/tox/issues/26) no warnings on absolute or relative specified paths for commands
- fix [#33](https://github.com/tox-dev/tox/issues/33) commentchars are ignored in key-value settings allowing for specifying commands like: python -c "import sys ; print sys" which would formerly raise irritating errors because the ";" was considered a comment
- tweak and improve reporting
- refactor reporting and virtualenv manipulation to be more accessible from 3rd party tools
- support value substitution from other sections with the {[section]key} syntax
- fix [#29](https://github.com/tox-dev/tox/issues/29) correctly point to pytest explanation for importing modules fully qualified
- fix [#32](https://github.com/tox-dev/tox/issues/32) use –system-site-packages and don't pass –no-site-packages
- add python3.3 to the default env list, so early adopters can test
- drop python2.4 support (you can still have your tests run on
- fix the links/checkout howtos in the docs python-2.4, just tox itself requires 2.5 or higher.

## **6.6.97 v1.3 2011-12-21**

- fix: allow one to specify wildcard filesystem paths when specifying dependencies such that tox searches for the highest version
- fix issue [#21:](https://github.com/tox-dev/tox/issues/21) clear PIP\_REQUIRES\_VIRTUALENV which avoids pip installing to the wrong environment, thanks to bb's streeter
- make the install step honour a testenv's setenv setting (thanks Ralf Schmitt)

### **6.6.98 v1.2 2011-11-10**

- remove the virtualenv.py that was distributed with tox and depend on  $\ge$ =virtualenv-1.6.4 (possible now since the latter fixes a few bugs that the inlining tried to work around)
- fix [#10:](https://github.com/tox-dev/tox/issues/10) work around UnicodeDecodeError when invoking pip (thanks Marc Abramowitz)
- fix a problem with parsing {posargs} in tox commands (spotted by goodwill)
- fix the warning check for commands to be installed in testenvironment (thanks Michael Foord for reporting)

## **6.6.99 v1.1 (2011-07-08)**

- fix [#5](https://github.com/tox-dev/tox/issues/5) don't require argparse for python versions that have it
- fix [#6](https://github.com/tox-dev/tox/issues/6) recreate virtualenv if installing dependencies failed
- fix [#3](https://github.com/tox-dev/tox/issues/3) fix example on frontpage
- fix [#2](https://github.com/tox-dev/tox/issues/2) warn if a test command does not come from the test environment
- fixed/enhanced: except for initial install always call "-U –no-deps" for installing the sdist package to ensure that a package gets upgraded even if its version number did not change. (reported on TIP mailing list and IRC)
- inline virtualenv.py (1.6.1) script to avoid a number of issues, particularly failing to install python3 environments from a python2 virtualenv installation.
- rework and enhance docs for display on readthedocs.org

## **6.6.100 v1.0**

- move repository and toxbootstrap links to <https://bitbucket.org/hpk42/tox>
- fix [#7:](https://github.com/tox-dev/tox/issues/7) introduce a "minversion" directive such that tox bails out if it does not have the correct version.
- fix [#24:](https://github.com/tox-dev/tox/issues/24) introduce a way to set environment variables for for test commands (thanks Chris Rose)
- fix [#22:](https://github.com/tox-dev/tox/issues/22) require virtualenv-1.6.1, obsoleting virtualenv5 (thanks Jannis Leidel) and making things work with pypy-1.5 and python3 more seamlessly
- toxbootstrap.py (used by jenkins build agents) now follows the latest release of virtualenv
- fix [#20:](https://github.com/tox-dev/tox/issues/20) document format of URLs for specifying dependencies
- fix [#19:](https://github.com/tox-dev/tox/issues/19) substitute Hudson for Jenkins everywhere following the renaming of the project. NOTE: if you used the special [tox:hudson] section it will now need to be named [tox:jenkins].
- fix issue 23 / apply some ReST fixes
- change the positional argument specifier to use {posargs:} syntax and fix issues [#15](https://github.com/tox-dev/tox/issues/15) and [#10](https://github.com/tox-dev/tox/issues/10) by refining the argument parsing method (Chris Rose)
- remove use of inipkg lazy importing logic the namespace/imports are anyway very small with tox.
- fix a fspath related assertion to work with debian installs which uses symlinks
- show path of the underlying virtualenv invocation and bootstrap virtualenv.py into a working subdir
- added a CONTRIBUTORS file

## **6.6.101 v0.9**

- fix pip-installation mixups by always unsetting PIP\_RESPECT\_VIRTUALENV (thanks Armin Ronacher)
- [#1:](https://github.com/tox-dev/tox/issues/1) Add a toxbootstrap.py script for tox, thanks to Sridhar Ratnakumar
- added support for working with different and multiple PyPI indexservers.
- new option: -r|-recreate to force recreation of virtualenv
- depend on py>=1.4.0 which does not contain or install the py.test anymore which is now a separate distribution "pytest".
- show logfile content if there is an error (makes CI output more readable)

## **6.6.102 v0.8**

- work around a virtualenv limitation which crashes if PYTHONDONTWRITEBYTECODE is set.
- run pip/easy installs from the environment log directory, avoids naming clashes between env names and dependencies (thanks ronny)
- require a more recent version of py lib
- refactor and refine config detection to work from a single file and to detect the case where a python installation overwrote an old one and resulted in a new executable. This invalidates the existing virtualenvironment now.
- change all internal source to strip trailing whitespaces

### **6.6.103 v0.7**

- use virtualenv5 (my own fork of virtualenv3) for now to create python3 environments, fixes a couple of issues and makes tox more likely to work with Python3 (on non-windows environments)
- add sitepackages option for testenv sections so that environments can be created with access to globals (default is not to have access, i.e. create environments with --no-site-packages.
- addressing [#4:](https://github.com/tox-dev/tox/issues/4) always prepend venv-path to PATH variable when calling subprocesses
- fix [#2:](https://github.com/tox-dev/tox/issues/2) exit with proper non-zero return code if there were errors or test failures.
- added unittest2 examples contributed by Michael Foord
- only allow 'True' or 'False' for boolean config values (lowercase / uppercase is irrelevant)
- recreate virtualenv on changed configurations

#### **6.6.104 v0.6**

- fix OSX related bugs that could cause the caller's environment to get screwed (sorry). tox was using the same file as virtualenv for tracking the Python executable dependency and there also was confusion wrt links. this should be fixed now.
- fix long description, thanks Michael Foord

### **6.6.105 v0.5**

• initial release

# **6.7 tox plugins**

New in version 2.0.

A growing number of hooks make tox modifiable in different phases of execution by writing plugins.

tox - like [pytest](https://pytest.org) and [devpi](https://doc.devpi.net) - uses [pluggy](https://pluggy.readthedocs.io) to provide an extension mechanism for pip-installable internal or devpi/PyPIpublished plugins.

### **6.7.1 Using plugins**

To start using a plugin you need to install it in the same environment where the tox host is installed.

e.g.:

```
$ pip install tox-travis
```
You can search for available plugins on [PyPI](https://pypi.org/search/?q=tox) by visiting PyPI and searching for packages that are prefixed tox- or contain the word "plugin" in the description. Examples include:

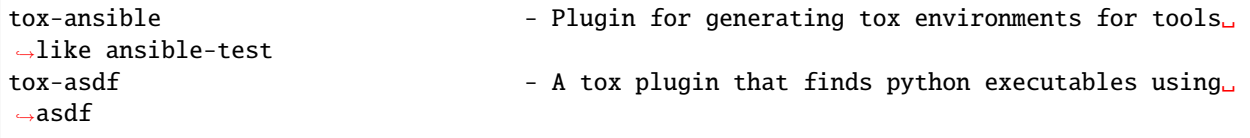

(continues on next page)

tox-backticks - Allows backticks within setenv blocks for ˓<sup>→</sup>populating environment variables tox-bindep - Runs bindep checks prior to tests tox-bitbucket-status - Update bitbucket status for each env tox-cmake  $-$  Build CMake projects using tox tox-conda - Provides integration with the condo package ˓<sup>→</sup>manager tox-current-env - The Run tests in the current python environment tox-docker - Launch a docker instance around test runs tox-direct - Run everything directly without tox venvs tox-envlist  $-$  Allows selection of a different tox envlist tox-envreport - A tox-plugin to document the setup of used virtual tox-factor - Runs a subset of tox test environments tox-globinterpreter - tox plugin to allow specification of interpreter tox-gh-actions - A plugin for helping to run tox in GitHub actions. tox-ltt - Light-the-torch integration tox-no-internet - Workarounds for using tox with no internet  $\rightarrow$ connection tox-pdm  $-$  Utilizes PDM as the package manager and installer tox-pip-extensions - Augment tox with different installation methods ˓<sup>→</sup>via progressive enhancement. tox-pipenv  $- A$  pipenv plugin for tox tox-pipenv-install - Install packages from Pipfile tox-poetry **- Install packages using poetry** tox-py-backwards - tox plugin for py-backwards tox-pyenv - tox plugin that makes tox use ``pyenv which`` to  $ightharpoonup$ find python executables tox-pytest-summary - tox + Py.test summary tox-run-before - tox plugin to run shell commands before the test environments are created. tox-run-command - tox plugin to run arbitrary commands in a␣ ˓<sup>→</sup>virtualenv tox-tags - Allows running subsets of environments based on  $\rightarrow$ tags tox-travis - Seamless integration of tox into Travis CI tox-venv - Use python3 venvs for python3 tox testenvs<sub>w</sub> - Use python3 venvs for python3 tox testenvs<sub>w</sub> ˓<sup>→</sup>environments. tox-virtualenv-no-download - Disable virtualenv's download-by-default in tox

There might also be some plugins not (yet) available from PyPI that could be installed directly from source hosters like Github or Bitbucket (or from a local clone). See the associated [pip documentation.](https://pip.pypa.io/en/stable/reference/pip_install/#vcs-support)

To see what is installed you can call tox --version to get the version of the host and names and locations of all installed plugins:

3.0.0 imported from /home/ob/.virtualenvs/tmp/lib/python3.6/site-packages/tox/\_\_init\_\_.py registered plugins: tox-travis-0.10 at /home/ob/.virtualenvs/tmp/lib/python3.6/site-packages/tox\_travis/  $\rightarrow$ hooks.py

(continued from previous page)

## **6.7.2 Creating a plugin**

Start from a template

You can create a new tox plugin with all the bells and whistles via a [Cookiecutter](https://cookiecutter.readthedocs.io) template (see [cookiecutter-tox-plugin](https://github.com/tox-dev/cookiecutter-tox-plugin) - this will create a complete PyPI-releasable, documented project with license, documentation and CI.

```
$ pip install -U cookiecutter
$ cookiecutter gh:tox-dev/cookiecutter-tox-plugin
```
## **6.7.3 Tutorial: a minimal tox plugin**

**Note:** This is the minimal implementation to demonstrate what is absolutely necessary to have a working plugin for internal use. To move from something like this to a publishable plugin you could apply cookiecutter -f cookiecutter-tox-plugin and adapt the code to the package based structure used in the cookiecutter.

Let us consider you want to extend tox behaviour by displaying fireworks at the end of a successful tox run (we won't go into the details of how to display fireworks though).

To create a working plugin you need at least a python project with a tox entry point and a python module implementing one or more of the pluggy-based hooks tox specifies (using the @tox.hookimpl decorator as marker).

minimal structure:

```
$ mkdir tox-fireworks
$ cd tox-fireworks
$ touch tox_fireworks.py
$ touch setup.py
```
contents of tox\_fireworks.py:

```
import pluggy
hookimpl = pluggy.HookimplMarker("tox")
@hookimpl
def tox_addoption(parser):
    """Add command line option to display fireworks on request."""
@hookimpl
def tox_configure(config):
    """Post process config after parsing."""
@hookimpl
def tox_runenvreport(config):
    """Display fireworks if all was fine and requested."""
```
**Note:** See *[Hook specifications and related API](#page-93-0)* for details

<span id="page-93-1"></span>contents of setup.py:

from setuptools import setup

```
setup(
   name="tox-fireworks",
   py_modules=["tox_fireworks"],
    entry_points={"tox": ["fireworks = tox_fireworks"]},
    classifiers=["Framework:: tox"],
)
```
Using the **tox-** prefix in tox-fireworks is an established convention to be able to see from the project name that this is a plugin for tox. It also makes it easier to find with e.g. pip search 'tox-' once it is released on PyPI.

To make your new plugin discoverable by tox, you need to install it. During development you should install it with -e or --editable, so that changes to the code are immediately active:

```
$ pip install -e </path/to/tox-fireworks>
```
## **6.7.4 Publish your plugin to PyPI**

If you think the rest of the world could profit using your plugin, you can publish it to PyPI.

You need to add some more meta data to setup.py (see [cookiecutter-tox-plugin](https://github.com/tox-dev/cookiecutter-tox-plugin) for a complete example or consult the [setup.py docs\)](https://docs.python.org/3/distutils/setupscript.html).

**Note:** Make sure your plugin project name is prefixed by tox- to be easy to find via e.g. pip search tox-

You can and publish it like:

\$ cd </path/to/tox-fireworks> \$ python setup.py sdist bdist\_wheel upload

**Note:** You could also use [twine](https://pypi.org/project/twine/) for secure uploads.

For more information about packaging and deploying Python projects see the [Python Packaging Guide.](https://packaging.python.org/tutorials/packaging-projects/)

### <span id="page-93-0"></span>**6.7.5 Hook specifications and related API**

Hook specifications for tox - see <https://pluggy.readthedocs.io/>

```
tox.hookspecs.tox_addoption(parser)
     add command line options to the argparse-style parser object.
```
tox.hookspecs.tox\_cleanup(*session*)

Called just before the session is destroyed, allowing any final cleanup operation

#### tox.hookspecs.tox\_configure(*config*)

Called after command line options are parsed and ini-file has been read.

Please be aware that the config object layout may change between major tox versions.

#### <span id="page-94-0"></span>tox.hookspecs.tox\_get\_python\_executable(*envconfig*)

Return a python executable for the given python base name.

The first plugin/hook which returns an executable path will determine it.

envconfig is the testenv configuration which contains per-testenv configuration, notably the .envname and .basepython setting.

#### tox.hookspecs.tox\_package(*session*, *venv*)

Return the package to be installed for the given venv.

Called once for every environment.

#### tox.hookspecs.tox\_runenvreport(*venv*, *action*)

Get the installed packages and versions in this venv.

This could be used for alternative (ie non-pip) package managers, this plugin should return a list of type str

#### tox.hookspecs.tox\_runtest(*venv*, *redirect*)

Run the tests for this venv.

**Note:** This hook uses firstresult=True (see [pluggy first result only\)](https://pluggy.readthedocs.io/en/latest/#first-result-only) – hooks implementing this will be run until one returns non-None.

#### tox.hookspecs.tox\_runtest\_post(*venv*)

Perform arbitrary action after running tests for this venv.

This could be used to have per-venv test reporting of pass/fail status.

#### tox.hookspecs.tox\_runtest\_pre(*venv*)

Perform arbitrary action before running tests for this venv.

This could be used to indicate that tests for a given venv have started, for instance.

#### tox.hookspecs.tox\_testenv\_create(*venv*, *action*)

Perform creation action for this venv.

Some example usage:

- To *add* behavior but still use tox's implementation to set up a virtualenv, implement this hook but do not return a value (or explicitly return None).
- To *override* tox's virtualenv creation, implement this hook and return a non-None value.

Note: This api is experimental due to the unstable api of [tox.venv.VirtualEnv](#page-96-0).

**Note:** This hook uses firstresult=True (see [pluggy first result only\)](https://pluggy.readthedocs.io/en/latest/#first-result-only) – hooks implementing this will be run until one returns non-None.

#### tox.hookspecs.tox\_testenv\_install\_deps(*venv*, *action*)

Perform install dependencies action for this venv.

Some example usage:

• To *add* behavior but still use tox's implementation to install dependencies, implement this hook but do not return a value (or explicitly return None). One use-case may be to install (or ensure) non-python dependencies such as debian packages.

<span id="page-95-1"></span>• To *override* tox's installation of dependencies, implement this hook and return a non-None value. One use-case may be to install via a different installation tool such as [pip-accel](https://github.com/paylogic/pip-accel) or [pip-faster.](https://github.com/Yelp/venv-update)

Note: This api is experimental due to the unstable api of [tox.venv.VirtualEnv](#page-96-0).

**Note:** This hook uses firstresult=True (see [pluggy first result only\)](https://pluggy.readthedocs.io/en/latest/#first-result-only) – hooks implementing this will be run until one returns non-None.

#### class tox.config.Parser

Command line and ini-parser control object.

add\_argument(*\*args*, *\*\*kwargs*)

add argument to command line parser. This takes the same arguments that argparse.ArgumentParser. add\_argument.

add\_testenv\_attribute(*name*, *type*, *help*, *default=None*, *postprocess=None*) add an ini-file variable for "testenv" section.

Types are specified as strings like "bool", "line-list", "string", "argv", "path", "argvlist".

The postprocess function will be called for each testenv like postprocess(testenv\_config=testenv\_config, value=value) where value is the value as read from the ini (or the default value) and testenv\_config is a [tox.config.TestenvConfig](#page-95-0) instance which will receive all ini-variables as object attributes.

Any postprocess function must return a value which will then be set as the final value in the testenv section.

#### add\_testenv\_attribute\_obj(*obj*)

add an ini-file variable as an object.

This works as the add\_testenv\_attribute function but expects "name", "type", "help", and "postprocess" attributes on the object.

#### class tox.config.Config

Global Tox config object.

#### args

option namespace containing all parsed command line options

#### envconfigs

Mapping envname -> envconfig

#### <span id="page-95-0"></span>class tox.config.TestenvConfig

Testenv Configuration object.

In addition to some core attributes/properties this config object holds all per-testenv ini attributes as attributes, see "tox –help-ini" for an overview.

#### config

global tox config object

#### envname

test environment name

#### property envpython

Path to python executable.

#### factors

set of factors

#### <span id="page-96-2"></span>get\_envbindir()

Path to directory where scripts/binaries reside.

#### get\_envpython()

path to python/jython executable.

#### get\_envsitepackagesdir()

Return sitepackagesdir of the virtualenv environment.

NOTE: Only available during execution, not during parsing.

#### property python\_info

Return sitepackagesdir of the virtualenv environment.

#### <span id="page-96-0"></span>class tox.venv.VirtualEnv

#### getcommandpath(*name*, *venv=True*, *cwd=None*)

Return absolute path (str or localpath) for specified command name.

- If it's a local path we will rewrite it as as a relative path.
- If venv is True we will check if the command is coming from the venv or is allowed to come from external.

#### property name

test environment name.

#### property path

Path to environment base dir.

#### update(*action*)

return status string for updating actual venv to match configuration. if status string is empty, all is ok.

#### class tox.session.Session

The session object that ties together configuration, reporting, venv creation, testing.

# **6.8 Developers FAQ**

This section contains information for users who want to extend the tox source code.

• *[PyCharm](#page-96-1)*

• *[Multiple Python versions on Windows](#page-97-0)*

## <span id="page-96-1"></span>**6.8.1 PyCharm**

- 1. To generate the **project interpreter** you can use tox -rvvve dev.
- 2. For tests we use **pytest**, therefore change the [Default test runner](https://www.jetbrains.com/help/pycharm/python-integrated-tools.html) to pytest.
- 3. In order to be able to **debug** tests which create a virtual environment (the ones in test\_z\_cmdline.py) one needs to disable the PyCharm feature [Attach to subprocess automatically while debugging](https://www.jetbrains.com/help/pycharm/python-debugger.html) (because virtualenv creation calls via subprocess to the pip executable, and PyCharm rewrites all calls to Python interpreters to attach to its debugger - however, this rewrite for pip makes it to have bad arguments: no such option --port).

## <span id="page-97-0"></span>**6.8.2 Multiple Python versions on Windows**

In order to run the unit tests locally all Python versions enlisted in tox.ini need to be installed.

**Note:** For a nice Windows terminal take a look at [cmder.](http://cmder.net/)

One solution for this is to install the latest conda, and then install all Python versions via conda envs. This will create separate folders for each Python version.

conda create -n python2.7 python=2.7 anaconda

For tox to find them you'll need to:

- add the main installation version to the systems PATH variable (e.g. D:\Anaconda you can use [Windows-](https://rix0rrr.github.io/WindowsPathEditor/)[PathEditor\)](https://rix0rrr.github.io/WindowsPathEditor/)
- for other versions create a BAT scripts into the main installation folder to delegate the call to the correct Python interpreter:

```
@echo off
REM python2.7.bat
@D:\Anaconda\pkgs\python-2.7.13-1\python.exe %*
```
This way you can also directly call from cli the matching Python version if you need to(similarly to UNIX systems), for example:

```
python2.7 main.py
python3.6 main.py
```
# **6.9 Writing a JSON result file**

You can instruct tox to write a json-report file via:

tox --result-json=PATH

This will create a json-formatted result file using this schema:

```
{
 "testenvs": {
    "py27": {
      "python": {
        "executable": "/home/hpk/p/tox/.tox/py27/bin/python",
        "version": "2.7.3 (default, Aug 1 2012, 05:14:39) \n[GCC 4.6.3]",
        "version_info": [ 2, 7, 3, "final", 0 ]
      },
      "test": [
        {
          "output": "...",
          "command": [
           "/home/hpk/p/tox/.tox/py27/bin/pytest",
            "--instafail",
            "--junitxml=/home/hpk/p/tox/.tox/py27/log/junit-py27.xml",
```
(continues on next page)

(continued from previous page)

```
"tests/test_config.py"
          ],
          "retcode": "0"
        }
      ],
      "setup": []
    }
  },
  "platform": "linux2",
  "installpkg": {
    "basename": "tox-1.6.0.dev1.zip",
    "sha256": "b6982dde5789a167c4c35af0d34ef72176d0575955f5331ad04aee9f23af4326"
  },
  "toxversion": "1.6.0.dev1",
  "reportversion": "1"
}
```
# **6.10 Less announcing, more change-logging**

With version 2.5.0 we dropped creating special announcement documents and rely on communicating all relevant changes through the [CHANGELOG.](https://github.com/tox-dev/tox/blob/master/CHANGELOG.rst) See at [PyPI](https://pypi.org/project/tox/) for a rendered version of the last changes containing links to the important issues and pull requests that were integrated into the release.

The historic release announcements are still online here for various versions:

- $\bullet$  [0.5,](https://tox.readthedocs.io/en/2.4.0/announce/release-0.5.html)
- [1.0,](https://tox.readthedocs.io/en/2.4.0/announce/release-1.0.html)
- [1.1,](https://tox.readthedocs.io/en/2.4.0/announce/release-1.1.html)
- 1.2.
- 1.3.
- [1.4,](https://tox.readthedocs.io/en/2.4.0/announce/release-1.4.html)
- [1.4.3,](https://tox.readthedocs.io/en/2.4.0/announce/release-1.4.3.html)
- [1.8,](https://tox.readthedocs.io/en/2.4.0/announce/release-1.8.html)
- [1.9,](https://tox.readthedocs.io/en/2.4.0/announce/release-1.9.html)
- [2.0,](https://tox.readthedocs.io/en/2.4.0/announce/release-2.0.html)
- [2.4.0.](https://tox.readthedocs.io/en/2.4.0/announce/release-2.4.0.html)

Happy testing, The tox maintainers

# **PYTHON MODULE INDEX**

t tox.hookspecs, [90](#page-93-0)

# **INDEX**

# Symbols

--alwayscopy tox command line option , [52](#page-55-0) --develop tox command line option , [51](#page-54-0) --devenv <envdir> tox command line option , [51](#page-54-0) --discover <path> tox command line option , [51](#page-54-0) --force-dep <req> tox command line option , [52](#page-55-0) --hashseed <seed> tox command line option , [51](#page-54-0) --help tox command line option , [50](#page-53-0) --help-ini tox command line option, [50](#page-53-0) --hi tox command line option, [50](#page-53-0) --index-url <url> tox command line option , [51](#page-54-0) --installpkg <path> tox command line option , [51](#page-54-0) --listenvs tox command line option , [51](#page-54-0) --listenvs-all tox command line option , [51](#page-54-0) --no-provision <requires\_json> tox command line option , [52](#page-55-0) --notest tox command line option , [51](#page-54-0) --parallel <val> tox command line option , [51](#page-54-0) --parallel--safe-build tox command line option , [51](#page-54-0) --parallel-live tox command line option , [51](#page-54-0) --pre tox command line option , [51](#page-54-0) --quiet tox command line option, [50](#page-53-0) --recreate

```
tox command line option
, 51
--result-json <path>
    tox command line option
, 51
--sdistonly
    tox command line option
, 51
--showconfig
    tox command line option
, 51
--sitepackages
    tox command line option
, 52
--skip-missing-interpreters
    tox command line option
, 52
--skip-pkg-install
    tox command line option
, 51
--verbose
    tox command line option
, 50
--version
    tox command line option
, 50
--workdir <path>
    tox command line option
, 52
-a
    tox command line option
, 51
-c <configfile>
    tox command line option
, 51
-e <envlist>
    tox command line option
, 51
-h
    tox command line option
, 50
-i \langle \text{url}\rangletox command line option
, 51
-l
    tox command line option
, 51
-<sup>0</sup>tox command line option
, 51
-p <val>
    tox command line option
, 51
-q
    tox command line option
, 50
-r
    tox command line option
, 51
-s
    tox command line option
, 52
-v
```
tox command line option, [50](#page-53-0)

# A

add\_argument() (*tox.config.Parser method*), [92](#page-95-1) add\_testenv\_attribute() (*tox.config.Parser method*), [92](#page-95-1) add\_testenv\_attribute\_obj() (*tox.config.Parser method*), [92](#page-95-1) allowlist\_externals configuration value, [39](#page-42-0) alwayscopy configuration value, [41](#page-44-0) args tox command line option, [50](#page-53-0) args (*tox.config.Config attribute*), [92](#page-95-1) args\_are\_paths configuration value, [41](#page-44-0)

# B

basepython configuration value, [37](#page-40-0)

# C

changedir configuration value, [39](#page-42-0) commands configuration value, [38](#page-41-0) commands\_post configuration value, [38](#page-41-0) commands\_pre configuration value, [38](#page-41-0) Config (*class in tox.config*), [92](#page-95-1) config (*tox.config.TestenvConfig attribute*), [92](#page-95-1) configuration value allowlist\_externals, [39](#page-42-0) alwayscopy, [41](#page-44-0) args\_are\_paths, [41](#page-44-0) basepython, [37](#page-40-0) changedir, [39](#page-42-0) commands, [38](#page-41-0) commands\_post, [38](#page-41-0) commands\_pre, [38](#page-41-0) depends, [42](#page-45-0) deps, [39](#page-42-0) description, [42](#page-45-0) distdir, [35](#page-38-0) distshare, [36](#page-39-0) download, [41](#page-44-0) downloadcache, [41](#page-44-0) envdir, [42](#page-45-0) envlist, [36](#page-39-0) envlogdir, [41](#page-44-0) envtmpdir, [41](#page-44-0) extras, [42](#page-45-0)

ignore\_basepython\_conflict, [36](#page-39-0) ignore\_errors, [38](#page-41-0) ignore\_outcome, [42](#page-45-0) indexserver, [41](#page-44-0) install\_command, [38](#page-41-0) interrupt\_timeout, [43](#page-46-0) isolated\_build, [36](#page-39-0) isolated\_build\_env, [36](#page-39-0) list\_dependencies\_command, [38](#page-41-0) minversion, [35](#page-38-0) parallel\_show\_output, [42](#page-45-0) passenv, [40](#page-43-0) pip\_pre, [39](#page-42-0) platform, [40](#page-43-0) provision\_tox\_env, [35](#page-38-0) recreate, [41](#page-44-0) requires, [35](#page-38-0) sdistsrc, [35](#page-38-0) setenv, [40](#page-43-0) setupdir, [35](#page-38-0) sitepackages, [41](#page-44-0) skip\_install, [42](#page-45-0) skip\_missing\_interpreters, [36](#page-39-0) skipsdist, [35](#page-38-0) suicide\_timeout, [43](#page-46-0) temp\_dir, [35](#page-38-0) terminate\_timeout, [43](#page-46-0) toxworkdir, [35](#page-38-0) usedevelop, [42](#page-45-0)

# D

```
depends
    configuration value, 42
deps
    configuration value, 39
description
    configuration value, 42
distdir
    configuration value, 35
distshare
    configuration value, 36
download
    configuration value, 41
downloadcache
    configuration value, 41
```
# E

envconfigs (*tox.config.Config attribute*), [92](#page-95-1) envdir configuration value, [42](#page-45-0) envlist configuration value, [36](#page-39-0) envlogdir configuration value, [41](#page-44-0)

envname (*tox.config.TestenvConfig attribute*), [92](#page-95-1) envpython (*tox.config.TestenvConfig property*), [92](#page-95-1) envtmpdir configuration value, [41](#page-44-0) extras

configuration value, [42](#page-45-0)

# F

factors (*tox.config.TestenvConfig attribute*), [92](#page-95-1)

# G

get\_envbindir() (*tox.config.TestenvConfig method*), [92](#page-95-1) get\_envpython() (*tox.config.TestenvConfig method*), [93](#page-96-2) get\_envsitepackagesdir() (*tox.config.TestenvConfig method*), [93](#page-96-2) getcommandpath() (*tox.venv.VirtualEnv method*), [93](#page-96-2)

# I

ignore\_basepython\_conflict configuration value, [36](#page-39-0) ignore\_errors configuration value, [38](#page-41-0) ignore\_outcome configuration value, [42](#page-45-0) indexserver configuration value, [41](#page-44-0) install\_command configuration value, [38](#page-41-0) interrupt\_timeout configuration value, [43](#page-46-0) isolated\_build configuration value, [36](#page-39-0) isolated\_build\_env configuration value, [36](#page-39-0)

# L

list\_dependencies\_command configuration value, [38](#page-41-0)

# M

minversion configuration value, [35](#page-38-0) module tox.hookspecs, [90](#page-93-1)

# N

name (*tox.venv.VirtualEnv property*), [93](#page-96-2)

# P

parallel\_show\_output configuration value, [42](#page-45-0) Parser (*class in tox.config*), [92](#page-95-1) passenv configuration value, [40](#page-43-0) path (*tox.venv.VirtualEnv property*), [93](#page-96-2) pip\_pre configuration value, [39](#page-42-0) platform configuration value, [40](#page-43-0) provision\_tox\_env configuration value, [35](#page-38-0) Python Enhancement Proposals PEP 386, [27](#page-30-0) PEP 517#in-tree-build-backends, [56](#page-59-0) python\_info (*tox.config.TestenvConfig property*), [93](#page-96-2)

# R

recreate configuration value, [41](#page-44-0) requires configuration value, [35](#page-38-0)

# S

sdistsrc configuration value, [35](#page-38-0) Session (*class in tox.session*), [93](#page-96-2) setenv configuration value, [40](#page-43-0) setupdir configuration value, [35](#page-38-0) sitepackages configuration value, [41](#page-44-0) skip\_install configuration value, [42](#page-45-0) skip\_missing\_interpreters configuration value, [36](#page-39-0) skipsdist configuration value, [35](#page-38-0) suicide\_timeout configuration value, [43](#page-46-0)

# T

temp\_dir configuration value, [35](#page-38-0) terminate\_timeout configuration value, [43](#page-46-0) TestenvConfig (*class in tox.config*), [92](#page-95-1) tox command line option --alwayscopy, [52](#page-55-0) --develop, [51](#page-54-0) --devenv <envdir>, [51](#page-54-0) --discover <path>, [51](#page-54-0) --force-dep <req>, [52](#page-55-0) --hashseed <seed>, [51](#page-54-0)  $-$ help,  $50$ 

```
--help-ini, 50
   50--index-url <url>, 51
   51
   --listenvs, 51
   --listenvs-all, 51
   52
   51--parallel <val>, 51
   --parallel--safe-build, 51
   --parallel-live, 51
   51-quiet, 50--recreate, 51
   51
   --sdistonly, 51
   --showconfig, 51
   --sitepackages, 52
   --skip-missing-interpreters, 52
   --skip-pkg-install, 51
   --verbose, 50
   --version, 50
   52
   -a, 51
   -c <configfile>, 51
   -e <envlist>, 51
   -h, 50
   -i <url>, 51
   -l, 51
   51-p <val>, 51
   50-r, 51
   -52
   50args, 50
tox.hookspecs
   module, 90
tox_addoption() (in module tox.hookspecs), 90
tox_cleanup() (in module tox.hookspecs), 90
tox_configure() (in module tox.hookspecs), 90
tox_get_python_executable() (in module
       tox.hookspecs), 90
tox_package() (in module tox.hookspecs), 91
tox_runenvreport() (in module tox.hookspecs), 91
tox_runtest() (in module tox.hookspecs), 91
tox_runtest_post() (in module tox.hookspecs), 91
tox_runtest_pre() (in module tox.hookspecs), 91
tox_testenv_create() (in module tox.hookspecs), 91
tox_testenv_install_deps() (in module
       tox.hookspecs), 91
toxworkdir
   configuration value, 35
```
# $\cup$

update() (*tox.venv.VirtualEnv method*), [93](#page-96-2) usedevelop configuration value, [42](#page-45-0)

# $\overline{V}$

VirtualEnv (*class in tox.venv*), [93](#page-96-2)